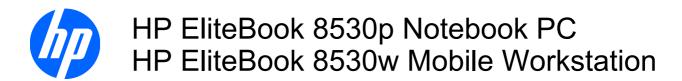

Maintenance and Service Guide

© Copyright 2008, 2009 Hewlett-Packard Development Company, L.P.

Bluetooth is a trademark owned by its proprietor and used by Hewlett-Packard Company under license. Intel and Core are trademarks or registered trademarks of Intel Corporation in the United States and other countries. Microsoft, Windows, and Windows Vista are either trademarks or registered trademarks of Microsoft Corporation in the United States and/or other countries. SD Logo is a trademark of its proprietor.

The information contained herein is subject to change without notice. The only warranties for HP products and services are set forth in the express warranty statements accompanying such products and services. Nothing herein should be construed as constituting an additional warranty. HP shall not be liable for technical or editorial errors or omissions contained herein.

Second Edition: May 2009

First Edition: September 2008

Document Part Number: 469429-002

#### **MSG** revision history

| Revision | Publication date | Description                                                                                                    |
|----------|------------------|----------------------------------------------------------------------------------------------------|
| A        | September 2009   | Corrected system board spare part description error.                                                                                                    |
|          |                  | Updated spare parts throughout MSG.                                                                                                    |
| В        | December 2009    | Corrected the descriptions for system boards, part numbers 500906-001 and 510350-001, in the following locations: Computer major components on page 20, Sequential part number listing on page 30, and System board on page 88.                              |
|          |                  | Corrected the description for the Intel Core2 Duo T9900 processor, part number 570434-001, in the following location: Sequential part number listing on page 30.                                                                                             |
|          |                  | Corrected graphics availability in the following location: Product description on page 1.                                                                                                    |
|          |                  | Corrected the description of the ATI M86M ATI Mobility FireGL V5700 graphics can part number 502337-001, in the following locations: Computer major components on page 20 and Sequential part number listing on page 30.                                     |
| С        | February 2010    | The fingerprint reader board and cable are not included in the top cover spare parkits. The fingerprint reader board and cable have been removed from the top coverspare part kits listings in the following location: Computer major components on page 20. |
|          |                  | The fingerprint reader board and cable are available using spare part number 495063-001. The information has been updated in the following location: Top covon page 74.                                                                                      |
|          |                  | The top cover spare parts descriptions and part numbers have been updated in the following locations: Computer major components on page 20, Sequential part number listing on page 30, and Top cover on page 74.                                             |

#### Safety warning notice

⚠ WARNING! To reduce the possibility of heat-related injuries or of overheating the computer, do not place the computer directly on your lap or obstruct the computer air vents. Use the computer only on a hard, flat surface. Do not allow another hard surface, such as an adjoining optional printer, or a soft surface, such as pillows or rugs or clothing, to block airflow. Also, do not allow the AC adapter to contact the skin or a soft surface, such as pillows or rugs or clothing, during operation. The computer and the AC adapter comply with the user-accessible surface temperature limits defined by the International Standard for Safety of Information Technology Equipment (IEC 60950).

# **Table of contents**

| 1 | Product description                       | 1  |
|---|-------------------------------------------|----|
| 2 | External component identification         | 9  |
|   | Display components                        | g  |
|   | Top components                            | 10 |
|   | Pointing devices                          | 10 |
|   | Buttons, switches, and fingerprint reader | 11 |
|   | Keys                                      | 12 |
|   | Lights                                    | 13 |
|   | Front components                          | 15 |
|   | Left-side components                      | 16 |
|   | Rear components                           | 17 |
|   | Right-side components                     | 17 |
|   | Bottom components                         | 18 |
| 3 | Illustrated parts catalog                 | 19 |
|   | Service tag                               | 19 |
|   | Computer major components                 | 20 |
|   | Plastics Kit                              | 26 |
|   | Cable Kit                                 | 27 |
|   | Mass storage devices                      | 28 |
|   | Miscellaneous parts                       | 29 |
|   | Sequential part number listing            | 30 |
| 4 | Removal and replacement procedures        | 37 |
|   | Preliminary replacement requirements      | 37 |
|   | Tools required                            | 37 |
|   | Service considerations                    | 37 |
|   | Plastic parts                             | 37 |
|   | Cables and connectors                     |    |
|   | Drive handling                            |    |
|   | Grounding guidelines                      | 39 |
|   | Electrostatic discharge damage            | 30 |

|   | Packaging and transporting guidelines        | 40 |
|---|----------------------------------------------|----|
|   | Workstation guidelines                       | 40 |
|   | Equipment guidelines                         | 41 |
|   | Component replacement procedures             | 42 |
|   | Service tag                                  | 42 |
|   | Computer feet                                | 43 |
|   | Battery                                      | 44 |
|   | SIM                                          | 45 |
|   | Optical drive                                | 46 |
|   | Display inverter                             | 48 |
|   | Hard drive                                   | 50 |
|   | Bluetooth module                             | 53 |
|   | RTC battery                                  | 54 |
|   | Memory modules                               | 56 |
|   | WWAN module                                  | 58 |
|   | Keyboard                                     | 60 |
|   | Modem module                                 | 63 |
|   | WLAN module                                  | 64 |
|   | Switch cover                                 | 65 |
|   | Display assembly                             | 68 |
|   | Top cover                                    | 74 |
|   | TouchPad                                     | 77 |
|   | Fan                                          | 79 |
|   | Heat sink                                    | 81 |
|   | Processor                                    | 84 |
|   | Graphics card                                | 85 |
|   | Speaker assembly                             | 87 |
|   | System board                                 | 88 |
|   | RJ-11 connector cable                        | 91 |
|   | ExpressCard assembly                         | 92 |
|   | USB/audio board                              | 94 |
|   |                                              |    |
| 5 | Computer Setup                               | 96 |
|   | Starting Computer Setup                      |    |
|   | Using Computer Setup                         |    |
|   | Navigating and selecting in Computer Setup   |    |
|   | Restoring factory settings in Computer Setup |    |
|   | Computer Setup menus                         |    |
|   | File menu                                    |    |
|   | Security menu                                |    |
|   | Diagnostics menu                             |    |
|   | System Configuration menu                    |    |
|   | - <b>,</b>                                   |    |

| 6 | Specifications                                                    | 104 |
|---|-------------------------------------------------------------------|-----|
|   | Computer specifications                                           | 104 |
|   | 15.4-in, WUXGA display specifications                             | 105 |
|   | 15.4-in, WSXGA+ display specifications                            | 106 |
|   | 15.4-in, WXGA display specifications                              | 107 |
|   | Hard drive specifications                                         | 108 |
|   | DVD±RW and CD-RW SuperMulti DL Combo Drive specifications         | 109 |
|   | Blu-ray Disc ROM Drive with SuperMulti DVD±R/RW Double Layer      | 110 |
|   | DVD-ROM Drive specifications                                      | 111 |
|   | System DMA specifications                                         | 112 |
|   | System interrupt specifications                                   | 113 |
|   | System I/O address specifications                                 |     |
|   | System memory map specifications                                  | 116 |
| 7 | Screw listing                                                     | 117 |
|   | Phillips PM2.0×5.0 captive screw                                  |     |
|   | Phillips PM2.5×11.0 captive screw                                 |     |
|   | Phillips PM3.0×5.0 screw                                          |     |
|   | Torx T8M2.5×8.0 screw                                             |     |
|   | Phillips PM2.5×9.0 captive screw                                  |     |
|   | Black Torx 8M2.0×7.0 captive screw                                |     |
|   | Silver Torx 8M2.5×12.0 captive screw                              |     |
|   | Phillips PM2.5×5.0 screw                                          |     |
|   | Phillips PM2.5×3.0 screw                                          |     |
|   | Phillips PM2.0×3.0 broadhead screw                                |     |
|   | Black Phillips PM2.0×3.0 screw                                    |     |
|   | Black Phillips PM2.5×7.0 screw                                    |     |
|   | Black Phillips PM2.0×4.0 barrel screw                             |     |
|   | Silver HM2.5×6.0 hex screw locks                                  |     |
|   | Black Phillips PM2.0×5.0 screw                                    | 135 |
| 8 | Backup and recovery                                               |     |
|   | Backup and recovery in Windows Vista                              |     |
|   | Overview                                                          |     |
|   | Backing up your information                                       |     |
|   | Performing a recovery                                             |     |
|   | Using the Windows recovery tools                                  |     |
|   | Using f11                                                         |     |
|   | Using a Windows Vista operating system DVD (purchased separately) |     |
|   | Backup and Recovery in Windows XP                                 |     |
|   | Backing up your information                                       |     |
|   | When to back up                                                   |     |
|   | Backup suggestions                                                | 140 |

| Backing up individual files or folders          | 140 |
|-------------------------------------------------|-----|
| Backing up all files and folders                | 141 |
| Creating recovery points                        | 141 |
| Scheduling backups                              | 142 |
| Performing a recovery                           | 142 |
| Initiating a recovery in Windows                | 142 |
| 9 Connector pin assignments                     | 143 |
| Audio-out (headphone)                           | 143 |
| Audio-in (microphone)                           | 143 |
| External monitor                                | 144 |
| RJ-11 (modem)                                   | 145 |
| RJ-45 (network)                                 | 145 |
| Universal Serial Bus                            | 146 |
| 10 Power cord set requirements                  | 147 |
| Requirements for all countries and regions      | 147 |
| Requirements for specific countries and regions | 148 |
| 11 Recycling                                    | 149 |
| Battery                                         | 149 |
| Display                                         | 149 |
| Index                                           | 155 |

# 1 Product description

| Category     | Description                                                                        | HP EliteBook<br>8530p<br>Notebook PC | HP EliteBook<br>8530w Mobile<br>Workstation |
|--------------|------------------------------------------------------------------------------------|--------------------------------------|---------------------------------------------|
| Product Name | HP EliteBook 8530p Notebook PC                                                     | √                                    |                                             |
|              | HP EliteBook 8530w Mobile Workstation                                              |                                      | V                                           |
| Processors   | Intel® Core™2 Extreme processors                                                   |                                      |                                             |
|              | QX9300, Quad Core 2.53-GHz processor 12-MB L2 cache, 1066-MHz front side bus (FSB) |                                      | $\checkmark$                                |
|              | X9100, Dual-Core 3.06-GHz processor 6-MB L2 cache, 1066-MHz FSB                    |                                      | V                                           |
|              | Intel Core2 Quad processors                                                        |                                      |                                             |
|              | Q9100, 2.26-GHz processor 6-MB L2 cache, 1066-MHz FSB                              |                                      | √                                           |
|              | Q9000, 2.00-GHz processor 6-MB L2 cache, 1066-MHz FSB                              |                                      | V                                           |
|              | Intel Core2 Duo processors                                                         |                                      |                                             |
|              | T9900, 3.06-GHz processor 6-MB L2 cache, 1066-MHz FSB                              | √                                    | V                                           |
|              | T9800, 2.93-GHz processor 6-MB L2 cache, 1066-MHz FSB                              | √                                    | V                                           |
|              | T9600, 2.8-GHz processor 6-MB L2 cache,<br>1066-MHz FSB                            | √                                    | V                                           |
|              | T9550, 2.66-GHz processor 6-MB L2 cache, 1066-MHz FSB                              | √                                    | V                                           |
|              | T9400, 2.53-GHz processor 6-MB L2 cache, 1066-MHz FSB                              | √                                    | V                                           |
|              | P9500, 2.53-GHz processor 3-MB L2 cache, 1066-MHz FSB                              | √                                    | V                                           |
|              | P8800, 2.66-GHz processor 3-MB L2 cache, 1066-MHz FSB                              | √                                    | V                                           |
|              | P8700, 2.53-GHz processor 3-MB L2 cache, 1066-MHz FSB                              | √                                    | V                                           |
|              | P8600, 2.4-GHz processor 3-MB L2 cache, 1066-MHz FSB                               | 1                                    | 1                                           |

| Category | Description                                                                                                    | HP EliteBook<br>8530p<br>Notebook PC | HP EliteBook<br>8530w Mobile<br>Workstation |
|----------|----------------------------------------------------------------------------------------------------|--------------------------------------|---------------------------------------------|
|          | P8400, 2.26-GHz processor 3-MB L2 cache,<br>1066-MHz FSB                                                           | √                                    | V                                           |
| Chipset  | Intel PM45 Express Chipset with iAMT 4.0 support                                                                   | <b>√</b>                             | V                                           |
|          | Southbridge Intel ICH9M-enhanced                                                                                   | √                                    | √                                           |
| Graphics | ATI M86M ATI Mobility Radeon HD 3650 graphics card with 256 MB of graphics subsystem memory (supports Hypermemory) | √                                    |                                             |
|          | ATI M86M ATI Mobility FireGL V5700 graphics card with 256 MB of graphics subsystem memory (supports Hypermemory)   |                                      | V                                           |
|          | nVidia NB9P-GLM2 graphics card with 512 MB of graphics subsystem memory (supports Quadro FX 770M)                  |                                      | V                                           |
|          | HDMI 1.3 compliance                                                                                                | <b>V</b>                             | $\checkmark$                                |
|          | OpenGL driver support                                                                                              |                                      | $\sqrt{}$                                   |
| Panel    | All display assemblies include 3 wireless local area network (WLAN) antennas                                       | √                                    | V                                           |
|          | 15.4-in WUXGA AntiGlare with webcam                                                                                | <b>V</b>                             | <b>V</b>                                    |
|          | 15.4-in WSXGA+ AntiGlare with webcam                                                                               | $\checkmark$                         | $\checkmark$                                |
|          | 15.4-in WXGA AntiGlare with webcam                                                                                 | <b>V</b>                             | $\checkmark$                                |
|          | 15.4-in WUXGA AntiGlare with 2 wireless wide area network (WWAN) antennas                                          | <b>√</b>                             | V                                           |
|          | 15.4-in WSXGA+ AntiGlare with 2 WWAN antennas                                                                      | √                                    | V                                           |
|          | 15.4-in WXGA AntiGlare with 2 WWAN antennas                                                                        | <b>√</b>                             | V                                           |
|          | 15.4-in WUXGA AntiGlare                                                                                            | <b>V</b>                             | V                                           |
|          | 15.4-in WSXGA+ AntiGlare                                                                                           | V                                    | V                                           |
|          | 15.4-in WXGA AntiGlare                                                                                             | V                                    | V                                           |
|          | 15.4-in WUXGA AntiGlare for computers with Extreme and Quad CPUs                                                   |                                      | V                                           |
|          | 15.4-in WSXGA+ AntiGlare for computers with Extreme and Quad CPUs                                                  |                                      | V                                           |
|          | 15.4-in WXGA AntiGlare for computers with<br>Extreme and Quad CPUs                                                 |                                      | V                                           |
|          | 15.4-in WUXGA AntiGlare with webcam for computers with Extreme and Quad CPUs                                       |                                      | V                                           |
|          | 15.4-in WXGA AntiGlare with webcam for computers with Extreme and Quad CPUs                                        |                                      | V                                           |

| Category    | Description                                                                 | HP EliteBook<br>8530p<br>Notebook PC | HP EliteBook<br>8530w Mobile<br>Workstation |
|-------------|-----------------------------------------------------------------------------|--------------------------------------|---------------------------------------------|
|             | 15.4-in WXGA AntiGlare with webcam for computers with Extreme and Quad CPUs |                                      | <b>√</b>                                    |
|             | Support privacy filter                                                      | √                                    | √                                           |
| Memory      | Two customer-accessible/upgradable memory module slots                      | 1                                    | $\checkmark$                                |
|             | Supports dual-channel memory                                                | $\sqrt{}$                            | $\checkmark$                                |
|             | Supports up to 8 GB of system RAM                                           | V                                    | $\checkmark$                                |
|             | PC2-6400, 800-MHz, DDR2                                                     | V                                    | $\checkmark$                                |
|             | Supports the following configurations:                                      | $\checkmark$                         | $\checkmark$                                |
|             | <ul> <li>8192 (4096 × 2, dual-channel) (select<br/>models)</li> </ul>       |                                      |                                             |
|             | • 6144 (4906 + 2048)                                                        |                                      |                                             |
|             | • 5120 (4096 + 1024)                                                        |                                      |                                             |
|             | • 4096 (2048 × 2, dual-channel)                                             |                                      |                                             |
|             | • 4096 (4096 x1)                                                            |                                      |                                             |
|             | • 3072 (2048 + 1024)                                                        |                                      |                                             |
|             | • 2048 (1024 × 2, dual-channel)                                             |                                      |                                             |
|             | • 2048 (2048 × 1)                                                           |                                      |                                             |
|             | • 1024 (1024 × 1)                                                           |                                      |                                             |
| lard drives | Supports 9.5-mm, 6.35-cm (2.50-in) hard drives                              | √                                    | √                                           |
|             | Customer-accessible                                                         | √                                    | √                                           |
|             | Serial ATA                                                                  | <b>√</b>                             | √                                           |
|             | Supports the following drives:                                              | <b>V</b>                             | V                                           |
|             | • 500-GB, 7200- and 5400-rpm                                                |                                      |                                             |
|             | • 320-GB, 7200-rpm                                                          |                                      |                                             |
|             | <ul> <li>250-GB, 7200- and 5400-rpm</li> </ul>                              |                                      |                                             |
|             | <ul> <li>160-GB, 7200- and 5400-rpm</li> </ul>                              |                                      |                                             |
|             | • 120-GB, 5400-rpm                                                          |                                      |                                             |
|             | Supports the following solid-state drives:                                  | <b>V</b>                             | <b>√</b>                                    |
|             | • 128-GB                                                                    |                                      |                                             |
|             | • 80-GB                                                                     |                                      |                                             |
|             | HP 3D DriveGuard                                                            | V                                    | V                                           |
|             | RAID 0/1 Support                                                            | √                                    | V                                           |
| Jpgrade bay | Fixed (removal of 1 screw required)                                         | √                                    | <b>√</b>                                    |

| Category       | Description                                                                          | HP EliteBook<br>8530p<br>Notebook PC | HP EliteBook<br>8530w Mobile<br>Workstation |  |  |
|----------------|--------------------------------------------------------------------------------------|--------------------------------------|---------------------------------------------|--|--|
|                | Customer-accessible                                                                  | √                                    | V                                           |  |  |
|                | Serial ATA                                                                           | <b>V</b>                             | $\sqrt{}$                                   |  |  |
|                | 12.7-mm tray load                                                                    | <b>√</b>                             | $\sqrt{}$                                   |  |  |
|                | Supports the following drives:                                                       | √                                    | $\sqrt{}$                                   |  |  |
|                | <ul> <li>DVD±RW and CD-RW Super Multi DL<br/>Combo Drive with LightScribe</li> </ul> |                                      |                                             |  |  |
|                | <ul> <li>Blu-ray Disc ROM with SuperMulti DVD+/-<br/>R/RW DL Drive</li> </ul>        |                                      |                                             |  |  |
|                | DVD-ROM Drive                                                                        |                                      |                                             |  |  |
| Diskette drive | Supports external USB diskette drive only                                            | <b>√</b>                             | $\sqrt{}$                                   |  |  |
|                | Supports boot from external USB diskette drive                                       | <b>√</b>                             |                                             |  |  |
| Microphone     | Integrated dual-array microphone                                                     | √                                    | V                                           |  |  |
| Audio          | HD audio - ADI 1984A                                                                 | <b>√</b>                             |                                             |  |  |
| Webcam         | Integrated 2.1-megpixel webcam with business card reader support                     | √                                    | V                                           |  |  |
| Modem          | 56K V.92 1.5-in data/fax modem with digital line guard                               | √                                    | V                                           |  |  |
|                | HD audio interface                                                                   | <b>√</b>                             | √                                           |  |  |
| Ethernet       | Intel 10/100/1000 network interface card (NIC) with iAMT                             | √                                    | $\checkmark$                                |  |  |
|                | S4/S5 wake on LAN: DC - no                                                           | √                                    | $\sqrt{}$                                   |  |  |
|                | S4/S5 wake on LAN: AC - yes                                                          | <b>√</b>                             | $\sqrt{}$                                   |  |  |
|                | NIC power down technology                                                            | <b>V</b>                             | $\sqrt{}$                                   |  |  |
| Wireless       | Integrated WLAN options by way of wireless module:                                   |                                      |                                             |  |  |
|                | Three WLAN antennas built into display assembly                                      | √                                    | V                                           |  |  |
|                | Support for no WLAN option                                                           | <b>√</b>                             | $\sqrt{}$                                   |  |  |
|                | Support for the following WLAN formats:                                              | <b>V</b>                             | $\sqrt{}$                                   |  |  |
|                | <ul> <li>Intel 802.11a/b/g/n</li> </ul>                                              |                                      |                                             |  |  |
|                | <ul> <li>Intel 802.11a/b/g</li> </ul>                                                |                                      |                                             |  |  |
|                | Intel 802.11a/b/g/n with iAMT 4.0 support                                            |                                      |                                             |  |  |
|                | Intel 802.11a/b/g with iAMT support                                                  |                                      |                                             |  |  |
|                | Integrated WWAN options by way of wireless module:                                   |                                      |                                             |  |  |
|                | Two WWAN 5-band antennas built into display assembly                                 | $\checkmark$                         | V                                           |  |  |

| Category                  | Description                                                                                                    | HP EliteBook<br>8530p<br>Notebook PC | HP EliteBook<br>8530w Mobile<br>Workstation |
|---------------------------|----------------------------------------------------------------------------------------------------|--------------------------------------|---------------------------------------------|
|                           | Subscriber identity module (SIM) security (customer-accessible in battery bay)                                                                 | V                                    | V                                           |
|                           | Support for the following WWAN formats:                                                                                                    | √                                    | <b>V</b>                                    |
|                           | Evolution-data optimized (EVDO)                                                                                                    |                                      |                                             |
|                           | <ul> <li>High-speed downlink packet access<br/>(HSDPA)</li> </ul>                                                                              |                                      |                                             |
|                           | Integrated personal area network (PAN) option                                                                                                  | ns by way of Blue                    | tooth® module:                              |
|                           | Support for no PAN option                                                                                                    | √                                    | <b>V</b>                                    |
|                           | Broadcom Bluetooth                                                                                                    | √                                    | <b>V</b>                                    |
| External media card       | One ExpressCard/54 slot                                                                                                    | √                                    | √                                           |
|                           | Integrated Media Card Reader with SD, MMC, MS, MSpro, xD, Memory Stick Duo support                                                             | $\checkmark$                         | V                                           |
| Ports                     | Audio-in (stereo microphone)                                                                                                    | √                                    | $\checkmark$                                |
|                           | Audio-out (stereo headphone)                                                                                                    | √                                    | $\checkmark$                                |
|                           | HDMI                                                                                                    | √                                    | √                                           |
|                           | RJ-11 (modem)                                                                                                    | √                                    | <b>V</b>                                    |
|                           | RJ-45 (Ethernet, includes link and activity lights)                                                                                            | √                                    | √                                           |
|                           | USB 2.0 (4)                                                                                                    | √                                    | √                                           |
|                           | eSATA/USB 2.0 combo (1)                                                                                                    | √                                    | <b>V</b>                                    |
|                           | VGA (Dsub 15-pin) supporting 1600 × 1200 external resolution at 75-GHz (hot plug with auto-detect)                                             | √                                    | √                                           |
|                           | 1394a                                                                                                    | √                                    | <b>V</b>                                    |
|                           | 3-pin AC power                                                                                                    | √                                    | <b>√</b>                                    |
| Docking                   |                                                                                                    |                                      |                                             |
|                           | HP Docking Station                                                                                                    | √                                    | V                                           |
|                           | HP Advanced Docking Station                                                                                                    | √                                    | $\checkmark$                                |
| Keyboard/pointing devices | 12.3-in keyboard with durable key cap coating                                                                                                  | √                                    | V                                           |
|                           | Dual point (pointing stick and TouchPad) with 3 pointing stick buttons and 3 TouchPad buttons and vertical scrolling (taps enabled as default) | √                                    | V                                           |
|                           | Windows Vista® Hardware Start Button                                                                                                    | √                                    | √                                           |

| Category           | Description                                                                                              | HP EliteBook<br>8530p<br>Notebook PC | HP EliteBook<br>8530w Mobile<br>Workstation |
|--------------------|----------------------------------------------------------------------------------------------------|--------------------------------------|---------------------------------------------|
| Power requirements | AC adapter with localized cable plug support (3-wire plug with ground pin, supports 3-pin DC connector): | ٧                                    | √                                           |
|                    | • 180-W                                                                                                  |                                      |                                             |
|                    | • 150-W                                                                                                  |                                      |                                             |
|                    | • 120-W                                                                                                  |                                      |                                             |
|                    | 8-cell, 2.55-Ah (73-Wh) Li-ion battery                                                                   | √                                    | √                                           |
|                    | Support for 8-cell Extended Life Battery                                                                 | √                                    | <b>√</b>                                    |
|                    | Support for 12-cell Ultra Capacity Battery                                                               | √                                    | √                                           |
| Security           | Integrated fingerprint reader                                                                            | <b>√</b>                             | <b>√</b>                                    |
|                    | Integrated smart card reader                                                                             | <b>√</b>                             | <b>√</b>                                    |
|                    | Security cable slot                                                                                      | √                                    | V                                           |
|                    | Trusted platform module (TPM) V.1.2                                                                      | <b>√</b>                             | V                                           |
|                    | Full volume encryption                                                                                   | √                                    | V                                           |
|                    | Preboot authentication (password, smart card, biometric)                                                 | √                                    | V                                           |
| Operating system   | Preinstalled:                                                                                            |                                      |                                             |
|                    | Windows 7 Professional 32                                                                                | √                                    | $\sqrt{}$                                   |
|                    | Windows Vista Business 64 (select regions)                                                               |                                      | V                                           |
|                    | Windows Vista Business 64 with WWAN (select regions)                                                     |                                      | √                                           |
|                    | Windows Vista Business 32 (select regions)                                                               | √                                    | $\sqrt{}$                                   |
|                    | Windows Vista Business 32 with WWAN (select regions)                                                     | √                                    | V                                           |
|                    | Windows Vista Home Basic 32 (select regions)                                                             | √                                    | $\sqrt{}$                                   |
|                    | Windows Vista Home Basic 32 with WWAN (select regions)                                                   | √                                    | V                                           |
|                    | Windows Vista Business with XP Professional image (select regions)                                       | <b>V</b>                             | V                                           |
|                    | Windows Vista Business with XP Professional image with WWAN (select regions)                             | <b>V</b>                             | V                                           |
|                    | FreeDOS                                                                                                  | √                                    | V                                           |
|                    | FreeDOS with WWAN                                                                                        | √                                    | V                                           |
|                    | Preinstalled with Microsoft® Office:                                                                     |                                      |                                             |
|                    | Windows 7 Professional 32 with Microsoft® Office 2007 Personal with Powerpoint                           | √                                    | V                                           |
|                    | Windows 7 Professional 32 with Microsoft Office 2007 Personal                                            | √                                    | V                                           |

| Category | Description                                                                                      | HP EliteBook<br>8530p<br>Notebook PC | HP EliteBook<br>8530w Mobile<br>Workstation |
|----------|--------------------------------------------------------------------------------------------------|--------------------------------------|---------------------------------------------|
|          | Windows 7 Professional 32 with Microsoft Office 2007 Professional                                | √                                    | <b>V</b>                                    |
|          | Windows 7 Professional 32 with Microsoft Office 2007 Ready                                       | √                                    | <b>V</b>                                    |
|          | Windows Vista Ultimate 32 with Office 2007 Ready (select regions)                                | √                                    | V                                           |
|          | Windows Vista Ultimate 32 with Office 2007<br>Ready with WWAN (select regions)                   | √                                    | V                                           |
|          | Windows Vista Business 64 with Office 2007 Ready                                                 |                                      | V                                           |
|          | Windows Vista Business 64 with Office 2007<br>Ready with WWAN                                    |                                      | V                                           |
|          | Windows Vista Business 32 with Office 2007<br>Ready                                              | √                                    | V                                           |
|          | Windows Vista Business 32 with Office 2007<br>Ready with WWAN                                    | √                                    | V                                           |
|          | Windows Vista Home Basic 32 with Office 2007<br>Ready                                            | √                                    | V                                           |
|          | Windows Vista Home Basic 32 with Office 2007<br>Ready with WWAN                                  | √                                    | V                                           |
|          | Windows Vista Business with XP Professional with Office 2007 Ready                               | √                                    | V                                           |
|          | Windows Vista Business with XP Professional with Office 2007 Ready with WWAN                     | √                                    | V                                           |
|          | Windows Vista Business 32 with Office 2007 Professional (Japan only)                             | √                                    |                                             |
|          | Windows Vista Business 32 with Office 2007<br>Professional with WWAN (Japan only)                | √                                    |                                             |
|          | Windows Vista Business 32 with Office 2007<br>Personal (Japan only)                              | √                                    |                                             |
|          | Windows Vista Business 32 with Office 2007<br>Personal with WWAN (Japan only)                    | √                                    |                                             |
|          | Windows Vista Business 32 with Office 2007<br>Personal with PowerPoint (Japan only)              | √                                    |                                             |
|          | Windows Vista Business 32 with Office 2007<br>Personal with PowerPoint with WWAN (Japan<br>only) | ٧                                    |                                             |
|          | Windows Vista Business with XP Professional with Office 2007 Professional (Japan only)           | √                                    | V                                           |
|          | Windows Vista Business with XP Professional with Office 2007 Professional with WWAN (Japan only) | V                                    | V                                           |
|          | Windows Vista Business with XP Professional with Office 2007 Personal (Japan only)               | √                                    | <b>V</b>                                    |

| Category       | Description                                                                                                  | HP EliteBook<br>8530p<br>Notebook PC | HP EliteBook<br>8530w Mobile<br>Workstation |
|----------------|----------------------------------------------------------------------------------------------------|--------------------------------------|---------------------------------------------|
|                | Windows Vista Business with XP Professional with Office 2007 Personal with WWAN (Japan only)                 | V                                    | V                                           |
|                | Windows Vista Business with XP Professional with Office 2007 Personal with PowerPoint (Japan only)           | V                                    | V                                           |
|                | Windows Vista Business with XP Professional with Office 2007 Personal with PowerPoint with WWAN (Japan only) | √                                    | V                                           |
|                | Restore Media:                                                                                               |                                      |                                             |
|                | Windows 7 Professional 32                                                                                    | √                                    | √                                           |
|                | Windows Vista Ultimate 32                                                                                    | <b>V</b>                             | <b>√</b>                                    |
|                | Windows Vista Business 32/64                                                                                 | √                                    | <b>√</b>                                    |
|                | Windows Vista Home Basic 32                                                                                  | √                                    | √                                           |
|                | Windows XP Professional                                                                                      | √                                    | √                                           |
|                | DRDVD Windows 7                                                                                              | <b>V</b>                             | <b>√</b>                                    |
|                | DRDVD Windows XP Professional                                                                                | √                                    | <b>√</b>                                    |
|                | DRDVD Windows Vista                                                                                          | √                                    | <b>√</b>                                    |
|                | Office Ready restore DVD                                                                                     | <b>V</b>                             | <b>V</b>                                    |
|                | Supported:                                                                                                   |                                      |                                             |
|                | Windows XP 64 (Service Pack 2)                                                                               |                                      | <b>√</b>                                    |
|                | Certified:                                                                                                   |                                      |                                             |
|                | Novell: SuSE Linux Enterprise Desktop                                                                        | √                                    | <b>√</b>                                    |
| Serviceability | End-user replaceable parts:                                                                                  |                                      |                                             |
|                | AC adapter                                                                                                   | √                                    | <b>√</b>                                    |
|                | Battery (system)                                                                                             | √                                    | √                                           |
|                | Hard drive                                                                                                   | √                                    | <b>√</b>                                    |
|                | Keyboard                                                                                                    | √                                    | <b>√</b>                                    |
|                | Memory module                                                                                                | √                                    | <b>√</b>                                    |
|                | Optical drive                                                                                                | √                                    | <b>√</b>                                    |
|                | WLAN module                                                                                                  | √                                    | V                                           |

# 2 External component identification

#### **Display components**

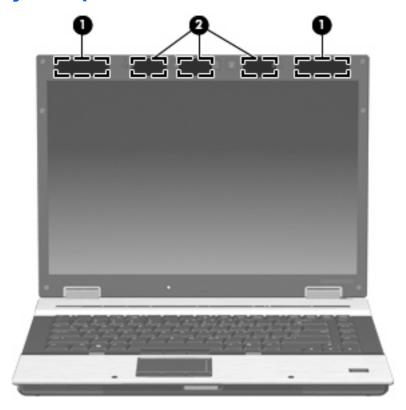

| Item | Component                               | Function                                                     |
|------|-----------------------------------------|--------------------------------------------------------------|
| (1)  | WWAN antennas (2) (select models only)* | Send and receive wireless signals to communicate with WWANs. |
| (2)  | WLAN antennas (3) (select models only)* | Send and receive wireless signals to communicate with WLANs. |

<sup>\*</sup>The antennas are not visible from the outside of the computer. For optimal transmission, keep the areas immediately around the antennas free from obstructions.

To see wireless regulatory notices, refer to the section of the *Regulatory, Safety and Environmental Notices* that applies to your country or region. These notices are located in Help and Support.

#### **Top components**

#### **Pointing devices**

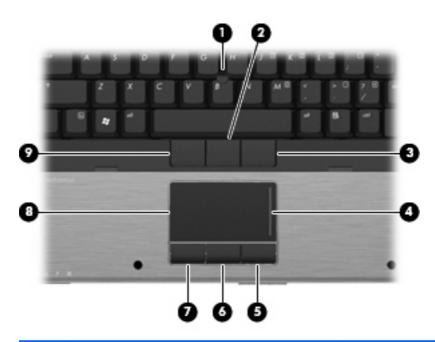

| Item | Component                    | Function                                                        |
|------|------------------------------|-----------------------------------------------------------------|
| (1)  | Pointing stick               | Moves the pointer and selects or activates items on the screen. |
| (2)  | Center pointing stick button | Functions like the center button on an external mouse.          |
| (3)  | Right pointing stick button  | Functions like the right button on an external mouse.           |
| (4)  | TouchPad scroll zone         | Scrolls up or down.                                             |
| (5)  | Right TouchPad button        | Functions like the right button on an external mouse.           |
| (6)  | Center TouchPad button       | Functions like the center button on an external mouse.          |
| (7)  | Left TouchPad button         | Functions like the left button on an external mouse.            |
| (8)  | TouchPad                     | Moves the pointer and selects or activates items on the screen. |
| (9)  | Left pointing stick button   | Functions like the left button on an external mouse.            |

**NOTE:** This table describes factory settings. View or change pointing device preferences as follows:

- In Windows Vista, select Start > Control Panel > Hardware and Sound > Mouse.
- In Windows XP, select Start > Control Panel > Printers and Other Hardware > Mouse.

#### **Buttons, switches, and fingerprint reader**

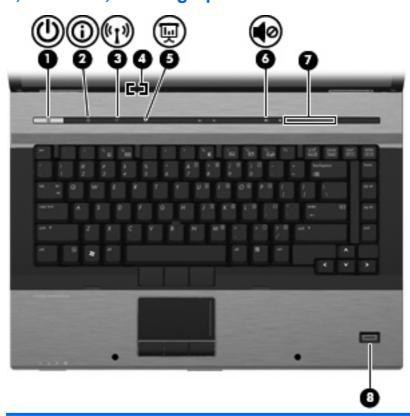

| Item | Component    | Function                                                                                                    |
|------|--------------|----------------------------------------------------------------------------------------------------|
| (1)  | Power button | <ul> <li>When the computer is off, press the button to turn on<br/>the computer.</li> </ul>                                                                                  |
|      |              | <ul> <li>When the computer is on, press the button to shut<br/>down the computer.</li> </ul>                                                                                 |
|      |              | <ul> <li>When the computer is in the Sleep state (Windows<br/>Vista) or in Standby (Windows XP), press the button<br/>briefly to exit the Sleep state or Standby.</li> </ul> |
|      |              | When the computer is in Hibernation, press the button<br>briefly to exit Hibernation.                                                                                        |
|      |              | If the computer has stopped responding and Windows® shutdown procedures are ineffective, press and hold the power button for at least 5 seconds to turn off the computer.    |
|      |              | To learn more about power settings, follow these steps:                                                                                                    |
|      |              | <ul> <li>In Windows Vista, select Start &gt; Control Panel &gt;<br/>System and Maintenance &gt; Power Options.</li> </ul>                                                    |
|      |              | <ul> <li>In Windows XP, select Start &gt; Control Panel &gt;<br/>System and Maintenance &gt; Power Options.</li> </ul>                                                       |
| (2)  | Info button  | Launches Info Center, which enables you to open various software solutions.                                                                                                  |

| Item | Component                                   | Function                                                                                                    |
|------|---------------------------------------------|----------------------------------------------------------------------------------------------------|
| item | Component                                   | runction                                                                                                    |
| (3)  | Wireless button                             | Turns the wireless feature on or off, but does not establish a wireless connection.                                                                                                    |
|      |                                             | <b>NOTE:</b> A wireless network must be set up in order to establish a wireless connection.                                                                                                    |
| (4)  | Internal display switch                     | Turns off the display if the display is closed while the power is on.                                                                                                    |
| (5)  | Presentation button                         | Starts the presentation feature.                                                                                                    |
| (6)  | Volume mute button                          | Mutes and restores speaker sound.                                                                                                    |
| (7)  | Volume scroll zone                          | Adjusts speaker volume. Slide your finger to the left to decrease volume and to the right to increase volume. You can also press the left side of the volume scroll zone to decrease volume, or press the right side of the volume scroll zone to increase volume. |
| (8)  | HP Fingerprint Sensor (finger print reader) | Allows a fingerprint logon to Windows, instead of a password logon.                                                                                                    |

#### Keys

NOTE: Your computer may look slightly different from the illustration in this section.

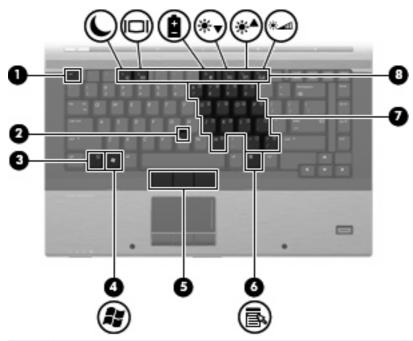

| Item | Component      | Function                                                                                                  |
|------|----------------|----------------------------------------------------------------------------------------------------|
| (1)  | esc key        | Displays system information when pressed in combination with the fn key.                                  |
| (2)  | Pointing stick | Moves the pointer and selects or activates items on the screen.                                           |
| (3)  | fn key         | Executes frequently used system functions when pressed in combination with a function key or the esc key. |

| Item | Component                    | Function                                                                              |
|------|------------------------------|---------------------------------------------------------------------------------------|
| (4)  | Windows logo key             | Displays the Windows Start menu.                                                      |
| (5)  | Pointing stick buttons       | Function like the buttons on an external mouse                                        |
| (6)  | Windows applications key     | Displays a shortcut menu for items beneath the pointer.                               |
| (7)  | Embedded numeric keypad keys | Can be used like the keys on an external numeric keypad.                              |
| (8)  | Function keys                | Execute frequently used system functions when pressed in combination with the fn key. |

### Lights

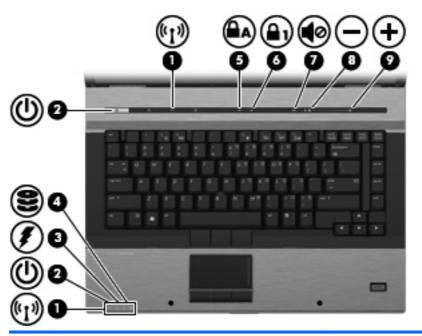

| Item | Component            | Function                                                                                                    |
|------|----------------------|----------------------------------------------------------------------------------------------------|
| (1)  | Wireless lights (2)† | <ul> <li>Turquoise: An integrated wireless device, such as a<br/>wireless local area network (WLAN) device, the HP<br/>Mobile Broadband Module, and/or a Bluetooth device,<br/>is on.</li> </ul> |
|      |                      | <ul> <li>Amber: All wireless devices are off.</li> </ul>                                                                                                    |
| (2)  | Power lights (2)*    | On: The computer is on.                                                                                                    |
|      |                      | Blinking: The computer is in the Sleep state (Windows Vista) or in Standby (Windows XP).                                                                                                    |
|      |                      | Off: The computer is off or in Hibernation.                                                                                                    |

| Item | Component         | Function                                                                                                    |
|------|-------------------|----------------------------------------------------------------------------------------------------|
| (3)  | Battery light     | Amber: A battery is charging.                                                                                                    |
|      |                   | <ul> <li>Blinking turquoise: A battery is close to full charge<br/>capacity.</li> </ul>                                                                                                    |
|      |                   | <ul> <li>Blinking amber: A battery that is the only available<br/>power source has reached a low battery level. When<br/>the battery reaches a critical battery level, the battery<br/>light begins blinking rapidly.</li> </ul>                                                                              |
|      |                   | <ul> <li>Off: If the computer is plugged into an external power<br/>source, the light turns off when all batteries in the<br/>computer are fully charged. If the computer is not<br/>plugged into an external power source, the light stays<br/>off until the battery reaches a low battery level.</li> </ul> |
| (4)  | Drive light       | <ul> <li>Blinking turquoise: The hard drive or optical drive is<br/>being accessed.</li> </ul>                                                                                                    |
|      |                   | <ul> <li>Amber: HP 3D DriveGuard has temporarily parked the internal hard drive.</li> </ul>                                                                                                    |
| (5)  | Caps lock light   | On: Caps lock is on.                                                                                                    |
| (6)  | Num lock light    | On: Num lock is on or the embedded numeric keypad is enabled.                                                                                                    |
| (7)  | Volume mute light | Turquoise: Computer sound is on.                                                                                                    |
|      |                   | Amber: Computer sound is off.                                                                                                    |
| (8)  | Volume down light | Blinking: The volume scroll zone is being used to decrease speaker volume.                                                                                                    |
| (9)  | Volume up light   | Blinking: The volume scroll zone is being used to increase speaker volume.                                                                                                    |

<sup>\*</sup>The 2 power lights display the same information. The light on the power button is visible only when the computer is open. The power light on the front of the computer is visible whether the computer is open or closed.

<sup>†</sup>The 2 wireless lights display the same information. The light on the wireless button is visible only when the computer is open. The wireless light on the front of the computer is visible whether the computer is open or closed.

# **Front components**

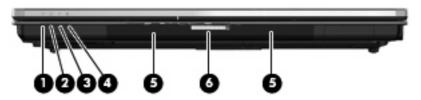

| Item | Component             | Function                                                                                                    |
|------|-----------------------|----------------------------------------------------------------------------------------------------|
| (1)  | Wireless light        | <ul> <li>Turquoise: An integrated wireless device, such as a<br/>WLAN device, the HP Mobile Broadband Module,<br/>and/or a Bluetooth device, is turned on.</li> </ul>                                                                                                    |
|      |                       | Amber: All wireless devices are turned off.                                                                                                    |
| (2)  | Power light           | On: The computer is on.                                                                                                    |
|      |                       | Blinking: The computer is in the Sleep state (Windows Vista) or in Standby (Windows XP).                                                                                                    |
|      |                       | Off: The computer is off or in Hibernation.                                                                                                    |
| (3)  | Battery light         | Amber: A battery is charging.                                                                                                    |
|      |                       | <ul> <li>Blinking turquoise: A battery is close to full charge capacity.</li> </ul>                                                                                                    |
|      |                       | <ul> <li>Blinking amber: A battery that is the only available<br/>power source has reached a low battery level. When<br/>the battery reaches a critical battery level, the battery<br/>light begins blinking rapidly.</li> </ul>                                                                              |
|      |                       | <ul> <li>Off: If the computer is plugged into an external power<br/>source, the light turns off when all batteries in the<br/>computer are fully charged. If the computer is not<br/>plugged into an external power source, the light stays<br/>off until the battery reaches a low battery level.</li> </ul> |
| (4)  | Drive light           | Blinking turquoise: The hard drive or optical drive is being accessed.                                                                                                    |
|      |                       | Amber (select models only): HP 3D DriveGuard has temporarily parked the hard drive.                                                                                                    |
| (5)  | Speakers              | Produce sound.                                                                                                    |
| (6)  | Display release latch | Opens the computer.                                                                                                    |

# **Left-side components**

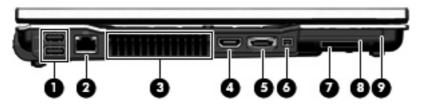

| Item | Component                      | Function                                                                                                    |
|------|--------------------------------|----------------------------------------------------------------------------------------------------|
| (1)  | USB ports (2)                  | Connect optional USB devices.                                                                                                    |
| (2)  | RJ-45 (network) jack           | Connects a network cable.                                                                                                    |
|      |                                | <b>NOTE:</b> The RJ-45 (network) jack provides Gigabit Ethernet functionality.                                                                                                    |
| (3)  | Vent                           | Enables airflow to cool internal components.                                                                                                    |
|      |                                | <b>NOTE:</b> The computer fan starts up automatically to cool internal components and prevent overheating. It is normal for the internal fan to cycle on and off during routine operation.                          |
| (4)  | HDMI port                      | Connects an optional video or audio device, such as a high-<br>definition television, or any compatible digital or audio<br>component.                                                                              |
| (5)  | eSATA port                     | Connects an eSATA device.                                                                                                    |
| (6)  | 1394 port (select models only) | Connects an optional IEEE 1394 or 1394a device, such as a camcorder.                                                                                                    |
| (7)  | Media Card Reader              | Supports the following optional digital card formats:<br>Memory Stick (MS), Memory Stick Duo (MS Duo), Memory<br>Stick Pro (MSpro), MultiMedia Card (MMC), Secure Digital<br>(SD) Memory Card, and xD-Picture Card. |
| (8)  | Smart card reader              | Supports optional smart cards.                                                                                                    |
| (9)  | ExpressCard slot               | Supports optional ExpressCards.                                                                                                    |

### **Rear components**

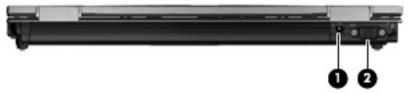

| Item | Component             | Function                                       |
|------|-----------------------|------------------------------------------------|
| (1)  | Power connector       | Connects an AC adapter.                        |
| (2)  | External monitor port | Connects an external VGA monitor or projector. |

# **Right-side components**

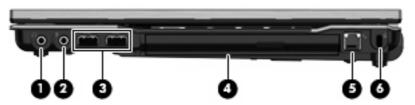

| Item | Component                          | Function                                                                                                    |
|------|------------------------------------|----------------------------------------------------------------------------------------------------|
| (1)  | Audio-out (headphone) jack         | Produces sound when connected to optional powered stereo speakers, headphones, ear buds, a headset, or television audio.                |
| (2)  | Audio-in (microphone) jack         | Connects an optional computer headset microphone, stereo array microphone, or monaural microphone.                                      |
| (3)  | USB ports (2) (select models only) | Connect optional USB devices.                                                                                                    |
| (4)  | Optical drive                      | Reads optical discs and, on select models, also writes to optical discs.                                                                |
| (5)  | RJ-11 (modem) jack                 | Connects a modem cable.                                                                                                    |
| (6)  | Security cable slot                | Attaches an optional security cable to the computer.                                                                                    |
|      |                                    | <b>NOTE:</b> The security cable is designed to act as a deterrent, but it may not prevent the computer from being mishandled or stolen. |

### **Bottom components**

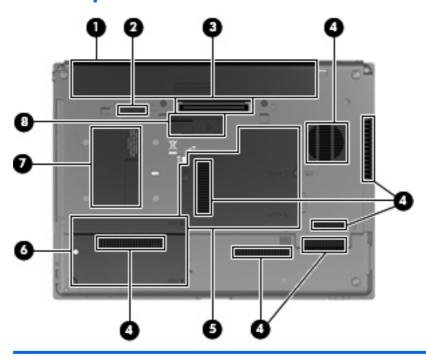

| Item | Component                   | Function                                                                                                    |
|------|-----------------------------|----------------------------------------------------------------------------------------------------|
| (1)  | Battery bay                 | Holds the battery and a wireless subscriber identity module (SIM). The SIM slot is located inside the battery bay.                                                                                                    |
|      |                             | <b>NOTE:</b> The battery must be installed for the SIM to operate.                                                                                                    |
| (2)  | Battery release latch       | Release the battery from the battery bay.                                                                                                    |
| (3)  | Docking connector           | Connects an optional docking device.                                                                                                    |
| (4)  | Vents (7)                   | Enables airflow to cool internal components.                                                                                                    |
|      |                             | <b>NOTE:</b> The computer fan starts up automatically to cool internal components and prevent overheating. It is normal for the internal fan to cycle on and off during routine operation.                                                                                                    |
| (5)  | Memory module compartment   | Contains a memory module slot and an HP Broadband Module.                                                                                                    |
|      |                             | <b>CAUTION:</b> To prevent an unresponsive system, replace the wireless module only with a wireless module authorized for use in the computer by the governmental agency that regulates wireless devices in your country or region. If you replace the module and then receive a warning message, remove the module to restore computer functionality, and then contact technical support through Help and Support. |
| (6)  | Hard drive bay              | Holds the hard drive.                                                                                                    |
| (7)  | Business card holder        | Holds an optional business card.                                                                                                    |
| (8)  | Accessory battery connector | Connects an optional accessory battery.                                                                                                    |
|      |                             |                                                                                                    |

# 3 Illustrated parts catalog

#### **Service tag**

When ordering parts or requesting information, provide the computer serial number and model description provided on the service tag.

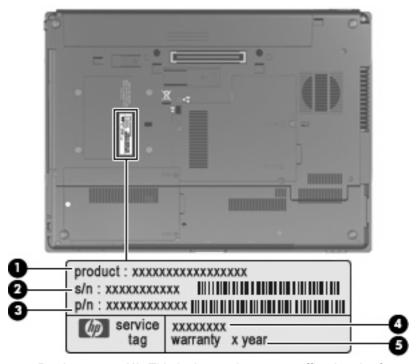

- Product name (1). This is the product name affixed to the front of the computer.
- Serial number (s/n) (2). This is an alphanumeric identifier that is unique to each product.
- Part number/Product number (p/n) (3). This number provides specific information about the product's hardware components. The part number helps a service technician to determine what components and parts are needed.
- Model description (4). This is the alphanumeric identifier used to locate documents, drivers, and support for the computer.
- Warranty Period (5). This number describes the duration (in years) of the warranty period for the computer.

# **Computer major components**

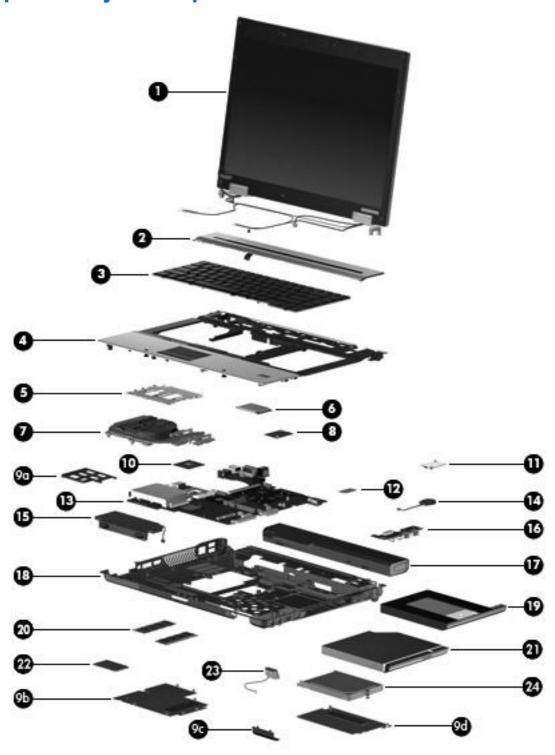

| Item | Description                                                                                                    | Spare part number |
|------|----------------------------------------------------------------------------------------------------|-------------------|
| (1)  | <b>Display assembly</b> for use with computer models equipped with WLAN and WWAN capability (includes 3 WLAN antenna transceivers and cables and 2 WWAN antenna transceivers and cables) |                   |

| Item | Description                                                                                                    | Spare part number |
|------|----------------------------------------------------------------------------------------------------|-------------------|
|      | 15.4-in, WXGA                                                                                                    | 495043-001        |
|      | 15.4-in, WSXGA+                                                                                                    | 495044-001        |
|      | 15.4-in, WUXGA                                                                                                    | 495045-001        |
|      | <b>Display assembly</b> for use with HP EliteBook 8530w computer models equipped with WLAN (includes 3 WLAN antenna transceivers and cables and 2 WWAN antenna transceivers and                                                                         |                   |
|      | 15.4-in, WXGA                                                                                                    | 495046-001        |
|      | 15.4-in, WSXGA+                                                                                                    | 495047-001        |
|      | 15.4-in, WUXGA                                                                                                    | 495048-001        |
|      | <b>Display assembly</b> for use with computer models equipped with WLAN and WWAN capability (includes 3 WLAN antenna transceivers and cables and 2 WWAN antenna transceivers and                                                                        |                   |
|      | 15.4-in, WXGA with integrated webcam                                                                                                    | 495049-001        |
|      | 15.4-in, WSXGA+ with integrated webcam                                                                                                    | 495050-001        |
|      | 15.4-in, WUXGA with integrated webcam                                                                                                    | 495051-001        |
|      | <b>Display assembly</b> for use with HP EliteBook 8530w computer models equipped with WLAN and integrated webcam (includes 3 WLAN antenna transceivers and cables and 2 WWAN are cables)                                                                |                   |
|      | 15.4-in, WXGA with integrated webcam                                                                                                    | 506809-001        |
|      | 15.4-in, WSXGA+ with integrated webcam                                                                                                    | 506810-001        |
|      | 15.4-in, WUXGA with integrated webcam                                                                                                    | 506811-001        |
|      | Display assembly for use with HP EliteBook 8530w computer models equipped with Intel Core2 Extreme a processors, and WLAN and WWAN capability (includes 3 WLAN antenna transceivers and cables and 2 W antenna transceivers and cables)                 |                   |
|      | 15.4-in, WXGA                                                                                                    | 515889-001        |
|      | 15.4-in, WSXGA+                                                                                                    | 515890-001        |
|      | 15.4-in, WUXGA                                                                                                    | 515891-001        |
|      | <b>Display assembly</b> for use with HP EliteBook 8530w computer models equipped with Intel Core2 Extreme processors, WLAN and WWAN capability, and integrated webcam (includes 3 WLAN antenna transceivers and 2 WWAN antenna transceivers and cables) |                   |
|      | 15.4-in, WXGA with integrated webcam                                                                                                    | 515892-001        |
|      | 15.4-in, WSXGA+ with integrated webcam                                                                                                    | 515893-001        |
|      | 15.4-in, WUXGA with integrated webcam                                                                                                    | 515894-001        |
|      | Display internal components:                                                                                                    |                   |
|      | Display bezel for use with computer models equipped with WLAN and WWAN capability                                                                                                    | 501111-001        |
|      | Display bezel for use with HP EliteBook 8530w computer models equipped with WLAN and WWAN capability                                                                                                    | 506812-001        |
|      | Display bezel for use with computer models equipped with WLAN and WWAN capability                                                                                                    | 501112-001        |
|      |                                                                                                    |                   |
|      | Display bezel for use with HP EliteBook 8530w computer models equipped with WLAN and WWAN capability and integrated webcam                                                                                                    | 506813-001        |

| ltem | Description                                                                     | Spare part number |
|------|---------------------------------------------------------------------------------|-------------------|
|      | Display hinges for use with HP EliteBook 8530w computer models                  | 502334-001        |
|      | Display inverter                                                                | 487431-001        |
| 2)   | Switch cover                                                                    | 495073-001        |
|      | LED board (includes cable)                                                      | 501232-001        |
| 3)   | Keyboard with pointing stick (includes pointing stick and pointing stick cable) |                   |
|      | For use in Belgium                                                              | 495042-A41        |
|      | For use in Brazil                                                               | 495042-201        |
|      | For use in the Czech Republic                                                   | 495042-221        |
|      | For use in Denmark                                                              | 495042-081        |
|      | For use in France                                                               | 495042-051        |
|      | For use in French Canada                                                        | 495042-121        |
|      | For use in Germany                                                              | 495042-041        |
|      | For use in Greece                                                               | 495042-DJ1        |
|      | For use in Hungary                                                              | 495042-211        |
|      | For use in Iceland                                                              | 495042-DD1        |
|      | For use in Israel                                                               | 495042-BB1        |
|      | For use in Italy                                                                | 495042-061        |
|      | For use in Japan                                                                | 495042-291        |
|      | For use in Latin America                                                        | 495042-161        |
|      | For use in the Netherlands                                                      | 495042-B31        |
|      | For use in Norway                                                               | 495042-091        |
|      | For use in Portugal                                                             | 495042-131        |
|      | For use in Russia                                                               | 495042-251        |
|      | For use in Saudi Arabia                                                         | 495042-171        |
|      | For use in Slovakia                                                             | 495042-231        |
|      | For use in Slovenia                                                             | 495042-BA1        |
|      | For use in South Korea                                                          | 495042-AD1        |
|      | For use in Spain                                                                | 495042-071        |
|      | For use in Sweden                                                               | 495042-B71        |
|      | For use in Switzerland                                                          | 495042-BG1        |
|      | For use in Taiwan                                                               | 495042-AB1        |
|      | For use in Thailand                                                             | 495042-281        |
|      | For use in Turkey                                                               | 495042-141        |
|      | For use in the United Kingdom                                                   | 495042-031        |

| Item | Description                                                                                                    | Spare part number           |
|------|----------------------------------------------------------------------------------------------------|-----------------------------|
|      | For use in the United States                                                                                                    | 495042-001                  |
| (4)  | Top cover                                                                                                    |                             |
|      | <b>NOTE:</b> The top cover spare part kits do not include the fingerprint reader board and cable. The fingerprint reader board and cable are available using spare part number 495063-001.                                                                                                    |                             |
|      | For use with HP EliteBook 8530w computer models with Core2 Duo or Extreme Dual-Core processors                                                                                                    | 502335-001                  |
|      | For use with HP EliteBook 8530w computer models with Quad Core processors                                                                                                    | 502336-001                  |
|      | For use with HP EliteBook 8530p computer models                                                                                                    | 495068-001                  |
|      | Fingerprint reader board (not illustrated; includes fingerprint reader board cable)                                                                                                    | 495063-001                  |
| (5)  | TouchPad (includes TouchPad cable)                                                                                                    |                             |
|      | With 3 TouchPad buttons and 3 pointing stick buttons for use with keyboards with pointing stick (includes TouchPad cable)                                                                                                    |                             |
| (6)  | WLAN module                                                                                                    |                             |
|      | Intel Wi-Fi Link 1300 802.11a/b/g/n 1x2WLAN module with iAMT 4.0 support:                                                                                                    |                             |
|      | <ul> <li>For use in Antigua and Barbuda, Argentina, Aruba, the Bahamas, Barbados, Bermuda,<br/>Brunei, Canada, the Cayman Islands, Chile, Colombia, Costa Rica, the Dominican<br/>Republic, Ecuador, El Salvador, Guam, Guatemala, Haiti, Honduras, Hong Kong, India,<br/>Indonesia, Malaysia, Mexico, Panama, Paraguay, Peru, Saudi Arabia, Taiwan, Uruguay,<br/>the United States, Venezuela, and Vietnam</li> </ul> | 480985-001 or<br>506078-001 |
|      | Intel Wi-Fi Link 5300 802.11a/b/g/n 3x3 WLAN module with iAMT 4.0 support:                                                                                                    |                             |
|      | <ul> <li>For use in Antigua and Barbuda, Argentina, Aruba, the Bahamas, Barbados, Bermuda,<br/>Brunei, Canada, the Cayman Islands, Chile, Colombia, Costa Rica, the Dominican<br/>Republic, Ecuador, El Salvador, Guam, Guatemala, Haiti, Honduras, Hong Kong, India,<br/>Indonesia, Malaysia, Mexico, Panama, Paraguay, Peru, Saudi Arabia, Taiwan, Uruguay,<br/>the United States, Venezuela, and Vietnam</li> </ul> | 480986-001 or<br>506679-001 |
|      | Intel Wi-Fi Link 5100 802.11 a/b/g 1x2 WLAN Module with iAMT 4.0 support:                                                                                                    |                             |
|      | For use in Russia, Ukraine, and Pakistan                                                                                                    | 482957-001 or<br>506680-001 |
| (7)  | Fan                                                                                                    |                             |
|      | For use with the HP EliteBook 8530p computer models or the HP EliteBook 8530w computer models                                                                                                    | 495079-001                  |
|      | For use with the Quad Core processor                                                                                                    | 495080-001                  |
|      | Heat sink (includes a heat sink clip and replacement thermal material)                                                                                                    |                             |
|      | Thermal Material Kits (not illustrated)                                                                                                    |                             |
|      | For use with the Quad Core processor and nVidia graphics card                                                                                                    | 501116-001                  |
|      | For use with the Quad Core processor and ATI graphics card                                                                                                    | 495074-001                  |
|      | For use with the Dual-Core processor and nVidia graphics card                                                                                                    | 495075-001                  |
|      | For use with the Dual-Core processor and ATI graphics card                                                                                                    | 501117-001                  |
| 8)   | Graphics card (includes replacement thermal material)                                                                                                    |                             |

| Item | Description                                                                                                    | Spare part number |
|------|----------------------------------------------------------------------------------------------------|-------------------|
|      | ATI M86M ATI Mobility Radeon HD 3650 graphics card with 256 MB of graphics subsystem memory (supports Hypermemory)                                                                                                    | 495081-001        |
|      | ATI M86M ATI Mobility FireGL V5700 graphics card with 256 MB of graphics subsystem memory (supports Hypermemory)                                                                                                    | 502337-001        |
|      | nVidia NB9P-GLM2 graphics card with 512 MB of graphics subsystem memory (supports Quadro FX 770M)                                                                                                    | 502338-001        |
|      | Plastics Kit (see Plastics Kit on page 26 for more Plastics Kit spare part information):                                                                                                    | 495076-001        |
| (9a) | ExpressCard slot protective insert                                                                                                    |                   |
| (9b) | Memory module compartment cover                                                                                                    |                   |
| (9c) | Bluetooth module cover                                                                                                    |                   |
| (9d) | Hard drive cover                                                                                                    |                   |
|      | Base enclosure rubber screw covers (2, not illustrated)                                                                                                    |                   |
|      | Computer feet (4, not illustrated)                                                                                                    |                   |
| (10) | Processor                                                                                                    |                   |
|      | Intel Core2 Extreme processors                                                                                                    |                   |
|      | QX9300, 2.53-GHz Quad Core processor (12-MB L2 cache, 1066-MHz FSB)                                                                                                    | 507946-001        |
|      | X9100, 3.06-GHz processor (6-MB L2 cache, 1066-MHz FSB)                                                                                                    | 507950-001        |
|      | Intel Core2 Quad processors                                                                                                    |                   |
|      | Q9100, 2.26-GHz processor (6-MB L2 cache, 1066-MHz FSB)                                                                                                    | 507947-001        |
|      | Q9000, 2.0-GHz processor (6-MB L2 cache, 1066-MHz FSB)                                                                                                    | 507948-001        |
|      | Intel Core2 Duo processors                                                                                                    |                   |
|      | T9900, 3.06-GHz processor (6-MB L2 cache, 1066-MHz FSB)                                                                                                    | 570434-001        |
|      | T9800, 2.93-GHz processor (6-MB L2 cache, 1066-MHz FSB)                                                                                                    | 507951-001        |
|      | T9600, 2.8-GHz processor (6-MB L2 cache, 1066-MHz FSB)                                                                                                    | 507955-002        |
|      | T9550, 2.66-GHz processor (6-MB L2 cache, 1066-MHz FSB)                                                                                                    | 507953-001        |
|      | T9400, 2.53-GHz processor (6-MB L2 cache, 1066-MHz FSB)                                                                                                    | 507956-002        |
|      | P9600, 2.66-GHz processor (3-MB L2 cache, 1066-MHz FSB)                                                                                                    | 507957-001        |
|      | P9500, 2.53-GHz processor (3-MB L2 cache, 1066-MHz FSB)                                                                                                    | 507958-001        |
|      | P8800, 2.66-GHz processor (3-MB L2 cache, 1066-MHz FSB)                                                                                                    | 570036-001        |
|      | P8700, 2.53-GHz processor (3-MB L2 cache, 1066-MHz FSB)                                                                                                    | 507960-001        |
|      | P8600, 2.4-GHz processor (3-MB L2 cache, 1066-MHz FSB)                                                                                                    | 507963-002        |
|      | P8400, 2.26-GHz processor (3-MB L2 cache, 1066-MHz FSB)                                                                                                    | 507964-002        |
| (11) | Modem module                                                                                                    |                   |
|      | <b>NOTE:</b> The modem module spare part kit does not include a modem module cable. The modem module cable is included in the Cable Kit, spare part number 495064-001. See <u>Cable Kit on page 27</u> for more Cable Kit spare part number information. |                   |

| Item | Description                                                                                                    | Spare part number |
|------|----------------------------------------------------------------------------------------------------|-------------------|
| (12) | SIM                                                                                                    |                   |
| (13) | System board                                                                                                    |                   |
|      | For use in all countries and regions except Russia and China:                                                                                                    |                   |
|      | For use in HP EliteBook 8530w models with Intel Core2 Quad-Core processors                                                                                                    | 500906-001        |
|      | For use in HP EliteBook 8530w models with Intel Core2 Extreme Dual-Core processors                                                                                                    | 500905-001        |
|      | For use in HP EliteBook 8530p and 8530w models with Intel Core2 Duo processors                                                                                                    | 500907-001        |
|      | For use only in Russia and China:                                                                                                    |                   |
|      | For use in HP EliteBook 8530w models with Intel Core2 Extreme Dual-Core processors                                                                                                    | 510349-001        |
|      | For use in HP EliteBook 8530w models with Intel Core2 Quad-Core processors                                                                                                    | 510350-001        |
|      | For use in HP EliteBook 8530p and 8530w models with Intel Core2 Duo processors                                                                                                    | 510348-001        |
| (14) | RTC battery                                                                                                    | 501115-001        |
| (15) | Speaker assembly                                                                                                    | 495072-001        |
| (16) | USB/audio board (includes USB board cable and audio board cable)                                                                                                    | 495065-001        |
| (17) | 8-cell, 2.55-Ah (73-Wh) Li-ion battery                                                                                                    |                   |
|      | For use in all countries and regions except for Japan                                                                                                    | 493976-001        |
|      | For use in Japan                                                                                                    | 534057-291        |
| (18) | Base enclosure (includes rubber feet)                                                                                                    |                   |
|      | For use with HP EliteBook 8530w computer models with Quad Core processor                                                                                                    | 495083-001        |
|      | For use with HP EliteBook 8530p computer models                                                                                                    | 495082-001        |
| 19)  | Optical drive (includes bezel)                                                                                                    |                   |
|      | DVD±RW and CD-RW SuperMulti DL Combo Drive with LightScribe                                                                                                    | 495061-001        |
|      | Blu-ray Disc ROM with SuperMulti DVD+/-R/RW DL Drive                                                                                                    | 495062-001        |
|      | DVD-ROM Drive                                                                                                    | 495060-001        |
| 20)  | Memory modules (PC2-6400, 667-MHz, DDR2)                                                                                                    |                   |
|      | 4-GB                                                                                                    | 495054-001        |
|      | 2-GB                                                                                                    | 495053-001        |
|      | 1-GB                                                                                                    | 495052-001        |
| (21) | Optical drive bracket                                                                                                    | 502332-001        |
| 22)  | WWAN module                                                                                                    |                   |
|      | HP un2400 Mobile Broadband Module                                                                                                    | 483377-001        |
| 23)  | Broadcom Bluetooth module (does not include Bluetooth module cable)                                                                                                    |                   |
|      | <b>NOTE:</b> The Bluetooth module spare part kit does not include a Bluetooth module cable. The is included in the Cable Kit, spare part number 495064-001. See <u>Cable Kit on page 27</u> for monumber information. |                   |
|      | For use in all countries and regions                                                                                                    | 483113-001        |

| Item | Description                                                                                            | Spare part number |
|------|----------------------------------------------------------------------------------------------------|-------------------|
| (24) | Hard drive (includes hard drive bracket)                                                               |                   |
|      | 500-GB, 7200-rpm hard drive                                                                            | 532108-001        |
|      | 500-GB, 5400-rpm hard drive                                                                            | 519893-001        |
|      | 320-GB, 7200-rpm                                                                                       | 501118-001        |
|      | 250-GB, 7200-rpm                                                                                       | 495059-001        |
|      | 250-GB, 5400-rpm                                                                                       | 495058-001        |
|      | 160-GB, 7200-rpm                                                                                       | 483186-001        |
|      | 160-GB, 7200-rpm hard drive (Seagate only)                                                             | 580297-001        |
|      | 160-GB, 5400-rpm                                                                                       | 514071-001        |
|      | 128-GB solid-state drive                                                                               | 574721-001        |
|      | 80-GB solid-state drive                                                                                | 501113-001        |
|      | Cable Kit (not illustrated; see Cable Kit on page 27 for more Cable Kit spare part number information) | 495064-001        |

### **Plastics Kit**

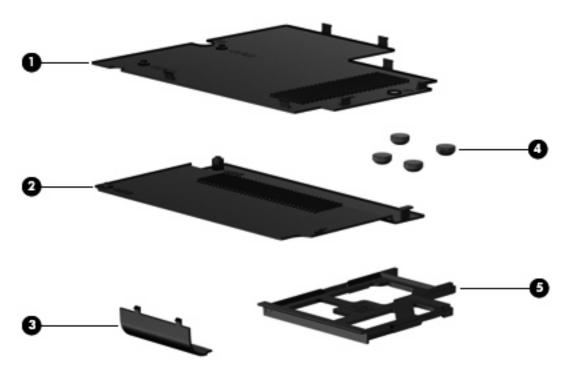

| Item | Description                                                                       | Spare part number |
|------|-----------------------------------------------------------------------------------|-------------------|
|      | Plastics Kit:                                                                     | 495076-001        |
| (1)  | Memory module compartment cover (includes one captive screw, secured by a C-clip) |                   |

| Item | Description                                                      | Spare part number |
|------|------------------------------------------------------------------|-------------------|
| (2)  | Hard drive cover (includes 2 captive screws, secured by C-clips) |                   |
| (3)  | Bluetooth module cover)                                          |                   |
| (4)  | Computer feet (4)                                                |                   |
| (5)  | ExpressCard slot protective insert                               |                   |

# **Cable Kit**

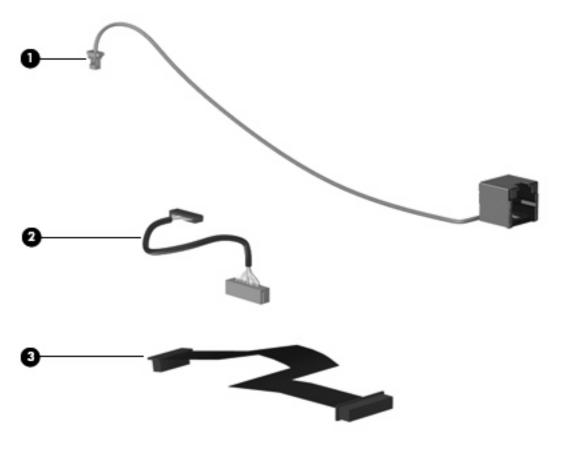

| Item | Description           | Spare part number |
|------|-----------------------|-------------------|
|      | Cable Kit:            | 495064-001        |
| (1)  | RJ-11 connector cable |                   |
| (2)  | Microphone            |                   |
| (3)  | USB/audio cable       |                   |

# **Mass storage devices**

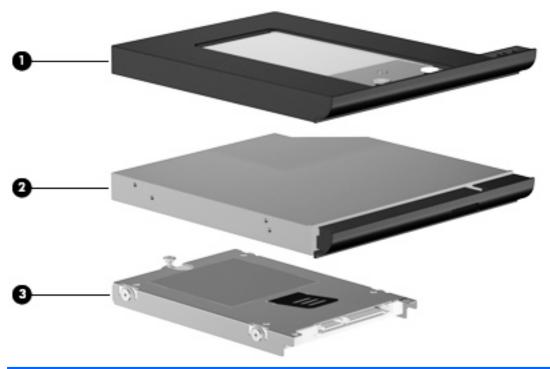

| Item | Description                                                 | Spare part number |
|------|-------------------------------------------------------------|-------------------|
| (1)  | Optical drive                                               |                   |
|      | DVD±RW and CD-RW SuperMulti DL Combo Drive with LightScribe | 495061-001        |
|      | Blu-ray Disc ROM with SuperMulti DVD±R/RW DL Drive          | 495062-001        |
|      | DVD-ROM Drive                                               | 495060-001        |
| (2)  | Optical drive bracket                                       | 502332-001        |
| (3)  | Hard drive (includes bracket)                               |                   |
|      | 500-GB, 7200-rpm hard drive                                 | 532108-001        |
|      | 500-GB, 5400-rpm hard drive                                 | 519893-001        |
|      | 320-GB, 7200-rpm                                            | 501118-001        |
|      | 250-GB, 7200-rpm                                            | 495059-001        |
|      | 250-GB, 5400-rpm                                            | 495058-001        |
|      | 160-GB, 7200-rpm                                            | 483186-001        |
|      | 160-GB, 7200-rpm hard drive (Seagate only)                  | 580297-001        |
|      | 160-GB, 5400-rpm                                            | 514071-001        |
|      | 128-GB solid-state drive (SSD)                              | 574721-001        |
|      | 80-GB solid-state drive                                     | 501113-001        |

# **Miscellaneous parts**

| Description                                    | Spare part number |
|------------------------------------------------|-------------------|
| AC adapters                                    |                   |
| 90-W AC adapter                                | 463955-001        |
| 120-W AC adapter                               | 463953-001        |
| 150-W AC adapter                               | 463954-001        |
| 180-W AC adapter                               | 463952-001        |
| External MultiBay II                           | 366143-001        |
| External MultiBay II power cable and stand     | 366144-001        |
| HP Extended Life Battery                       | 456946-001        |
| MultiBay 8X DVD-ROM Drive                      | 373314-001        |
| MultiBay 24X DVD/CD-RW Combo Drive             | 373315-001        |
| Nylon carrying case                            | 325814-001        |
| USB 1.1 diskette drive                         | 359118-001        |
| Power cords:                                   |                   |
| For use in Australia                           | 490371-011        |
| For use in Brazil                              | 490371-201        |
| For use in Europe, the Middle East, and Africa | 490371-021        |
| For use in Israel                              | 490371-BB1        |
| For use in Italy                               | 490371-061        |
| For use in Japan                               | 490371-291        |
| For use in the People's Republic of China      | 490371-AA1        |
| For use in South Africa                        | 490371-AR1        |
| For use in South Korea                         | 490371-AD1        |
| For use in Switzerland                         | 490371-111        |
| For use in the United Kingdom 490371-031       |                   |

| Description                  | Spare part number |
|------------------------------|-------------------|
| For use in the United States | 490371-001        |
| Screw Kit 495077-001         |                   |

- Phillips PM3.0x5.0 screw
- Phillips PM2.5×9.0 captive screw
- Phillips PM2.5×7.0 screw
- Phillips PM2.5×5.0 screw
- Phillips PM2.5×3.0 screw
- Phillips PM2.0×11.0 captive screw
- Phillips PM2.0×5.0 captive screw
- Phillips PM2.0×5.0 screw
- Phillips PM2.0×4.0 barrel screw
- Phillips PM2.0×3.0 screw
- Phillips PM2.0×3.0 broadhead screw
- Torx T8M2.5x12.0 captive screw
- Torx T8M2.5x8.0 screw
- Torx T8M2.5×7.0 captive screw

# **Sequential part number listing**

| Spare part number | Description                                                                                                    |
|-------------------|----------------------------------------------------------------------------------------------------|
| 456946-001        | HP Extended Life Battery                                                                                                    |
| 461750-001        | Modem module  NOTE: The modem module spare part kit does not include a modem module cable. The modem module cable is included in the Cable Kit, spare part number 485064-001. See Cable Kit on page 27 for more Cable                                                                                                    |
|                   | Kit spare part number information.                                                                                                    |
| 461750-011        | Modem module for use in Asia-Pacific and Japan.                                                                                                    |
| 463952-001        | 180-W AC adapter                                                                                                    |
| 463953-001        | 120-W AC adapter                                                                                                    |
| 463954-001        | 150-W AC adapter                                                                                                    |
| 463955-001        | 90-W AC adapter                                                                                                    |
| 480985-001        | Intel Wi-Fi Link 5100 802.11a/b/g/n 1x2 WLAN module with iAMT 4.0 support for use in Antigua and Barbuda, Argentina, Aruba, the Bahamas, Barbados, Bermuda, Brunei, Canada, the Cayman Islands, Chile, Colombia, Costa Rica, the Dominican Republic, Ecuador, El Salvador, Guam, Guatemala, Haiti, Honduras, Hong Kong, India, Indonesia, Malaysia, Mexico, Panama, Paraguay, Peru, Saudi Arabia, Taiwan, Uruguay, the United States, Venezuela, and Vietnam |

| Spare part number | Description                                                                                                    |
|-------------------|----------------------------------------------------------------------------------------------------|
| 480986-001        | Intel Wi-Fi Link 5300 802.11a/b/g/n 3x3 WLAN module with iAMT 4.0 support for use in Antigua and Barbuda Argentina, Aruba, the Bahamas, Barbados, Bermuda, Brunei, Canada, the Cayman Islands, Chile, Colombia Costa Rica, the Dominican Republic, Ecuador, El Salvador, Guam, Guatemala, Haiti, Honduras, Hong Kong India, Indonesia, Malaysia, Mexico, Panama, Paraguay, Peru, Saudi Arabia, Taiwan, Uruguay, the United States, Venezuela, and Vietnam |
| 482957-001        | Intel 802.11a/b/g WLAN module for use in Russia, Ukraine, and Pakistan                                                                                                    |
| 483113-001        | Bluetooth module for use in all countries and regions                                                                                                    |
| 483186-001        | 160-GB, 7200-rpm hard drive                                                                                                    |
| 483377-001        | HP un2400 Mobile Broadband Module                                                                                                    |
| 486565-001        | Pointing stick                                                                                                    |
| 487431-001        | Display inverter                                                                                                    |
| 490371-001        | Power cord for use in North America                                                                                                    |
| 490371-011        | Power cord for use in Australia                                                                                                    |
| 490371-021        | Power cord for use in Europe, the Middle East, and Africa                                                                                                    |
| 490371-031        | Power cord for use in the United Kingdom                                                                                                    |
| 490371-061        | Power cord for use in Italy                                                                                                    |
| 490371-111        | Power cord for use in Switzerland                                                                                                    |
| 490371-201        | Power cord for use in Brazil                                                                                                    |
| 490371-291        | Power cord for use in Japan                                                                                                    |
| 490371-AA1        | Power cord for use in the People's Republic of China                                                                                                    |
| 490371-AD1        | Power cord for use in South Korea                                                                                                    |
| 490371-AR1        | Power cord for use in South Africa                                                                                                    |
| 490371-BB1        | Power cord for use in Israel                                                                                                    |
| 493976-001        | 8-cell, 2.55-Ah (73-Wh) Li-ion battery for use in all countries and regions except Japan                                                                                                    |
| 495042-001        | Keyboard with pointing stick for use in the United States (includes keyboard and pointing stick cables)                                                                                                    |
| 495042-031        | Keyboard with pointing stick for use in the United Kingdom (includes keyboard and pointing stick cables)                                                                                                    |
| 495042-041        | Keyboard with pointing stick for use in Germany (includes keyboard and pointing stick cables)                                                                                                    |
| 495042-051        | Keyboard with pointing stick for use in France (includes keyboard and pointing stick cables)                                                                                                    |
| 495042-061        | Keyboard with pointing stick for use in Italy (includes keyboard and pointing stick cables)                                                                                                    |
| 495042-071        | Keyboard with pointing stick for use in Spain (includes keyboard and pointing stick cables)                                                                                                    |
| 495042-081        | Keyboard with pointing stick for use in Denmark (includes keyboard and pointing stick cables)                                                                                                    |
| 495042-091        | Keyboard with pointing stick for use in Norway (includes keyboard and pointing stick cables)                                                                                                    |
| 495042-121        | Keyboard with pointing stick for use in French Canada (includes keyboard and pointing stick cables)                                                                                                    |
| 495042-131        | Keyboard with pointing stick for use in Portugal (includes keyboard and pointing stick cables)                                                                                                    |
| 495042-141        | Keyboard with pointing stick for use in Turkey (includes keyboard and pointing stick cables)                                                                                                    |

| Spare part<br>number | Description                                                                                                    |
|----------------------|----------------------------------------------------------------------------------------------------|
| 495042-161           | Keyboard with pointing stick for use in Latin America (includes keyboard and pointing stick cables)                                                                                                    |
| 495042-171           | Keyboard with pointing stick for use in Saudi Arabia (includes keyboard and pointing stick cables)                                                                                                    |
| 495042-201           | Keyboard with pointing stick for use in Brazil (includes keyboard and pointing stick cables)                                                                                                    |
| 495042-211           | Keyboard with pointing stick for use in Hungary (includes keyboard and pointing stick cables)                                                                                                    |
| 495042-221           | Keyboard with pointing stick for use in the Czech Republic (includes keyboard and pointing stick cables)                                                                                                    |
| 495042-231           | Keyboard with pointing stick for use in Slovakia (includes keyboard and pointing stick cables)                                                                                                    |
| 495042-251           | Keyboard with pointing stick for use in Russia (includes keyboard and pointing stick cables)                                                                                                    |
| 495042-281           | Keyboard with pointing stick for use in Thailand (includes keyboard and pointing stick cables)                                                                                                    |
| 495042-291           | Keyboard with pointing stick for use in Japan (includes keyboard and pointing stick cables)                                                                                                    |
| 495042-A41           | Keyboard with pointing stick for use in Belgium (includes keyboard and pointing stick cables)                                                                                                    |
| 495042-AB1           | Keyboard with pointing stick for use in Taiwan (includes keyboard and pointing stick cables)                                                                                                    |
| 495042-AD1           | Keyboard with pointing stick for use in South Korea (includes keyboard and pointing stick cables)                                                                                                    |
| 495042-B31           | Keyboard with pointing stick for use in the Netherlands and Europe (includes keyboard and pointing stick cables)                                                                                                    |
| 495042-B71           | Keyboard with pointing stick for use in Sweden (includes keyboard and pointing stick cables)                                                                                                    |
| 495042-BA1           | Keyboard with pointing stick for use in Slovenia (includes keyboard and pointing stick cables)                                                                                                    |
| 495042-BB1           | Keyboard with pointing stick for use in Israel (includes keyboard and pointing stick cables)                                                                                                    |
| 495042-BG1           | Keyboard with pointing stick for use in Switzerland (includes keyboard and pointing stick cables)                                                                                                    |
| 495042-DD1           | Keyboard with pointing stick for use in Iceland (includes keyboard and pointing stick cables)                                                                                                    |
| 495042-DJ1           | Keyboard with pointing stick for use in Greece (includes keyboard and pointing stick cables)                                                                                                    |
| 495043-001           | 15.4-in WXGA display assembly for use with computer models equipped with WLAN and WWAN capability (includes 3 WLAN antenna transceivers and cables and 2 WWAN antenna transceivers and cables)                       |
| 495044-001           | 15.4-in WSXGA+ display assembly for use with computer models equipped with WLAN and WWAN capability (includes 3 WLAN antenna transceivers and 2 WWAN antenna transceivers and cables)                                |
| 495045-001           | 15.4-in WUXGA display assembly for use with computer models equipped with WLAN and WWAN capability (includes 3 WLAN antenna transceivers and cables and 2 WWAN antenna transceivers and cables)                      |
| 495046-001           | 15.4-in WXGA display assembly for use with HP EliteBook 8530w computer models equipped with WLAN and WWAN capability (includes 3 WLAN antenna transceivers and cables and 2 WWAN antenna transceivers and cables)    |
| 495047-001           | 15.4-in WSXGA+ display assembly for use with HP EliteBook 8530w computer models equipped with WLAN and WWAN capability (includes 3 WLAN antenna transceivers and cables and 2 WWAN antenna transceivers and cables)  |
| 495048-001           | 15.4-in WUXGA display assembly for use with HP EliteBook 8530w computer models equipped with WLAN and WWAN capability (includes 3 WLAN antenna transceivers and cables and 2 WWAN antenna transceivers and cables)   |
| 495049-001           | 15.4-in WXGA display assembly for use with computer models equipped with WLAN and WWAN capability and integrated webcam (includes 3 WLAN antenna transceivers and cables and 2 WWAN antenna transceivers and cables) |

| Spare part number | Description                                                                                                    |
|-------------------|----------------------------------------------------------------------------------------------------|
| 495050-001        | 15.4-in WSXGA display assembly for use with computer models equipped with WLAN and WWAN capability and integrated webcam (includes 3 WLAN antenna transceivers and cables and 2 WWAN antenna transceivers and cables) |
| 495051-001        | 15.4-in WUXGA display assembly for use with computer models equipped with WLAN and WWAN capability and integrated webcam (includes 3 WLAN antenna transceivers and cables and 2 WWAN antenna transceivers and cables) |
| 495052-001        | 1-GB memory module (PC2-6400, 800-MHz, DDR2)                                                                                                    |
| 495053-001        | 2-GB memory module (PC2-6400, 800-MHz, DDR2)                                                                                                    |
| 495054-001        | 4-GB memory module (PC2-6400, 800-MHz, DDR2)                                                                                                    |
| 495058-001        | 250-GB, 5400-rpm hard drive (includes hard drive bracket)                                                                                                    |
| 495059-001        | 250-GB, 7200-rpm hard drive (includes hard drive bracket)                                                                                                    |
| 495060-001        | DVD-ROM Drive                                                                                                    |
| 495061-001        | DVD±RW and CD-RW SuperMulti DL Combo Drive with LightScribe                                                                                                    |
| 495062-001        | Blu-ray Disc ROM with SuperMulti DVD±R/RW DL Drive                                                                                                    |
| 495063-001        | Fingerprint reader board (includes fingerprint reader board cable)                                                                                                    |
| 495064-001        | Cable Kit (see Cable Kit on page 27 for more Cable Kit spare part information)                                                                                                    |
| 495065-001        | USB/audio board (includes USB cable and audio cable)                                                                                                    |
| 495068-001        | Top cover for use with HP EliteBook 8530p computer models                                                                                                    |
| 495070-001        | Display hinges for use with HP EliteBook 8530p computer models                                                                                                    |
| 495072-001        | Speaker assembly                                                                                                    |
| 495073-001        | Switch cover (includes LED board and cable)                                                                                                    |
| 495074-001        | Thermal Material Kit for use with the Quad Core processor and ATI graphics card                                                                                                    |
| 495075-001        | Thermal Material Kit for use with the Dual-Core processor and nVidia graphics card                                                                                                    |
| 495076-001        | Plastics Kit (see Plastics Kit on page 26 for more Plastics Kit spare part information)                                                                                                    |
| 495077-001        | Screw Kit                                                                                                    |
| 495078-001        | Rubber Kit                                                                                                    |
| 495079-001        | Fan for use with the HP EliteBook 8530p computer models or HP EliteBook 8530w computer models                                                                                                    |
| 495080-001        | Fan for use with HP EliteBook 8530w computer models with the Quad Core processor                                                                                                    |
| 495081-001        | ATI M86M ATI Mobility Radeon HD 3650 graphics card with 256 MB of graphics subsystem memory (supports Hypermemory; includes replacement thermal material)                                                             |
| 495082-001        | Base enclosure (includes rubber feet) for use with HP EliteBook 8530p computer models                                                                                                    |
| 495083-001        | Base enclosure (includes rubber feet) for use with HP EliteBook 8530w computer models                                                                                                    |
| 495084-001        | Wireless Antenna Kit                                                                                                    |
| 495085-001        | ExpressCard assembly                                                                                                    |
| 500905-001        | System board for use in HP EliteBook 8530w models with Intel Core2 Extreme Dual-Core processors                                                                                                    |
| 500906-001        | System board for use in HP EliteBook 8530w models with Intel Core2 Quad-Core processors                                                                                                    |

| Spare part number | Description                                                                                                    |
|-------------------|----------------------------------------------------------------------------------------------------|
| 500907-001        | System board for use in HP EliteBook 8530p and 8530w models with Intel Core2 Duo processors                                                                                                    |
| 501111-001        | Display bezel for use with computer models equipped with WLAN and WWAN capability                                                                                                    |
| 501112-001        | Display bezel for use with computer models equipped with WLAN and WWAN capability and integrated webcam                                                                                                    |
| 501113-001        | 80-GB solid-state drive (SSD)                                                                                                    |
| 501115-001        | RTC battery                                                                                                    |
| 501116-001        | Thermal Material Kit for use with the Quad Core processor and nVidia graphics card                                                                                                    |
| 501117-001        | Thermal Material Kit for use with the Dual-Core processor and ATI graphics card                                                                                                    |
| 501118-001        | 320-GB, 7200-rpm hard drive (includes hard drive bracket)                                                                                                    |
| 501232-001        | LED board (includes cable)                                                                                                    |
| 502332-001        | Optical drive bracket                                                                                                    |
| 502334-001        | Display hinges for use with HP EliteBook 8530w computer models                                                                                                    |
| 502335-001        | Top cover for use with HP EliteBook 8530w computer models with Core2 Duo or Extreme Dual-Core processors                                                                                                    |
| 502336-001        | Top cover for use with HP EliteBook 8530w computer models with Quad Core processors                                                                                                    |
| 502337-001        | ATI M86M ATI Mobility FireGL V5700 graphics card with 256 MB of graphics subsystem memory (supports Hypermemory; includes replacement thermal material)                                                                                                    |
| 502338-001        | nVidia NB9P-GLM2 graphics card with 512 MB of graphics subsystem memory (supports Quadro FX 770M; includes replacement thermal material)                                                                                                    |
| 506678-001        | Intel Wi-Fi Link 5100 802.11a/b/g/n 1x2 WLAN module with iAMT 4.0 support for use in Antigua and Barbuda. Argentina, Aruba, the Bahamas, Barbados, Bermuda, Brunei, Canada, the Cayman Islands, Chile, Colombia. Costa Rica, the Dominican Republic, Ecuador, El Salvador, Guam, Guatemala, Haiti, Honduras, Hong Kong. India, Indonesia, Malaysia, Mexico, Panama, Paraguay, Peru, Saudi Arabia, Taiwan, Uruguay, the United States, Venezuela, and Vietnam |
| 506679-001        | Intel Wi-Fi Link 5300 802.11a/b/g/n 3x3 WLAN module with iAMT 4.0 support for use in Antigua and Barbuda Argentina, Aruba, the Bahamas, Barbados, Bermuda, Brunei, Canada, the Cayman Islands, Chile, Colombia Costa Rica, the Dominican Republic, Ecuador, El Salvador, Guam, Guatemala, Haiti, Honduras, Hong Kong India, Indonesia, Malaysia, Mexico, Panama, Paraguay, Peru, Saudi Arabia, Taiwan, Uruguay, the United States, Venezuela, and Vietnam    |
| 506680-001        | Intel 802.11a/b/g WLAN module for use in For use in Russia, Ukraine, and Pakistan                                                                                                    |
| 506807-001        | TouchPad with 3 TouchPad buttons and 3 pointing stick buttons (for use with keyboards with pointing stick; includes TouchPad cable)                                                                                                    |
| 506809-001        | 15.4-in WXGA display assembly for use with HP EliteBook 8530w computer models equipped with WLAN and WWAN capability and integrated webcam (includes 3 WLAN antenna transceivers and cables and 2 WWAN antenna transceivers and cables)                                                                                                    |
| 506810-001        | 15.4-in WSXGA display assembly for use with HP EliteBook 8530w computer models equipped with WLAN and WWAN capability and integrated webcam (includes 3 WLAN antenna transceivers and cables and 2 WWAN antenna transceivers and cables)                                                                                                    |
| 506811-001        | 15.4-in WUXGA display assembly for use with HP EliteBook 8530w computer models equipped with WLAN and WWAN capability and integrated webcam (includes 3 WLAN antenna transceivers and cables and 2 WWAN antenna transceivers and cables)                                                                                                    |
| 506812-001        | Display bezel for use with HP EliteBook 8530w computer models equipped with WLAN and WWAN capability                                                                                                    |

| Spare part number | Description                                                                                                    |
|-------------------|----------------------------------------------------------------------------------------------------|
| 506813-001        | Display bezel for use with HP EliteBook 8530w computer models equipped with integrated webcam and WLAN and WWAN capability                                                                                                    |
| 507946-001        | Intel Core2 Extreme QX9300, 2.53-GHz processor (12-MB L2 cache, 1066-MHz FSB)                                                                                                    |
| 507947-001        | Intel Core2 Quad Q9100, 2.26-GHz processor (6-MB L2 cache, 1066-MHz FSB)                                                                                                    |
| 507948-001        | Intel Core2 Quad Q9000, 2.00-GHz processor (6-MB L2 cache, 1066-MHz FSB)                                                                                                    |
| 507950-001        | Intel Core2 Extreme X9100, 3.06-GHz processor (6-MB L2 cache, 1066-MHz FSB)                                                                                                    |
| 507951-001        | Intel Core2 Duo T9800, 2.93-GHz processor (6-MB L2 cache, 1066-MHz FSB)                                                                                                    |
| 507953-001        | Intel Core2 Duo T9550, 2.66-GHz processor (6-MB L2 cache, 1066-MHz FSB)                                                                                                    |
| 507955-002        | Intel Core2 Duo T9600, 2.8-GHz processor (6-MB L2 cache, 1066-MHz FSB)                                                                                                    |
| 507956-002        | Intel Core2 Duo T9400, 2.53-GHz processor (6-MB L2 cache, 1066-MHz FSB)                                                                                                    |
| 507957-001        | Intel Core2 Duo P9600, 2.66-GHz processor (3-MB L2 cache, 1066-MHz FSB)                                                                                                    |
| 507958-001        | Intel Core2 Duo P9500, 2.53-GHz processor (3-MB L2 cache, 1066-MHz FSB)                                                                                                    |
| 507960-001        | Intel Core2 Duo P8700, 2.53-GHz processor (3-MB L2 cache, 1066-MHz FSB)                                                                                                    |
| 507963-002        | Intel Core2 Duo P8600, 2.4-GHz processor (3-MB L2 cache, 1066-MHz FSB)                                                                                                    |
| 507964-002        | Intel Core2 Duo P8400, 2.26-GHz processor (3-MB L2 cache, 1066-MHz FSB)                                                                                                    |
| 510348-001        | System board for use in HP EliteBook 8530p and 8530w models with Intel Core2 Duo processors only in Russia and China                                                                                                    |
| 510349-001        | System board for use in HP EliteBook 8530w models with Intel Core2 Extreme Dual-Core processors only in Russia and China                                                                                                    |
| 510350-001        | System board for use in HP EliteBook 8530w models with Intel Core2 Quad-Core processors only in Russia and China                                                                                                    |
| 514071-001        | 160-GB, 5400-rpm hard drive                                                                                                    |
| 515889-001        | 15.4-in WXGA display assembly for use with HP EliteBook 8530w computer models equipped with Intel Core2 Extreme and Quad processors, and WLAN and WWAN capability (includes 3 WLAN antenna transceivers and cables and 2 WWAN antenna transceivers and cables)                      |
| 515890-001        | 15.4-in WSXGA+ display assembly for use with HP EliteBook 8530w computer models equipped with Intel Core2 Extreme and Quad processors, and WLAN and WWAN capability (includes 3 WLAN antenna transceivers and cables and 2 WWAN antenna transceivers and cables)                    |
| 515891-001        | 15.4-in WUXGA display assembly for use with HP EliteBook 8530w computer models equipped with Intel Core2 Extreme and Quad processors, and WLAN and WWAN capability (includes 3 WLAN antenna transceivers and cables and 2 WWAN antenna transceivers and cables)                     |
| 515892-001        | 15.4-in WXGA display assembly for use with HP EliteBook 8530w computer models equipped with Intel Core2 Extreme and Quad processors, WLAN and WWAN capability, and integrated webcam (includes 3 WLAN antenna transceivers and cables and 2 WWAN antenna transceivers and cables)   |
| 515893-001        | 15.4-in WSXGA+ display assembly for use with HP EliteBook 8530w computer models equipped with Intel Core2 Extreme and Quad processors, WLAN and WWAN capability, and integrated webcam (includes 3 WLAN antenna transceivers and cables and 2 WWAN antenna transceivers and cables) |
| 515894-001        | 15.4-in WUXGA display assembly for use with HP EliteBook 8530w computer models equipped with Intel Core2 Extreme and Quad processors, WLAN and WWAN capability, and integrated webcam (includes 3 WLAN antenna transceivers and cables and 2 WWAN antenna transceivers and cables)  |
| 519893-001        | 500-GB, 5400-rpm hard drive                                                                                                    |

| Spare part<br>number | Description                                                             |
|----------------------|-------------------------------------------------------------------------|
| 532108-001           | 500-GB, 7200-rpm hard drive                                             |
| 534057-291           | 8-cell, 2.55-Ah (73-Wh) Li-ion battery for use in Japan                 |
| 570036-001           | Intel Core2 Duo P8800, 2.66-GHz processor (3-MB L2 cache, 1066-MHz FSB) |
| 570434-001           | Intel Core2 Duo T9900, 3.06-GHz processor (6-MB L2 cache, 1066-MHz FSB) |
| 574721-001           | 128-GB solid-state drive (SSD)                                          |
| 580297-001           | 160-GB, 7200-rpm hard drive (Seagate only)                              |

# 4 Removal and replacement procedures

# **Preliminary replacement requirements**

# **Tools required**

You will need the following tools to complete the removal and replacement procedures:

- Flat-bladed screwdriver
- Phillips P0 and P1 screwdrivers
- Torx T8 screwdriver

## **Service considerations**

The following sections include some of the considerations that you must keep in mind during disassembly and assembly procedures.

NOTE: As you remove each subassembly from the computer, place the subassembly (and all accompanying screws) away from the work area to prevent damage.

#### **Plastic parts**

△ CAUTION: Using excessive force during disassembly and reassembly can damage plastic parts. Use care when handling the plastic parts. Apply pressure only at the points designated in the maintenance instructions.

#### **Cables and connectors**

△ **CAUTION:** When servicing the computer, be sure that cables are placed in their proper locations during the reassembly process. Improper cable placement can damage the computer.

Cables must be handled with extreme care to avoid damage. Apply only the tension required to unseat or seat the cables during removal and insertion. Handle cables by the connector whenever possible. In all cases, avoid bending, twisting, or tearing cables. Be sure that cables are routed in such a way that they cannot be caught or snagged by parts being removed or replaced. Handle flex cables with extreme care; these cables tear easily.

## **Drive handling**

△ **CAUTION:** Drives are fragile components that must be handled with care. To prevent damage to the computer, damage to a drive, or loss of information, observe these precautions:

Before removing or inserting a hard drive, shut down the computer. If you are unsure whether the computer is off or in Hibernation, turn the computer on, and then shut it down through the operating system.

Before handling a drive, be sure that you are discharged of static electricity. While handling a drive, avoid touching the connector.

Before removing a diskette drive or optical drive, be sure that a diskette or disc is not in the drive and be sure that the optical drive tray is closed.

Handle drives on surfaces covered with at least one inch of shock-proof foam.

Avoid dropping drives from any height onto any surface.

After removing a hard drive, an optical drive, or a diskette drive, place it in a static-proof bag.

Avoid exposing a hard drive to products that have magnetic fields, such as monitors or speakers.

Avoid exposing a drive to temperature extremes or liquids.

If a drive must be mailed, place the drive in a bubble pack mailer or other suitable form of protective packaging and label the package "FRAGILE."

# **Grounding guidelines**

## **Electrostatic discharge damage**

Electronic components are sensitive to electrostatic discharge (ESD). Circuitry design and structure determine the degree of sensitivity. Networks built into many integrated circuits provide some protection, but in many cases, ESD contains enough power to alter device parameters or melt silicon junctions.

A discharge of static electricity from a finger or other conductor can destroy static-sensitive devices or microcircuitry. Even if the spark is neither felt nor heard, damage may have occurred.

An electronic device exposed to ESD may not be affected at all and can work perfectly throughout a normal cycle. Or the device may function normally for a while, then degrade in the internal layers, reducing its life expectancy.

△ CAUTION: To prevent damage to the computer when you are removing or installing internal components, observe these precautions:

Keep components in their electrostatic-safe containers until you are ready to install them.

Use nonmagnetic tools.

Before touching an electronic component, discharge static electricity by using the guidelines described in this section.

Avoid touching pins, leads, and circuitry. Handle electronic components as little as possible.

If you remove a component, place it in an electrostatic-safe container.

The following table shows how humidity affects the electrostatic voltage levels generated by different activities.

△ CAUTION: A product can be degraded by as little as 700 V.

#### Typical electrostatic voltage levels

| _                               | Relative humidity |          |         |
|---------------------------------|-------------------|----------|---------|
| Event                           | 10%               | 40%      | 55%     |
| Walking across carpet           | 35,000 V          | 15,000 V | 7,500 V |
| Walking across vinyl floor      | 12,000 V          | 5,000 V  | 3,000 V |
| Motions of bench worker         | 6,000 V           | 800 V    | 400 V   |
| Removing DIPS from plastic tube | 2,000 V           | 700 V    | 400 V   |
| Removing DIPS from vinyl tray   | 11,500 V          | 4,000 V  | 2,000 V |
| Removing DIPS from Styrofoam    | 14,500 V          | 5,000 V  | 3,500 V |
| Removing bubble pack from PCB   | 26,500 V          | 20,000 V | 7,000 V |
| Packing PCBs in foam-lined box  | 21,000 V          | 11,000 V | 5,000 V |

#### Packaging and transporting guidelines

Follow these grounding guidelines when packaging and transporting equipment:

- To avoid hand contact, transport products in static-safe tubes, bags, or boxes.
- Protect ESD-sensitive parts and assemblies with conductive or approved containers or packaging.
- Keep ESD-sensitive parts in their containers until the parts arrive at static-free workstations.
- Place items on a grounded surface before removing items from their containers.
- Always be properly grounded when touching a component or assembly.
- Store reusable ESD-sensitive parts from assemblies in protective packaging or nonconductive foam.
- Use transporters and conveyors made of antistatic belts and roller bushings. Be sure that
  mechanized equipment used for moving materials is wired to ground and that proper materials are
  selected to avoid static charging. When grounding is not possible, use an ionizer to dissipate
  electric charges.

## **Workstation guidelines**

Follow these grounding workstation guidelines:

- Cover the workstation with approved static-shielding material.
- Use a wrist strap connected to a properly grounded work surface and use properly grounded tools and equipment.
- Use conductive field service tools, such as cutters, screwdrivers, and vacuums.
- When fixtures must directly contact dissipative surfaces, use fixtures made only of static-safe materials.
- Keep the work area free of nonconductive materials, such as ordinary plastic assembly aids and Styrofoam.
- Handle ESD-sensitive components, parts, and assemblies by the case or PCM laminate. Handle these items only at static-free workstations.
- Avoid contact with pins, leads, or circuitry.
- Turn off power and input signals before inserting or removing connectors or test equipment.

#### **Equipment guidelines**

Grounding equipment must include either a wrist strap or a foot strap at a grounded workstation.

- When seated, wear a wrist strap connected to a grounded system. Wrist straps are flexible straps with a minimum of one megohm ±10% resistance in the ground cords. To provide proper ground, wear a strap snugly against the skin at all times. On grounded mats with banana-plug connectors, use alligator clips to connect a wrist strap.
- When standing, use foot straps and a grounded floor mat. Foot straps (heel, toe, or boot straps) can be used at standing workstations and are compatible with most types of shoes or boots. On conductive floors or dissipative floor mats, use foot straps on both feet with a minimum of one megohm resistance between the operator and ground. To be effective, the conductive strips must be worn in contact with the skin.

The following grounding equipment is recommended to prevent electrostatic damage:

- Antistatic tape
- Antistatic smocks, aprons, and sleeve protectors
- Conductive bins and other assembly or soldering aids
- Nonconductive foam
- Conductive tabletop workstations with ground cords of one megohm resistance
- Static-dissipative tables or floor mats with hard ties to the ground
- Field service kits
- Static awareness labels
- Material-handling packages
- Nonconductive plastic bags, tubes, or boxes
- Metal tote boxes
- Electrostatic voltage levels and protective materials

The following table lists the shielding protection provided by antistatic bags and floor mats.

| Material              | Use        | Voltage protection level |
|-----------------------|------------|--------------------------|
| Antistatic plastic    | Bags       | 1,500 V                  |
| Carbon-loaded plastic | Floor mats | 7,500 V                  |
| Metallized laminate   | Floor mats | 5,000 V                  |

# **Component replacement procedures**

This chapter provides removal and replacement procedures.

There are as many as 97 screws and screw locks, in 17 different sizes, that must be removed, replaced, or loosened when servicing the computer. Make special note of each screw and screw lock size and location during removal and replacement.

## Service tag

When ordering parts or requesting information, provide the computer serial number and model description provided on the service tag.

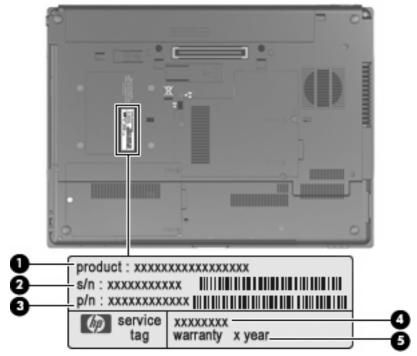

- Product name (1). This is the product name affixed to the front of the computer.
- Serial number (s/n) (2). This is an alphanumeric identifier that is unique to each product.
- Part number/Product number (p/n) (3). This number provides specific information about the product's hardware components. The part number helps a service technician to determine what components and parts are needed.
- Model description (4). This is the alphanumeric identifier used to locate documents, drivers, and support for the computer.
- Warranty period (5). This number describes the duration (in years) of the warranty period for the computer.

# **Computer feet**

The computer feet are adhesive-backed rubber pads. The feet are included in the Plastics Kit, spare part number 495076-001. There are 4 rubber feet that attach to the base enclosure in the locations illustrated below.

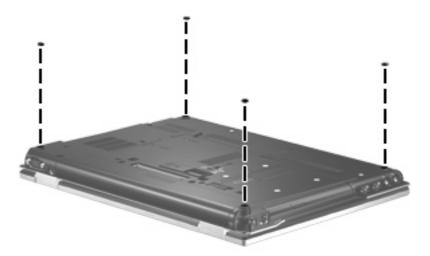

# **Battery**

| Description                                                                              | Spare part number |
|------------------------------------------------------------------------------------------|-------------------|
| 8-cell, 2.55-Ah (73-Wh) Li-ion battery for use in all countries and regions except Japan | 493976-001        |
| 8-cell, 2.55-Ah (73-Wh) Li-ion battery for use in Japan                                  | 534057-291        |

Before disassembling the computer, follow these steps:

- Shut down the computer. If you are unsure whether the computer is off or in Hibernation, turn the computer on, and then shut it down through the operating system.
- Disconnect all external devices connected to the computer.
- Disconnect the power from the computer by first unplugging the power cord from the AC outlet and then unplugging the AC adapter from the computer.

### Remove the battery:

- 1. Turn the computer upside-down on a flat surface, with the battery bay toward you.
- 2. Slide the battery release latch (1) to release the battery.
- 3. Remove the battery (2) from the computer.

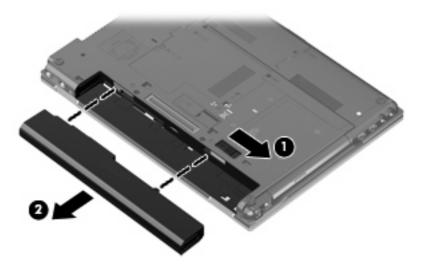

Install the battery by inserting it into the battery bay until you hear a click.

### SIM

NOTE: This section applies only to computer models with WWAN capability.

**NOTE:** If there is a SIM inserted in the SIM slot, it must be removed before disassembling the computer. Be sure that the SIM is reinserted in the SIM slot after reassembling the computer.

Before removing the SIM, follow these steps:

- 1. Shut down the computer. If you are unsure whether the computer is off or in Hibernation, turn the computer on, and then shut it down through the operating system.
- 2. Disconnect all external devices connected to the computer.
- 3. Disconnect the power from the computer by first unplugging the power cord from the AC outlet and then unplugging the AC adapter from the computer.
- Remove the battery (see <u>Battery on page 44</u>).

#### Remove the SIM:

- 1. Press in on the SIM (1). (The module is partially ejected from the SIM slot.)
- 2. Remove the SIM (2) from the SIM slot.

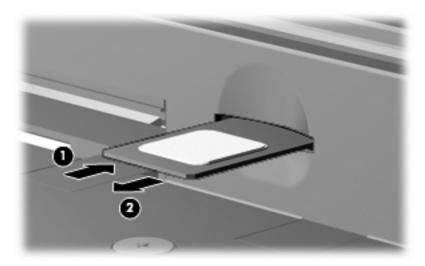

Reverse this procedure to install the SIM.

# **Optical drive**

NOTE: All optical drive spare part kits include an optical drive bezel.

| Description                                                 | Spare part number |
|-------------------------------------------------------------|-------------------|
| DVD±RW and CD-RW SuperMulti DL Combo Drive with LightScribe | 495061-001        |
| Blu-ray Disc ROM with SuperMulti DVD±R/RW DL Drive          | 495062-001        |
| DVD-ROM Drive                                               | 495060-001        |
| Optical drive bracket                                       | 502332-001        |

Before removing the optical drive, follow these steps:

- 1. Shut down the computer. If you are unsure whether the computer is off or in Hibernation, turn the computer on, and then shut it down through the operating system.
- 2. Disconnect all external devices connected to the computer.
- 3. Disconnect the power from the computer by first unplugging the power cord from the AC outlet and then unplugging the AC adapter from the computer.
- 4. Remove the battery (see <u>Battery on page 44</u>).

### Remove the optical drive:

- Position the computer with the right side toward you.
- 2. Remove the Phillips PM2.5×12.0 captive screw (1) that secures the optical drive to the computer.
- 3. Push the optical drive tab (2) to release the optical drive from the computer.
- 4. Remove the optical drive (3) from the computer.

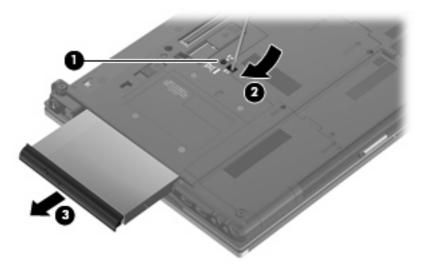

- 5. If it is necessary to replace the optical drive bracket, position the optical drive with the rear toward you.
- 6. Remove the two Phillips PM2.0×3.0 screws (1) that secure the optical drive bracket to the optical drive.

## 7. Remove the optical drive bracket (2).

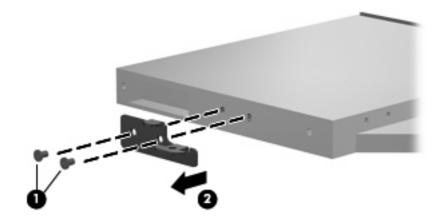

Reverse this procedure to install an optical drive.

# **Display inverter**

NOTE: If it has been determined that the display inverter is the component that must be replaced to complete the computer repair, the display assembly does not have to be removed. Follow the procedures in this section to replace the display inverter. For information on replacing the display assembly and the display hinges, see Display assembly on page 68.

| Description                              | Spare part number |
|------------------------------------------|-------------------|
| Display inverter (includes 2-sided tape) | 487431-001        |

Before removing the display inverter, follow these steps:

- 1. Shut down the computer. If you are unsure whether the computer is off or in Hibernation, turn the computer on, and then shut it down through the operating system.
- Disconnect all external devices connected to the computer.
- Disconnect the power from the computer by first unplugging the power cord from the AC outlet and then unplugging the AC adapter from the computer.
- **4.** Remove the battery (see <u>Battery on page 44</u>).

Remove the display inverter:

- 1. Turn the computer right-side up, with the front toward you.
- Open the computer as far as possible.
- 3. Remove the two rubber screw covers (1) on the bottom edge of the display bezel.
- 4. Remove the two Phillips PM2.5×7.0 screws (2) that secure the display bezel bottom edge to the display assembly.

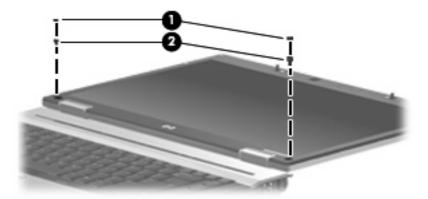

5. Flex the inside edges of the left and right sides (1) and the display bezel bottom edge (2) until the bezel disengages from the display assembly.

6. Release the display bezel bottom edge (3) from the display assembly.

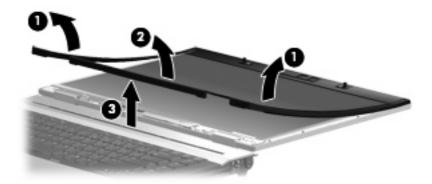

- 7. Remove the two Phillips PM2.5×5.0 screws (1) that secure the display inverter to the display enclosure.
- 8. Release the inverter (2) from the display enclosure as far as the display panel cable and backlight cable allow.
- 9. Disconnect the backlight cable (3) and the display panel cable (4) from the display inverter.

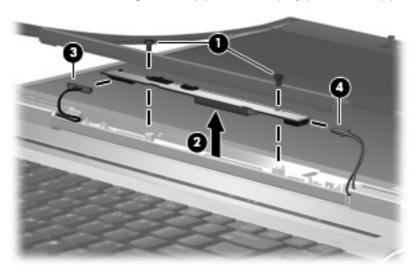

10. Remove the display inverter.

Reverse this procedure to install the display inverter.

## **Hard drive**

NOTE: All hard drive spare part kits include a hard drive bracket.

| Description                                | Spare part number |
|--------------------------------------------|-------------------|
| 500-GB, 7200-rpm hard drive                | 532108-001        |
| 500-GB, 5400-rpm hard drive                | 519893-001        |
| 320-GB, 7200-rpm hard drive                | 501118-001        |
| 250-GB, 7200-rpm hard drive                | 495059-001        |
| 250-GB, 5400-rpm hard drive                | 495058-001        |
| 160-GB, 7200-rpm hard drive                | 483186-001        |
| 160-GB, 7200-rpm hard drive (Seagate only) | 580297-001        |
| 160-GB, 5400-rpm hard drive                | 514071-001        |
| 128-GB solid-state drive (SSD)             | 574721-001        |
| 80-GB solid-state drive                    | 501113-001        |

Before disassembling the computer, follow these steps:

- 1. Shut down the computer. If you are unsure whether the computer is off or in Hibernation, turn the computer on, and then shut it down through the operating system.
- 2. Disconnect all external devices connected to the computer.
- Disconnect the power from the computer by first unplugging the power cord from the AC outlet and then unplugging the AC adapter from the computer.
- 4. Remove the battery (see <u>Battery on page 44</u>).

#### Remove the hard drive:

- 1. Position the computer with the front toward you.
- 2. Loosen the two Phillips PM2.0×5.0 captive screws (1) that secure the hard drive cover to the computer.

3. Lift the right side of the hard drive cover (2), swing it to left, and remove the cover. The hard drive cover is included in the Plastics Kit, spare part number 495076-001

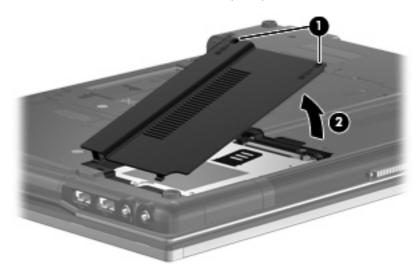

- 4. Loosen the Phillips PM2.5×11.0 captive screw (1) that secures the hard drive to the computer.
- 5. Grasp the Mylar tab (2) on the hard drive and slide the hard drive (3) to the left to disconnect it from the system board.
- 6. Remove the hard drive (4) from the hard drive bay.

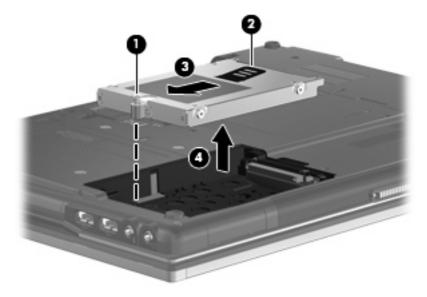

7. If it is necessary to replace the hard drive bracket, remove the four Phillips PM3.0×5.0 hard drive bracket screws (1) from each side of the hard drive.

8. Lift the bracket (2) straight up to remove it from the hard drive.

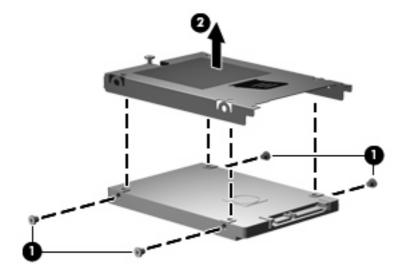

Reverse this procedure to reassemble and install the hard drive.

## **Bluetooth module**

NOTE: The Bluetooth module spare part kit does not include a Bluetooth module cable. The Bluetooth module cable is included in the Cable Kit, spare part number 495064-001. See <u>Cable Kit on page 27</u> for more Cable Kit spare part number information.

| Description                                           | Spare part number |
|-------------------------------------------------------|-------------------|
| Bluetooth module for use in all countries and regions | 483113-001        |

Before removing the Bluetooth module, follow these steps:

- 1. Shut down the computer. If you are unsure whether the computer is off or in Hibernation, turn the computer on, and then shut it down through the operating system.
- 2. Disconnect all external devices connected to the computer.
- 3. Disconnect the power from the computer by first unplugging the power cord from the AC outlet and then unplugging the AC adapter from the computer.
- 4. Remove the battery (see <u>Battery on page 44</u>).
- **5.** Remove the hard drive (see <u>Hard drive on page 50</u>).

#### Remove the Bluetooth module:

- 1. Position the computer upside-down with the rear toward you.
- 2. Remove the Bluetooth cover by lifting it straight up (1) and off the computer as far as the cable connected to the module will allow.
  - NOTE: The Bluetooth module is housed in the cover.
- 3. Remove the Bluetooth module from the clip in the cover by sliding it straight down and out of the cover (2).
- 4. Disconnect the Bluetooth module cable (3) from the Bluetooth module.

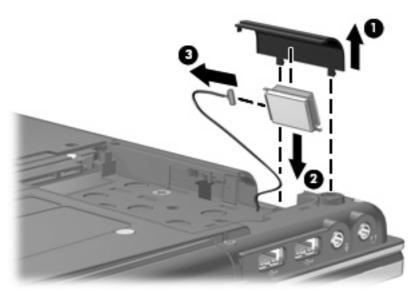

Reverse this procedure to reassemble and install the Bluetooth module.

## **RTC** battery

| Description | Spare part number |
|-------------|-------------------|
| RTC battery | 501115-001        |

Before removing the RTC battery, follow these steps:

- 1. Shut down the computer. If you are unsure whether the computer is off or in Hibernation, turn the computer on, and then shut it down through the operating system.
- 2. Disconnect all external devices connected to the computer.
- Disconnect the power from the computer by first unplugging the power cord from the AC outlet and then unplugging the AC adapter from the computer.
- Remove the battery (see <u>Battery on page 44</u>).

#### Remove the RTC battery:

- 1. Position the computer upside-down with the front toward you.
- 2. Loosen the two Phillips PM2.0×5.0 captive screws (1) that secure the memory module compartment cover to the computer.
- 3. Lift the right side of the cover (2), swing it up and to the left, and remove the cover. The memory module compartment cover is included in the Plastics Kit, spare part number 495076-001.

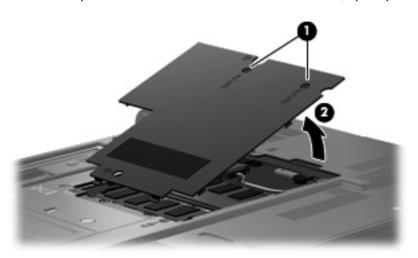

Disconnect the RTC battery cable (1) from the system board.

Slide the RTC battery (2) out of the rubber pouch on the bottom of the system board.

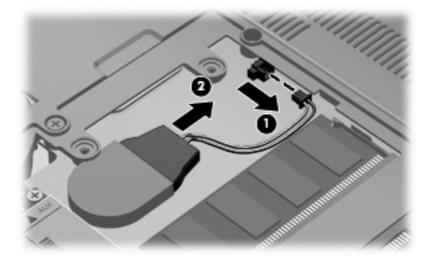

Reverse this procedure to install the RTC battery.

## **Memory modules**

| Description                    | Spare part number |
|--------------------------------|-------------------|
| 1-GB (PC2-6400, 800-MHz, DDR2) | 495052-001        |
| 2-GB (PC2-6400, 800-MHz, DDR2) | 495053-001        |
| 4-GB (PC2-6400, 800-MHz, DDR2) | 495054-001        |

Before removing the expansion memory module, follow these steps:

- 1. Shut down the computer. If you are unsure whether the computer is off or in Hibernation, turn the computer on, and then shut it down through the operating system.
- Disconnect all external devices connected to the computer.
- 3. Disconnect the power from the computer by first unplugging the power cord from the AC outlet and then unplugging the AC adapter from the computer.
- 4. Remove the battery (see <u>Battery on page 44</u>).

Remove the expansion memory module:

- 1. Position the computer upside-down with the front toward you.
- 2. Loosen the two Phillips PM2.0×5.0 captive screws (1) that secure the memory module compartment cover to the computer.
- 3. Lift the right side of the cover (2), swing it up and to the left, and remove the cover. The memory module compartment cover is included in the Plastics Kit, spare part number 495076-001.

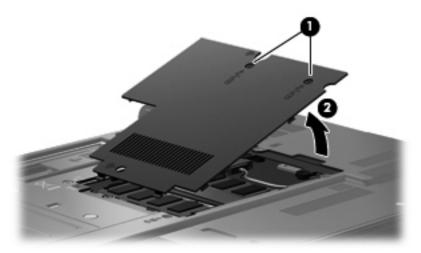

4. Spread the retaining tabs (1) on each side of the expansion memory module slot to release the memory module. (The edge of the module opposite the slot rises away from the computer.)

- 5. Remove the expansion memory module (2) by pulling the module away from the slot at an angle.
- NOTE: Memory modules are designed with a notch (3) to prevent incorrect insertion into the memory module slot.

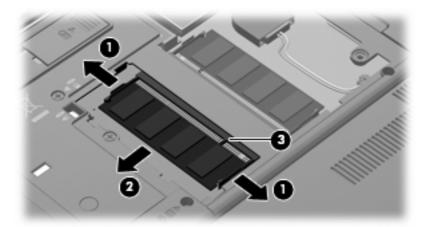

Reverse this procedure to install an expansion memory module.

Remove the primary memory module:

- 1. Spread the retaining tabs (1) on each side of the primary memory module slot to release the memory module. (The edge of the module opposite the slot rises away from the computer.)
- 2. Remove the primary memory module (2) by pulling the module away from the slot at an angle.
  - NOTE: Memory modules are designed with a notch (3) to prevent incorrect insertion into the memory module slot.

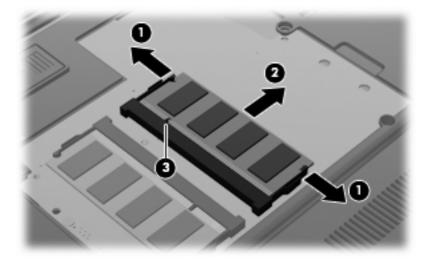

Reverse this procedure to install a primary memory module.

### **WWAN** module

△ CAUTION: The WWAN module and the WLAN module are not interchangeable.

| Description                       | Spare part number |
|-----------------------------------|-------------------|
| HP un2400 Mobile Broadband Module | 483377-001        |

#### Before removing the WWAN module, follow these steps:

- 1. Shut down the computer. If you are unsure whether the computer is off or in Hibernation, turn the computer on, and then shut it down through the operating system.
- Disconnect all external devices connected to the computer.
- Disconnect the power from the computer by first unplugging the power cord from the AC outlet and then unplugging the AC adapter from the computer.
- **4.** Remove the battery (see <u>Battery on page 44</u>).
- 5. Remove the SIM (see SIM on page 45).

#### Remove the WWAN module:

- 1. Loosen the two Phillips PM2.0×5.0 captive screws (1) that secure the memory module compartment cover to the computer.
- 2. Lift the right side of the cover (2), swing it up and to the left, and remove the cover. The memory module compartment cover is included in the Plastics Kit, spare part number 495076-001.

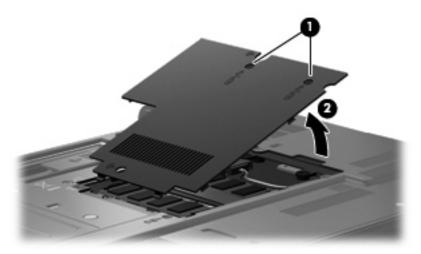

- 3. Disconnect the WWAN antenna cables (1) from the terminals on the WWAN module.
- NOTE: The red WWAN antenna cable is connected to the WWAN module "Main" terminal. The blue WWAN antenna cable is connected to the WWAN module "Aux" terminal.
- 4. Remove the two Phillips PM2.5×3.0 screws (2) that secure the WWAN module to the computer. (The edge of the module opposite the slot rises away from the computer.)

- 5. Remove the WWAN module (3) by pulling the module away from the slot at an angle.
- NOTE: WWAN modules are designed with a notch (4) to prevent incorrect insertion.

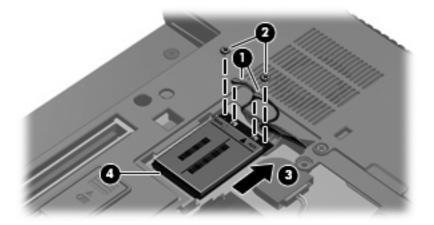

Reverse this procedure to install the WWAN module.

# **Keyboard**

| For use in:                                                    | Spare part number | For use in:                | Spare part number |
|----------------------------------------------------------------|-------------------|----------------------------|-------------------|
| Keyboards with pointing stick (includes pointing stick cable): |                   |                            |                   |
| Belgium                                                        | 495042-A41        | The Netherlands and Europe | 495042-B31        |
| Brazil                                                         | 495042-201        | Norway                     | 495042-091        |
| The Czech Republic                                             | 495042-221        | Portugal                   | 495042-131        |
| Denmark                                                        | 495042-081        | Russia                     | 495042-251        |
| France                                                         | 495042-051        | Saudi Arabia               | 495042-171        |
| French Canada                                                  | 495042-121        | Slovakia                   | 495042-231        |
| Germany                                                        | 495042-041        | Slovenia                   | 495042-BA1        |
| Greece                                                         | 495042-DJ1        | Spain                      | 495042-071        |
| Hungary                                                        | 495042-211        | Sweden and Finland         | 495042-B71        |
| Iceland                                                        | 495042-DD1        | Switzerland                | 495042-BG1        |
| Israel                                                         | 495042-BB1        | Taiwan                     | 495042-AB1        |
| Italy                                                          | 495042-061        | Thailand                   | 495042-281        |
| Japan                                                          | 495042-291        | Turkey                     | 495042-141        |
| South Korea                                                    | 495042-AD1        | The United Kingdom         | 495042-031        |
| Latin America                                                  | 495042-161        | The United States          | 495042-001        |

### Before removing the keyboard, follow these steps:

- 1. Shut down the computer. If you are unsure whether the computer is off or in Hibernation, turn the computer on, and then shut it down through the operating system.
- 2. Disconnect all external devices connected to the computer.
- 3. Disconnect the power from the computer by first unplugging the power cord from the AC outlet and then unplugging the AC adapter from the computer.
- 4. Remove the battery (see <u>Battery on page 44</u>).

#### Remove the keyboard:

1. Turn the computer upside-down, with the rear toward you.

2. Loosen the two Phillips PM2.5×9.0 captive screws that secure the keyboard to the computer.

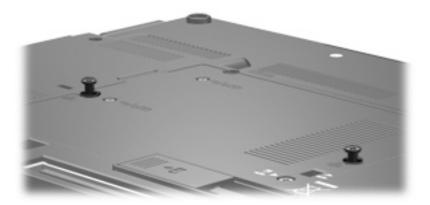

- 3. Turn the computer right-side up, with the front toward you.
- 4. Open the computer as far as possible.
- 5. Slide the four keyboard retention tabs (1) toward you. The tabs are located between the esc and f1 keys, between the f4 and f5 keys, between the f8 and f9 keys, and between the f12 and scroll keys.
- 6. Lift the rear edge of the keyboard (2), and then rotate the keyboard forward until it rests upside-down on top of the TouchPad.

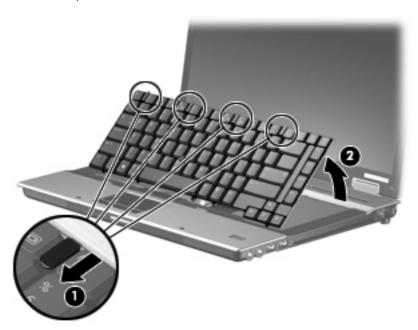

7. Release the zero insertion force (ZIF) connector (1) to which the keyboard cable is attached, and disconnect the keyboard cable (2) from the system board.

8. Release the ZIF connector (3) to which the pointing stick cable is attached, and disconnect the pointing stick cable (4) from the system board.

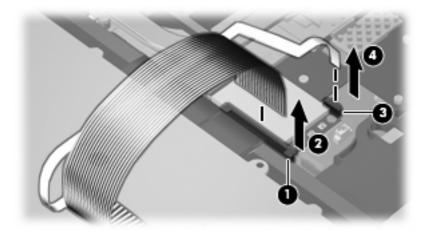

9. Remove the keyboard.

Reverse this procedure to install the keyboard.

### **Modem module**

NOTE: The modem module spare part kit does not include a modem module cable. The modem module cable is included in the Cable Kit, spare part number 495064-001. See <a href="Cable Kit on page 27">Cable Kit on page 27</a> for more Cable Kit spare part number information.

| Description                                    | Spare part number |
|------------------------------------------------|-------------------|
| Modem module                                   | 461750-001        |
| Modem module for use in Asia Pacific and Japan | 461750-011        |

### Before removing the modem module, follow these steps:

- 1. Shut down the computer. If you are unsure whether the computer is off or in Hibernation, turn the computer on, and then shut it down through the operating system.
- 2. Disconnect all external devices connected to the computer.
- 3. Disconnect the power from the computer by first unplugging the power cord from the AC outlet and then unplugging the AC adapter from the computer.
- 4. Remove the battery (see <u>Battery on page 44</u>).
- **5.** Remove the following components:
  - **a.** Hard drive (see <u>Hard drive on page 50</u>)
  - **b.** Optical drive (see Optical drive on page 46)
  - c. Keyboard (see Keyboard on page 60)

#### Remove the modem module:

- 1. Turn the computer right-side up, with the front toward you.
- 2. Remove the Phillips PM2.0×4.0 barrel screws (1) that secure the modem module to the system board.
- 3. Disconnect the modem module (2) from the system board by lifting it straight up.

4. Disconnect the modem module cable (3) from the modem module.

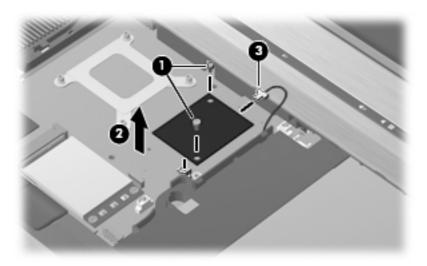

Reverse this procedure to install the modem module.

### **WLAN** module

△ CAUTION: The WLAN module and the WWAN module are not interchangeable.

| De   | scription                                                                                                    | Spare part number           |
|------|----------------------------------------------------------------------------------------------------|-----------------------------|
| Inte | el Wi-Fi Link 5100 802.11a/b/g/n 1x2 WLAN module with iAMT 4.0 support:                                                                                                    |                             |
| •    | For use in Antigua and Barbuda, Argentina, Aruba, the Bahamas, Barbados, Bermuda, Brunei, Canada, the Cayman Islands, Chile, Colombia, Costa Rica, the Dominican Republic, Ecuador, El Salvador, Guam, Guatemala, Haiti, Honduras, Hong Kong, India, Indonesia, Malaysia, Mexico, Panama, Paraguay, Peru, Saudi Arabia, Taiwan, Uruguay, the United States, Venezuela, and Vietnam | 480985-001 or<br>506678-001 |
| Int  | el Wi-Fi Link 5300 802.11a/b/g/n 3x3 WLAN module with iAMT 4.0 support:                                                                                                    |                             |
| •    | For use in Antigua and Barbuda, Argentina, Aruba, the Bahamas, Barbados, Bermuda, Brunei, Canada, the Cayman Islands, Chile, Colombia, Costa Rica, the Dominican Republic, Ecuador, El Salvador, Guam, Guatemala, Haiti, Honduras, Hong Kong, India, Indonesia, Malaysia, Mexico, Panama, Paraguay, Peru, Saudi Arabia, Taiwan, Uruguay, the United States, Venezuela, and Vietnam | 480986-001 or<br>506679-001 |
| Int  | el Wi-Fi Link 5100 802.11 a/b/g 1x2 WLAN Module with iAMT 4.0 support:                                                                                                    |                             |
| •    | For use in Russia, Ukraine, and Pakistan                                                                                                    | 482957-001 or<br>506808-001 |

### Before removing the WLAN module, follow these steps:

- 1. Shut down the computer. If you are unsure whether the computer is off or in Hibernation, turn the computer on, and then shut it down through the operating system.
- Disconnect all external devices connected to the computer.
- 3. Disconnect the power from the computer by first unplugging the power cord from the AC outlet and then unplugging the AC adapter from the computer.

- 4. Remove the battery (see <u>Battery on page 44</u>).
- 5. Remove the keyboard (see Keyboard on page 60).

#### Remove the WLAN module:

- 1. Turn the computer right-side up, with the front toward you.
- 2. Disconnect the WLAN antenna cables (1) from the terminals on the WLAN module.
  - NOTE: The black WLAN antenna cable is connected to the WLAN module "Main" terminal. The white WLAN antenna cable is connected to the WLAN module "Aux" terminal. If the computer is equipped with an 802.11a/b/g/n WLAN module, the yellow WLAN antenna cable (2) is connected to the middle terminal on the WLAN module.
- 3. Remove the two Phillips PM2.0×4.0 barrel screws (3) that secure the WLAN module to the computer. (The edge of the module opposite the slot rises away from the computer.)
- 4. Remove the WLAN module (4) by pulling the module away from the slot at an angle.
- NOTE: WLAN modules are designed with a notch (5) to prevent incorrect insertion.

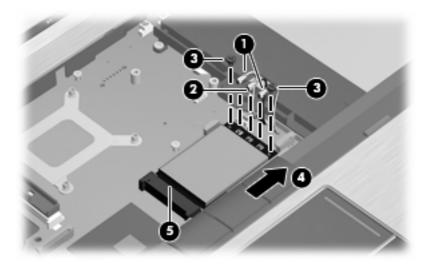

Reverse this procedure to install the WLAN module.

### **Switch cover**

| Description                                 | Spare part number |
|---------------------------------------------|-------------------|
| Switch cover (includes LED board and cable) | 495073-001        |

Before removing the switch cover, follow these steps:

- 1. Shut down the computer. If you are unsure whether the computer is off or in Hibernation, turn the computer on, and then shut it down through the operating system.
- 2. Disconnect all external devices connected to the computer.
- 3. Disconnect the power from the computer by first unplugging the power cord from the AC outlet and then unplugging the AC adapter from the computer.

- 4. Remove the battery (see <u>Battery on page 44</u>).
- 5. Remove the keyboard (see Keyboard on page 60).

#### Remove the switch cover:

- 1. Turn the computer upside-down, with the rear toward you.
- 2. Remove the three Phillips PM2.0×2.0 broadhead screws that secure the switch cover to the computer.

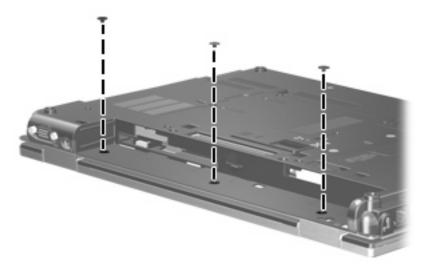

- 3. Turn the computer right-side up, with the front toward you.
- 4. Open the computer as far as possible.
- 5. Release the switch cover by lifting the left and right inside edges of the switch cover (1) until it disengages from the computer.
- 6. Lift the switch cover (2) up and forward and rest it on the computer while being careful not to disconnect the LED board cable from the system board.

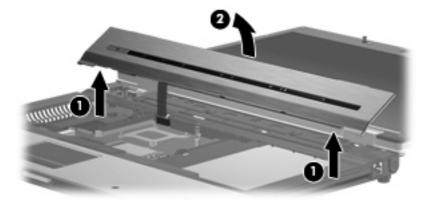

Disconnect the LED board cable (1) from the ZIF connector on the system board, and then remove the switch cover from the computer (2).

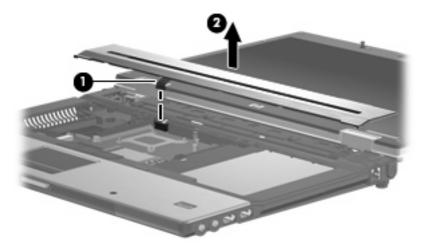

Reverse this procedure to install the switch cover.

## **Display assembly**

| Description                                                                                                    | Spare part number                                                                                                    |
|----------------------------------------------------------------------------------------------------|----------------------------------------------------------------------------------------------------|
| Display assemblies for use with computer models equipped with WLAN transceivers and cables and 2 WWAN antenna transceivers and cables                                                                                                  |                                                                                                    |
| 15.4-in, WXGA                                                                                                    | 495043-001                                                                                                    |
| 15.4-in, WSXGA+                                                                                                    | 495044-001                                                                                                    |
| 15.4-in, WUXGA                                                                                                    | 495045-001                                                                                                    |
| Display assemblies for use with HP EliteBook 8530w computer models 3 WLAN antenna transceivers and cables and 2 WWAN antenna transc                                                                                                    |                                                                                                    |
| 15.4-in, WXGA                                                                                                    | 495046-001                                                                                                    |
| 15.4-in, WSXGA+                                                                                                    | 495047-001                                                                                                    |
| 15.4-in, WUXGA                                                                                                    | 495048-001                                                                                                    |
| Display assemblies for use with computer models equipped WLAN and WLAN antenna transceivers and cables and 2 WWAN antenna transcei                                                                                                    |                                                                                                    |
| 15.4-in, WXGA                                                                                                    | 495049-001                                                                                                    |
| 15.4-in, WSXGA+                                                                                                    | 495050-001                                                                                                    |
| 15.4-in, WUXGA                                                                                                    | 495051-001                                                                                                    |
| Display assemblies for use with HP EliteBook 8530w computer models integrated webcam (includes 3 WLAN antenna transceivers and cables                                                                                                  |                                                                                                    |
| 15.4-in, WXGA                                                                                                    | 506809-001                                                                                                    |
| 15.4-in, WSXGA+                                                                                                    | 506810-001                                                                                                    |
| 15.4-in, WUXGA                                                                                                    | 506811-001                                                                                                    |
| Display assemblies for use with HP EliteBook 8530w computer models                                                                                                    | equipped with Intel Core? Extreme and Ouad                                                                           |
|                                                                                                    | na transceivers and cables and 2 WWAN antenna                                                                        |
| transceivers and cables)                                                                                                    |                                                                                                    |
| transceivers and cables) 15.4-in, WXGA                                                                                                    | na transceivers and cables and 2 WWAN antenna                                                                        |
| transceivers and cables)                                                                                                    | na transceivers and cables and 2 WWAN antenna 515889-001                                                             |
| transceivers and cables)  15.4-in, WXGA  15.4-in, WSXGA+  15.4-in, WUXGA  Display assemblies for use with HP EliteBook 8530w computer models processors, WLAN and WWAN capability (includes 3 WLAN antenna tra                         | 515889-001 515890-001 515891-001 equipped with Intel Core2 Extreme and Quad                                          |
| transceivers and cables)  15.4-in, WXGA  15.4-in, WSXGA+  15.4-in, WUXGA  Display assemblies for use with HP EliteBook 8530w computer models processors, WLAN and WWAN capability (includes 3 WLAN antenna tratransceivers and cables) | 515889-001 515890-001 515891-001 equipped with Intel Core2 Extreme and Quad                                          |
| transceivers and cables) 15.4-in, WXGA 15.4-in, WSXGA+                                                                                                    | 515889-001 515890-001 515891-001 equipped with Intel Core2 Extreme and Quad ansceivers and cables and 2 WWAN antenna |

Before removing the display assembly, follow these steps:

- 1. Shut down the computer. If you are unsure whether the computer is off or in Hibernation, turn the computer on, and then shut it down through the operating system.
- 2. Disconnect all external devices connected to the computer.

- 3. Disconnect the power from the computer by first unplugging the power cord from the AC outlet and then unplugging the AC adapter from the computer.
- 4. Remove the battery (see <u>Battery on page 44</u>).
- 5. Disconnect the wireless antenna cables from the WLAN module (see <u>WLAN module on page 64</u>) and the WWAN module (see <u>WWAN module on page 58</u>).
- 6. Remove the following components:
  - a. Keyboard (see Keyboard on page 60)
  - b. Switch cover (see <u>Switch cover on page 65</u>)

### Remove the display assembly:

- 1. Position the computer right-side up with the front toward you.
- 2. Disconnect the display panel cable (1) from the system board.
- 3. Remove the wireless antenna cables from the clips (2) and (3) and routing channels (4) built into the top cover.

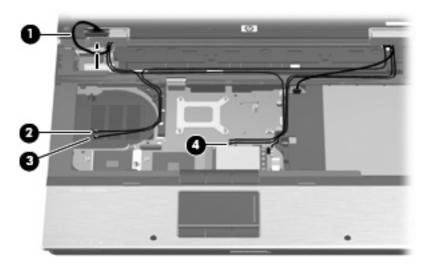

4. Position the computer upside-down with the rear toward you.

- 5. Remove the following:
  - (1) One round screw cover on each side
  - (2) One large round screw cover and one wedge screw cover on each side
  - (3) Four Torx T8M2.5×7.0 screws
  - (4) One Phillips PM2.5×5.0 screw in the battery bay

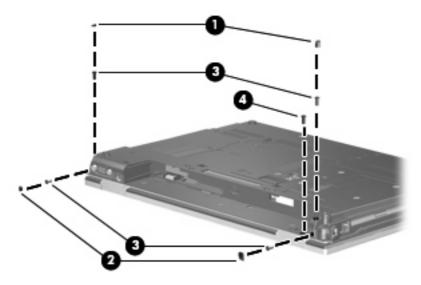

**6.** Remove the two Torx T8M2.5×7.0 screws **(1)** that secure the display assembly to the computer.

7. Lift the display assembly (2) straight up and remove it.

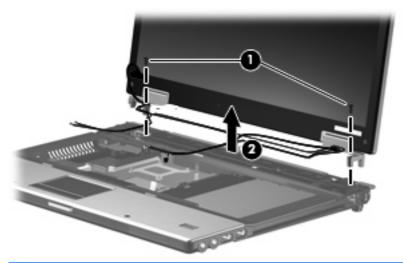

△ CAUTION: When installing the display assembly, be sure that the 4 wireless antenna cables routed out of the display right hinge are routed and arranged properly. Each antenna cable has an exposed section of cable and a metallic grounding sleeve (1). The grounding sleeve must completely cover the exposed section of cable. Each cable must be secured inside a space in the copper grounding clip (2). Left to right, the cables must be installed in a white, yellow, red, black sequence.

Failure to follow these routing instructions can result in degradation of the computer's WLAN and WWAN performance.

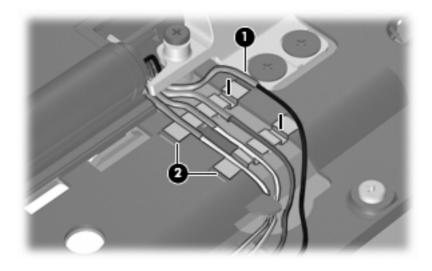

- 8. If it is necessary to replace the display bezel or display hinges, remove the following:
  - (1) Four rubber screw covers on the display bezel top edge
  - (2) Two rubber screw covers on the display bezel bottom edge
  - (3) Four Phillips PM2.5×7.0 screws on the display bezel top edge
  - (4) Two Phillips PM2.5×7.0 screws on the display bezel bottom edge
- NOTE: See <u>Display inverter on page 48</u> for display inverter replacement instructions.

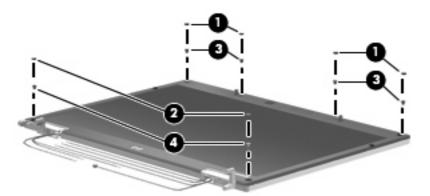

- 9. Flex the inside edges of the left and right sides (1) and the top and bottom sides (2) of the display bezel until the bezel disengages from the display enclosure.
- 10. Remove the display bezel (3). The display bezel is available using spare part numbers 501111-001 (for use with computer models equipped with WLAN and WWAN capability) and 501112-001 (for use with computer models equipped with WLAN and WWAN capability and with webcam).

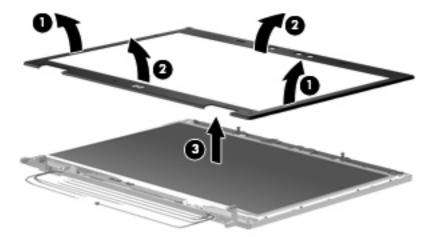

11. If it is necessary to replace the display hinges, remove the four Phillips PM2.5×5.0 screws (1) that secure each display hinge to the display panel.

12. Remove the display hinges (2). The left and right display hinges are available using spare part number 495070-001.

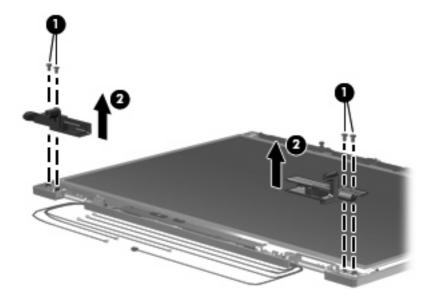

- 13. Remove the two Phillips PM2.5×5.0 screws (1) that secure the display panel to the display enclosure.
- 14. Remove the display panel (2).

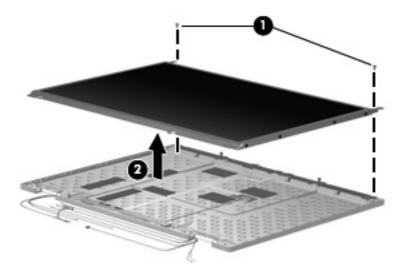

Reverse this procedure to reassemble and install the display assembly.

### Top cover

| Description                                                                                    | Spare part number |
|------------------------------------------------------------------------------------------------|-------------------|
| For use with HP EliteBook 8530w computer models with Core2 Duo or Extreme Dual-Core processors | 502335-001        |
| For use with HP EliteBook 8530w computer models with Quad Core processors                      | 502336-001        |
| For use with HP EliteBook 8530p computer models                                                | 495068-001        |
| Fingerprint reader board (includes fingerprint reader board cable)                             | 495063-001        |

### Before removing the top cover, follow these steps:

- 1. Shut down the computer. If you are unsure whether the computer is off or in Hibernation, turn the computer on, and then shut it down through the operating system.
- Disconnect all external devices connected to the computer.
- 3. Disconnect the power from the computer by first unplugging the power cord from the AC outlet and then unplugging the AC adapter from the computer.
- 4. Remove the battery (see <u>Battery on page 44</u>).
- **5.** Remove the following components:
  - **a.** Hard drive (see <u>Hard drive on page 50</u>)
  - **b.** Optical drive (see Optical drive on page 46)
  - **c.** Keyboard (see <u>Keyboard on page 60</u>)
  - **d.** Switch cover (see Switch cover on page 65)
  - e. Display assembly (see Display assembly on page 68)

### Remove the top cover:

- 1. Turn the computer upside-down, with the front toward you.
- 2. Remove the two rubber screw covers (1). The rubber screw covers are included in the Plastics Kit, spare part number 495076-001.
- 3. Remove the seven Torx T8M2.5×7.0 screws (2) that secure the top cover to the base enclosure.

4. Remove the four Phillips PM 2.0x3.0 broadhead screws (3)

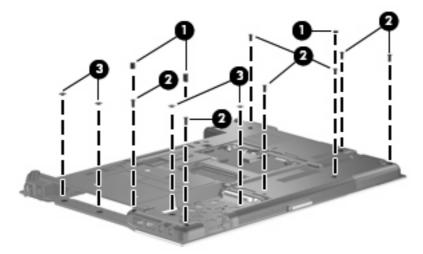

- **5**. Turn the computer right-side up, with the rear toward you.
- 6. Remove the four Torx T8M2.5×8.0 screws (1) and the two HM2.5×6.0 screw locks (2) that secure the top cover to the computer.

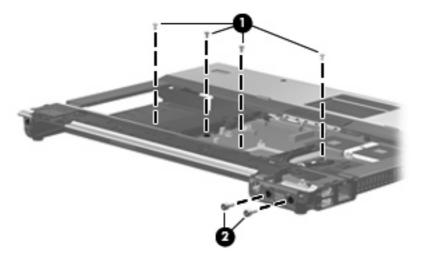

**7.** Remove the microphone cable from the routing path in the top cover, and then disconnect the microphone cable from the system board.

8. Disconnect the TouchPad board ZIF cable (1) and the fingerprint reader board ZIF cable (2) from the system board.

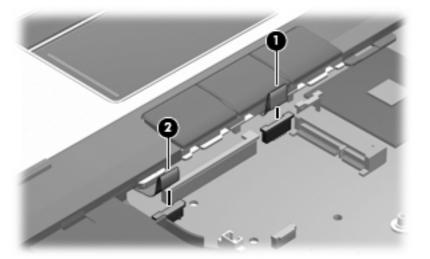

- 9. Lift the rear edge of the top cover (1) and swing it up and forward until it rests at an angle.
- **10.** Remove the top cover **(2)**.

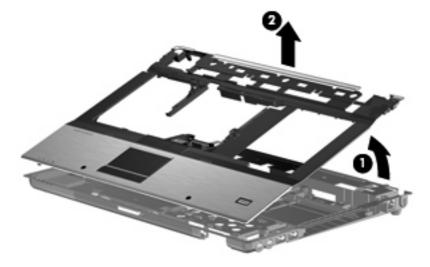

Reverse this procedure to install the top cover.

### **TouchPad**

NOTE: All TouchPad spare part kits include a TouchPad cable. The TouchPad cable is also included in the Cable Kit, spare part number 495064-001.

| Description                                                                                     | Spare part number |
|-------------------------------------------------------------------------------------------------|-------------------|
| With 3 TouchPad buttons and 3 pointing stick buttons for use with keyboards with pointing stick | 506807-001        |

### Before removing the TouchPad, follow these steps:

- 1. Shut down the computer. If you are unsure whether the computer is off or in Hibernation, turn the computer on, and then shut it down through the operating system.
- 2. Disconnect all external devices connected to the computer.
- 3. Disconnect the power from the computer by first unplugging the power cord from the AC outlet and then unplugging the AC adapter from the computer.
- 4. Remove the battery (see <u>Battery on page 44</u>).
- 5. Remove the following components:
  - a. Hard drive (see Hard drive on page 50)
  - **b.** Optical drive (see Optical drive on page 46)
  - **c.** Keyboard (see <u>Keyboard on page 60</u>)
  - **d.** Switch cover (see Switch cover on page 65)
  - e. Display assembly (see <u>Display assembly on page 68</u>)
  - **f.** Top cover (see <u>Top cover on page 74</u>)

#### Remove the TouchPad:

- 1. Turn the top cover upside-down, with the front toward you.
- 2. Remove the four Phillips PM2.0×3.0 screws that secure the TouchPad bracket to the top cover.

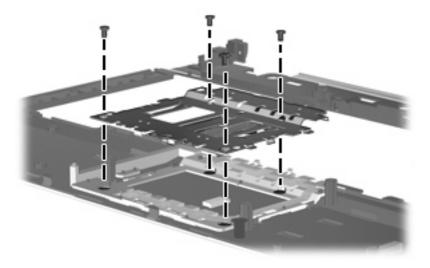

- 3. Slide the bracket forward and remove it, routing the cable through the opening in the bracket.
- 4. Disconnect the TouchPad cable (1) from the system board.
- 5. Remove the TouchPad (2).

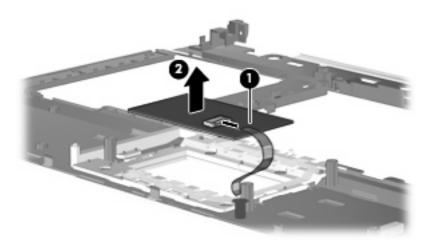

Reverse this procedure to install the TouchPad.

### Fan

| Description                                                                           | Spare part number |
|---------------------------------------------------------------------------------------|-------------------|
| For use with HP EliteBook 8530p computer models or HP EliteBook 8530w computer models | 495079-001        |
| For use with HP EliteBook 8530w computer models with Intel QX9300 Quad Core processor | 495080-001        |

### Before removing the fan, follow these steps:

- 1. Shut down the computer. If you are unsure whether the computer is off or in Hibernation, turn the computer on, and then shut it down through the operating system.
- Disconnect all external devices connected to the computer.
- Disconnect the power from the computer by first unplugging the power cord from the AC outlet and then unplugging the AC adapter from the computer.
- 4. Remove the battery (see <u>Battery on page 44</u>).
- 5. Remove the following components:
  - **a.** Hard drive (see <u>Hard drive on page 50</u>)
  - **b.** Optical drive (see Optical drive on page 46)
  - **c.** Keyboard (see <u>Keyboard on page 60</u>)
  - d. Switch cover (see Switch cover on page 65)
  - e. Display assembly (see Display assembly on page 68)
  - **f.** Top cover (see <u>Top cover on page 74</u>)

#### Remove the fan:

- 1. Position the computer right-side up, with the front toward you.
- 2. Disconnect the fan cable (1) from the system board.
- 3. Remove the two Torx 8M2.5x7.0 screws (2) that secure the fan to the base enclosure.
- 4. Lift the front edge of the fan to remove it from (3) from the base enclosure.

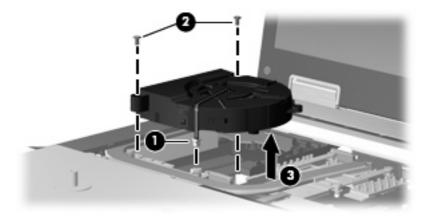

Reverse this procedure to install the fan.

NOTE: To properly ventilate the computer, allow at least a 7.6-cm (3-in) clearance on the left side of the computer.

The computer uses an electric fan for ventilation. The fan is controlled by a temperature sensor and is designed to turn on automatically when high temperature conditions exist. These conditions are affected by high external temperatures, system power consumption, power management/battery conservation configurations, battery fast charging, and software requirements. Exhaust air is displaced through the ventilation grill located on the left side of the computer.

### **Heat sink**

| Description                                                            | Spare part number |
|------------------------------------------------------------------------|-------------------|
| Heat sink (includes a heat sink clip and replacement thermal material) |                   |
| Thermal Material Kits                                                  |                   |
| For use with the Quad Core processor and nVidia graphics card          | 501116-001        |
| For use with the Quad Core processor and ATI graphics card             | 495074-001        |
| For use with the Dual-Core processor and nVidia graphics card          | 495075-001        |
| For use with the Dual-Core processor and ATI graphics card             | 501117-001        |

### Before removing the heat sink, follow these steps:

- 1. Shut down the computer. If you are unsure whether the computer is off or in Hibernation, turn the computer on, and then shut it down through the operating system.
- 2. Disconnect all external devices connected to the computer.
- Disconnect the power from the computer by first unplugging the power cord from the AC outlet and then unplugging the AC adapter from the computer.
- 4. Remove the battery (see <u>Battery on page 44</u>).
- 5. Remove the following components:
  - a. Hard drive (see <u>Hard drive on page 50</u>)
  - **b.** Optical drive (see Optical drive on page 46)
  - c. Keyboard (see Keyboard on page 60)
  - **d.** Switch cover (see Switch cover on page 65)
  - e. Display assembly (see <u>Display assembly on page 68</u>)
  - **f.** Top cover (see <u>Top cover on page 74</u>)
  - g. Fan (see Fan on page 79)

### Remove the heat sink:

1. Position the computer right-side up, with the front toward you.

2. Remove the four Torx T8M2.0x7.0 captive screws (1) and the four Torx T8M2.5×12.0 captive screws (2) that secure the heat sink to the base enclosure.

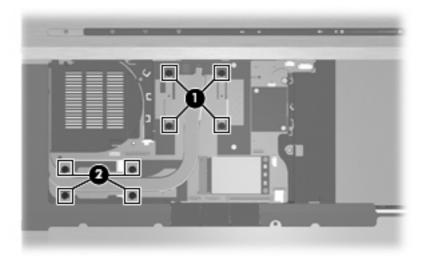

- 3. Lift the right side of the heat sink (1) to disengage it from the graphics card.
- 4. Remove the heat sink (2) by sliding it to the right.

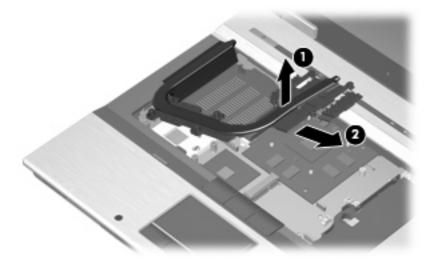

NOTE: The thermal material must be thoroughly cleaned from the surfaces of the heat sink (1), (2), and (3), the processor (1), the Northbridge chip (2), and various capacitors (3) each time the heat sink is removed. Thermal material is included with all heat sink and processor spare part kits.

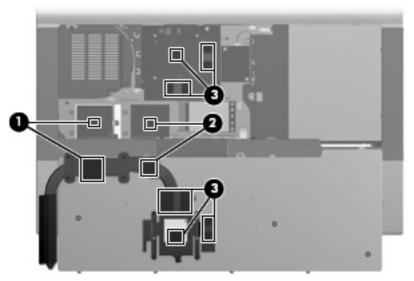

Reverse this procedure to install the heat sink.

### **Processor**

NOTE: All processor spare part kits include replacement thermal material. The Thermal Material Kit is also available using spare part numbers 501117-001 (for use with Dual-Core processor and ATI graphics card), 495075-001 (for use with Dual-Core processor and nVidia graphics card), 495074-001 (for use with Quad Core processor and ATI graphics card), and 501116-001 (for use with Quad Core processor and nVidia graphics card),

| Description                                                                   | Spare part number |
|-------------------------------------------------------------------------------|-------------------|
| Intel Core2 Extreme QX9300, 2.53-GHz processor (12-MB L2 cache, 1066-MHz FSB) | 507946-001        |
| Intel Core2 Quad Q9100, 2.26-GHz processor (6-MB L2 cache, 1066-MHz FSB)      | 507947-001        |
| Intel Core2 Quad Q9000, 2.0-GHz processor (6-MB L2 cache, 1066-MHz FSB)       | 507948-001        |
| Intel Core2 Extreme X9100, 3.06-GHz processor (6-MB L2 cache, 1066-MHz FSB)   | 507950-001        |
| Intel Core2 Duo T9900, 3.06-GHz processor (6-MB L2 cache, 1066-MHz FSB)       | 570434-001        |
| Intel Core2 Duo T9800, 2.93-GHz processor (6-MB L2 cache, 1066-MHz FSB)       | 507951-001        |
| Intel Core2 Duo T9600, 2.8-GHz processor (6-MB L2 cache, 1066-MHz FSB)        | 507955-002        |
| Intel Core2 Duo T9550, 2.66-GHz processor (6-MB L2 cache, 1066-MHz FSB)       | 507953-001        |
| Intel Core2 Duo T9400, 2.53-GHz processor (6-MB L2 cache, 1066-MHz FSB)       | 507956-002        |
| Intel Core2 Duo P9600, 2.66-GHz processor (3-MB L2 cache, 1066-MHz FSB)       | 507957-001        |
| Intel Core2 Duo P9500, 2.53-GHz processor (3-MB L2 cache, 1066-MHz FSB)       | 507958-001        |
| Intel Core2 Duo P8800, 2.66-GHz processor (3-MB L2 cache, 1066-MHz FSB)       | 570036-001        |
| Intel Core2 Duo P8700, 2.53-GHz processor (3-MB L2 cache, 1066-MHz FSB)       | 507960-001        |
| Intel Core2 Duo P8600, 2.4-GHz processor (3-MB L2 cache, 1066-MHz FSB)        | 507963-002        |
| Intel Core2 Duo P8400, 2.26-GHz processor (3-MB L2 cache, 1066-MHz FSB)       | 507964-002        |

Before removing the processor, follow these steps:

- Shut down the computer. If you are unsure whether the computer is off or in Hibernation, turn the computer on, and then shut it down through the operating system.
- 2. Disconnect all external devices connected to the computer.
- Disconnect the power from the computer by first unplugging the power cord from the AC outlet and then unplugging the AC adapter from the computer.
- 4. Remove the battery (see Battery on page 44).
- 5. Remove the following components:
  - a. Hard drive (see <u>Hard drive on page 50</u>)
  - **b.** Optical drive (see Optical drive on page 46)
  - c. Keyboard (see Keyboard on page 60)
  - **d.** Switch cover (see Switch cover on page 65)

- e. Display assembly (see <u>Display assembly on page 68</u>)
- **f.** Top cover (see <u>Top cover on page 74</u>)
- **g.** Fan (see Fan on page 79)
- **h.** Heat sink (see <u>Heat sink on page 81</u>)

#### Remove the processor:

- 1. Position the computer right-side up, with the front toward you.
- 2. Use a flat-bladed screwdriver to turn the processor locking screw (1) one-half turn counterclockwise until you hear a click.
- 3. Lift the processor (2) straight up and remove it.
- NOTE: The gold triangle (3) on the processor must be aligned with the triangle (4) embossed on the processor slot when you install the processor.

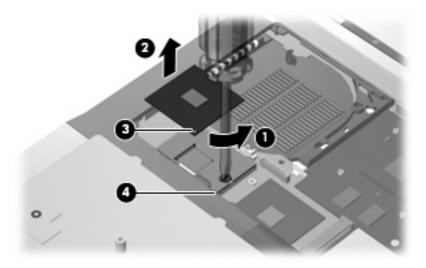

Reverse this procedure to install the processor.

### **Graphics card**

NOTE: All graphics card spare part kits include replacement thermal material.

| Description                                                                                                    | Spare part number |
|----------------------------------------------------------------------------------------------------|-------------------|
| $\label{eq:ATIM86MATIMobility} ATI  \text{M86M ATI Mobility Radeon HD 3650 graphics card with 256 MB of graphics subsystem memory (supports Hypermemory)}$ | 495081-001        |
| ATI M86M ATI Mobility FireGL V5700 graphics card with 256 MB of graphics subsystem memory (supports Hypermemory)                                           | 502337-001        |
| nVidia NB9P-GLM2 graphics card with 512 MB of graphics subsystem memory (supports Quadro FX 770M)                                                          | 502338-001        |
| Thermal Material Kits                                                                                                    |                   |
| For use with the ATI Quad Core processor                                                                                                    | 495074-001        |
| For use with the nVidia Quad Core processor                                                                                                    | 501116-001        |

| Description                                 | Spare part number |
|---------------------------------------------|-------------------|
| For use with the ATI Dual-Core processor    | 501117-001        |
| For use with the nVidia Quad Core processor | 495075–001        |

### Before removing the graphics card, follow these steps:

- 1. Shut down the computer. If you are unsure whether the computer is off or in Hibernation, turn the computer on, and then shut it down through the operating system.
- Disconnect all external devices connected to the computer.
- 3. Disconnect the power from the computer by first unplugging the power cord from the AC outlet and then unplugging the AC adapter from the computer.
- 4. Remove the battery (see <u>Battery on page 44</u>).
- **5.** Remove the following components:
  - **a.** Hard drive (see Hard drive on page 50)
  - **b.** Optical drive (see Optical drive on page 46)
  - **c.** Keyboard (see <u>Keyboard on page 60</u>)
  - **d.** Switch cover (see Switch cover on page 65)
  - e. Display assembly (see Display assembly on page 68)
  - **f.** Top cover (see Top cover on page 74)
  - g. Fan (see Fan on page 79)
  - h. Heat sink (see <u>Heat sink on page 81</u>)

### Remove the graphics card:

- 1. Position the computer right-side up, with the front toward you.
- 2. Remove the two Phillips PM2.0×5.0 screws (1) that secure the graphics card to the computer. (The edge of the board opposite the graphics card slot rises away from the computer.)

- 3. Remove the graphics card (2) by sliding it away from the graphics card slot at an angle.
  - NOTE: The graphics card is designed with a notch (3) to prevent incorrect insertion.

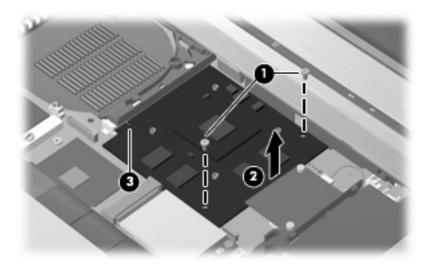

Reverse this procedure to install the graphics card.

### **Speaker assembly**

| Description      | Spare part number |
|------------------|-------------------|
| Speaker assembly | 495072-001        |

Before removing the speaker assembly, follow these steps:

- 1. Shut down the computer. If you are unsure whether the computer is off or in Hibernation, turn the computer on, and then shut it down through the operating system.
- 2. Disconnect all external devices connected to the computer.
- 3. Disconnect the power from the computer by first unplugging the power cord from the AC outlet and then unplugging the AC adapter from the computer.
- Remove the battery (see <u>Battery on page 44</u>).
- 5. Remove the following components:
  - **a.** Hard drive (see <u>Hard drive on page 50</u>)
  - **b.** Optical drive (see Optical drive on page 46)
  - c. Keyboard (see <u>Keyboard on page 60</u>)
  - d. Switch cover (see Switch cover on page 65)
  - e. Display assembly (see Display assembly on page 68)
  - **f.** Top cover (see Top cover on page 74)

Remove the speaker assembly:

- Position the computer right-side up, with the front toward you.
- Disconnect the speaker cable (1) from the system board.
- 3. Remove the two Torx PM2.5×7.0 screws (2) that secure the speaker assembly to the base enclosure.
- 4. Remove the speaker assembly (3) from the base enclosure.

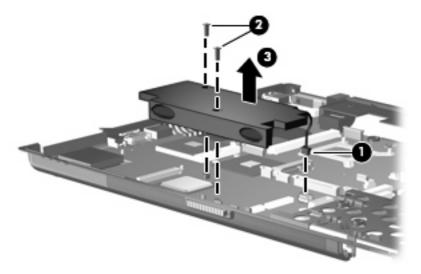

Reverse this procedure to install the speaker assembly.

### **System board**

NOTE: All system board spare part kits include replacement thermal material. The Thermal Material Kit is also available using spare part numbers 413706-001 (for use in all countries or regions except Japan and Asia countries and regions) and 445853-001 (for use only in Japan and Asia Pacific countries and regions).

| Description                                                                                     | Spare part number |
|-------------------------------------------------------------------------------------------------|-------------------|
| System boards for use in all countries and regions except Russia and China:                     |                   |
| For use in HP EliteBook 8530w models with Intel Core2 Quad-Core processors                      | 500906-001        |
| For use in HP EliteBook 8530w models with Intel Core2 Extreme Dual-Core processors              | 500905-001        |
| For use in HP EliteBook 8530p and 8530w models with Intel Core2 Duo processors                  | 500907-001        |
| System boards for use only in Russia and China:                                                 |                   |
| System board for use in HP EliteBook 8530w models with Intel Core2 Extreme Dual-Core processors | 510349-001        |
| System board for use in HP EliteBook 8530w models with Intel Core2 Quad-Core processors         | 510350-001        |
| System board for use in HP EliteBook 8530p and 8530w models with Intel Core2 Duo processors     | 510348-001        |

Before removing the system board, follow these steps:

- Shut down the computer. If you are unsure whether the computer is off or in Hibernation, turn the computer on, and then shut it down through the operating system.
- 2. Disconnect all external devices connected to the computer.
- 3. Disconnect the power from the computer by first unplugging the power cord from the AC outlet and then unplugging the AC adapter from the computer.
- 4. Remove the battery (see <u>Battery on page 44</u>).
- 5. Remove the following components:
  - a. Hard drive (see <u>Hard drive on page 50</u>)
  - **b.** Optical drive (see Optical drive on page 46)
  - c. Keyboard (see Keyboard on page 60)
  - d. Switch cover (see Switch cover on page 65)
  - e. Display assembly (see Display assembly on page 68)
  - **f.** Top cover (see Top cover on page 74)
  - g. Fan (see Fan on page 79)
  - h. Heat sink (see <u>Heat sink on page 81</u>)
  - i. Speaker assembly (see Speaker assembly on page 87)
  - j. Modem module (see Modem module on page 63)

When replacing the system board, be sure that the following components are removed from the defective system board and installed on the replacement system board:

- SIM (see SIM on page 45)
- Memory module (see Memory modules on page 56)
- WLAN module (see WLAN module on page 64)
- WWAN module (see <u>WWAN module on page 58</u>)
- Processor (see <u>Processor on page 84</u>)
- Graphics card (see Graphics card on page 85)
- ExpressCard assembly (see ExpressCard assembly on page 92)

Remove the system board:

1. Position the computer right-side up, with the front toward you.

- 2. Disconnect the following cables from the system board:
  - (1) RJ-11 connector cable
  - (2) USB/audio board cable
  - (3) Bluetooth module cable

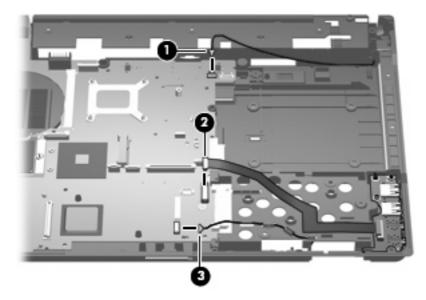

- 3. Position the base enclosure with the rear panel toward you.
- 4. Remove the one black Phillips PM2.0×3.0 screw (1) that secures the system board frame to the base enclosure.
- 5. Lift the system board (2) and frame and slide them to the right (3) to remove them from the base enclosure.
- NOTE: When removing the system board and frame, be sure that the USB/audio board cables route cleanly through the openings in the system board frame.

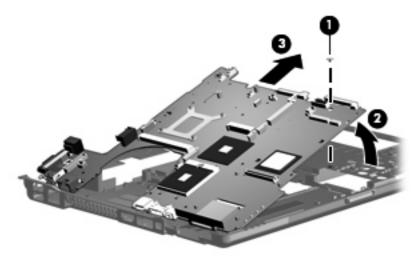

Reverse the preceding procedure to install the system board.

### **RJ-11 connector cable**

NOTE: The RJ-11 connector cable is included in the Cables Kit, spare part number 452198-001.

Before removing the RJ-11 connector cable, follow these steps:

- 1. Shut down the computer. If you are unsure whether the computer is off or in Hibernation, turn the computer on, and then shut it down through the operating system.
- 2. Disconnect all external devices connected to the computer.
- 3. Disconnect the power from the computer by first unplugging the power cord from the AC outlet and then unplugging the AC adapter from the computer.
- 4. Remove the battery (see <u>Battery on page 44</u>).
- **5.** Remove the following components:
  - **a.** Hard drive (see <u>Hard drive on page 50</u>)
  - **b.** Optical drive (see Optical drive on page 46)
  - c. Keyboard (see Keyboard on page 60)
  - **d.** Switch cover (see Switch cover on page 65)
  - e. Display assembly (see <u>Display assembly on page 68</u>)
  - **f.** Top cover (see <u>Top cover on page 74</u>)
  - **g.** Fan (see Fan on page 79)
  - h. Heat sink (see Heat sink on page 81)
  - i. Modem module (see Modem module on page 63)
  - j. System board (see System board on page 88)

### Remove the RJ-11 connector cable:

- 1. Position the computer right-side up, with the front toward you.
- 2. Remove the RJ-11 connector (1) from the clip built into the base enclosure.

Remove the RJ-11 connector cable from the clips and routing channel (2) built into the base enclosure.

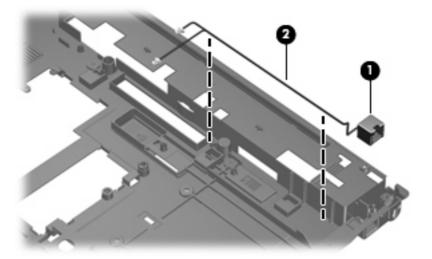

4. Remove the RJ-11 connector cable from the base enclosure.

Reverse this procedure to install the RJ-11 connector cable.

### **ExpressCard assembly**

| Description          | Spare part number |
|----------------------|-------------------|
| ExpressCard assembly | 495085-001        |

Before removing the ExpressCard assembly, follow these steps:

- 1. Shut down the computer. If you are unsure whether the computer is off or in Hibernation, turn the computer on, and then shut it down through the operating system.
- 2. Disconnect all external devices connected to the computer.
- Disconnect the power from the computer by first unplugging the power cord from the AC outlet and then unplugging the AC adapter from the computer.
- 4. Remove the battery (see <u>Battery on page 44</u>).
- 5. Remove the following components:
  - a. Hard drive (see Hard drive on page 50)
  - **b.** Optical drive (see Optical drive on page 46)
  - c. Keyboard (see Keyboard on page 60)
  - d. Switch cover (see Switch cover on page 65)
  - e. Display assembly (see <u>Display assembly on page 68</u>)
  - **f.** Top cover (see <u>Top cover on page 74</u>)
  - g. Fan (see Fan on page 79)

- h. Heat sink (see <u>Heat sink on page 81</u>)
- i. Modem module (see Modem module on page 63)
- j. System board (see System board on page 88)

### Remove the ExpressCard assembly:

- 1. Turn the system board upside-down, with the front toward you.
- 2. Remove the four Phillips PM2.0×5.0 screws that secure the ExpressCard assembly to the system board.

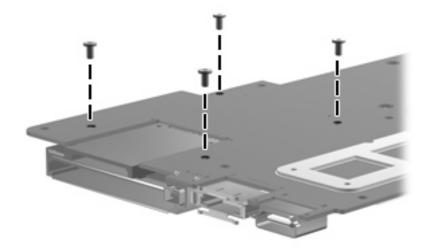

- 3. Detach the slots on the ExpressCard assembly from the tabs on the ExpressCard connector (1).
- 4. Remove the ExpressCard assembly (2).

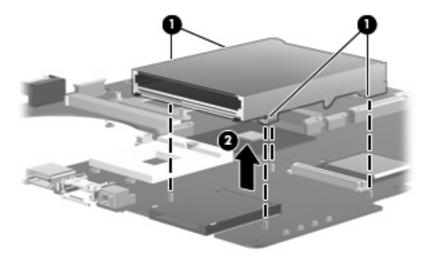

Reverse this procedure to install the ExpressCard assembly.

### **USB/audio** board

| Description                                          | Spare part number |
|------------------------------------------------------|-------------------|
| USB/audio board (includes USB cable and audio cable) | 495065-001        |

### Before removing the USB/audio board, follow these steps:

- 1. Shut down the computer. If you are unsure whether the computer is off or in Hibernation, turn the computer on, and then shut it down through the operating system.
- Disconnect all external devices connected to the computer.
- Disconnect the power from the computer by first unplugging the power cord from the AC outlet and then unplugging the AC adapter from the computer.
- 4. Remove the battery (see <u>Battery on page 44</u>).
- 5. Remove the following components:
  - **a.** Hard drive (see <u>Hard drive on page 50</u>)
  - **b.** Optical drive (see Optical drive on page 46)
  - c. Keyboard (see Keyboard on page 60)
  - d. Switch cover (see Switch cover on page 65)
  - e. Display assembly (see <u>Display assembly on page 68</u>)
  - **f.** Top cover (see <u>Top cover on page 74</u>)
  - g. Fan (see Fan on page 79)
  - h. Heat sink (see Heat sink on page 81)
  - i. Modem module (see Modem module on page 63)
  - j. System board (see System board on page 88)

#### Remove the USB/audio board:

- 1. Position the computer right-side up, with the front toward you.
- 2. Disconnect the cable from the USB/audio board (1).
- 3. Remove the Torx T82.5×8.0 screw (2) that secures the USB/audio board to the base enclosure.

4. Lift the left side of the USB/audio board (3) until the USB and audio connectors disengage from the openings in the base enclosure.

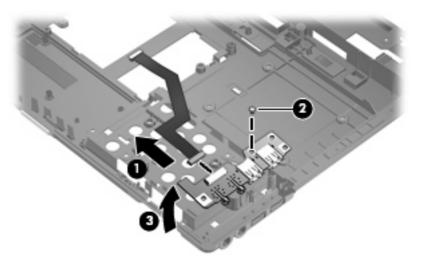

5. Remove the USB/audio board and cables from the base enclosure.

Reverse this procedure to install the USB/audio board.

# **5** Computer Setup

# **Starting Computer Setup**

Computer Setup is a preinstalled, ROM-based utility that can be used even when the operating system is not working or will not load.

NOTE: Some of the Computer Setup menu items listed in this guide may not be supported by your computer.

**NOTE:** An external keyboard or mouse connected to a USB port can be used with Computer Setup only if USB legacy support is enabled.

To start Computer Setup, follow these steps:

- Turn on or restart the computer, and then press esc while the "Press the ESC key for Startup Menu" message is displayed at the bottom of the screen.
- Press f10 to enter BIOS Setup.

# **Using Computer Setup**

### **Navigating and selecting in Computer Setup**

The information and settings in Computer Setup are accessed from the File, Security, Diagnostics, and System Configuration menus.

To navigate and select in Computer Setup, follow these steps:

- Turn on or restart the computer, and then press esc while the "Press the ESC key for Startup Menu" message is displayed at the bottom of the screen.
  - To select a menu or a menu item, use the keyboard arrow keys and then press enter, or use a pointing device to click the item.
  - To scroll up and down, click the up arrow or the down arrow in the upper-right corner of the screen.
  - To close open dialog boxes and return to the main Computer Setup screen, press esc, and then follow the on-screen instructions.
- NOTE: You can use either a pointing device (TouchPad, pointing stick, or USB mouse) or the keyboard to navigate and make selections in Computer Setup.
- Press f10 to enter BIOS Setup.
- 3. Select the File, Security, Diagnostics, or System Configuration menu.

To exit Computer Setup menus, choose one of the following methods:

• To exit Computer Setup menus without saving your changes, click the **Exit** icon in the lower-left corner of the screen, and then follow the on-screen instructions.

- or -

Use the arrow keys to select **File > Ignore changes and exit**, and then press **enter**.

– or –

To save your changes and exit Computer Setup menus, click the Save icon in the lower-left corner
of the screen, and then follow the on-screen instructions.

- or -

Use the arrow keys to select **File > Save changes and exit**, and then press enter.

Your changes go into effect when the computer restarts.

### **Restoring factory settings in Computer Setup**

NOTE: Restoring defaults will not change the hard drive mode.

To return all settings in Computer Setup to the values that were set at the factory, follow these steps:

- Turn on or restart the computer, and then press esc while the "Press the ESC key for Startup Menu" message is displayed at the bottom of the screen.
- 2. Press f10 to enter BIOS Setup.

- Use a pointing device or the arrow keys to select File > Restore defaults.
- Follow the on-screen instructions.
- To save your changes and exit, click the Save icon in the lower-left corner of the screen, and then follow the on-screen instructions.
  - or -

Use the arrow keys to select **File > Save changes and exit**, and then press enter.

Your changes go into effect when the computer restarts.

NOTE: Your password settings and security settings are not changed when you restore the factory settings.

# **Computer Setup menus**

The menu tables in this section provide an overview of Computer Setup options.

NOTE: Some of the Computer Setup menu items listed in this chapter may not be supported by your computer.

### File menu

| Select                   | To do this                                                                                                    |
|--------------------------|----------------------------------------------------------------------------------------------------|
| System Information       | <ul> <li>View identification information for the computer and the<br/>batteries in the system.</li> </ul>                                                                                                   |
|                          | <ul> <li>View specification information for the processor, cache<br/>and memory size, system ROM, video revision, and<br/>keyboard controller version.</li> </ul>                                           |
| Set System Date and Time | Set or change the date and time on the computer.                                                                                                    |
| Restore defaults         | Replace the configuration settings in Computer Setup with the original factory settings. (Hard drive mode, password settings, and security settings are not changed when you restore the factory settings.) |
| Ignore changes and exit  | Cancel any changes entered during the current session. Then exit and restart the computer.                                                                                                    |
| Save changes and exit    | Save any changes entered during the current session. Then exit and restart the computer. Your changes go into effect when the computer restarts.                                                            |

### **Security menu**

NOTE: Some of the menu items listed in this section may not be supported by your computer.

| Select                            | To do this                            |
|-----------------------------------|---------------------------------------|
| Setup BIOS Administrator Password | Set up a BIOS administrator password. |

| Select                                                   | To do this                                                                                                    |  |
|----------------------------------------------------------|----------------------------------------------------------------------------------------------------|--|
| User Management (requires a BIOS administrator password) | Create a new BIOS user account.                                                                                                    |  |
|                                                          | View a list of ProtectTools users.                                                                                                    |  |
| Password Policy (requires a BIOS administrator password) | Revise password policy criteria.                                                                                                    |  |
| HP SpareKey                                              | Enable/disable HP SpareKey (enabled by default).                                                                                                    |  |
| Always Prompt for HP SpareKey Enrollment                 | Enable/disable HP SpareKey enrollment (enabled by default).                                                                                                    |  |
| Fingerprint Reset on Reboot (If Present)                 | Reset/clear the fingerprint reader ownership (select models only; disabled by default).                                                                                                    |  |
| Allow Reset of HP ProtectTools security keys             | Enable/disable reset of HP ProtectTools security keys.                                                                                                    |  |
| Change Password                                          | Enter, change, or delete a BIOS administrator password.                                                                                                    |  |
| HP SpareKey Enrollment                                   | Enroll or reset HP SpareKey, which is a set of security questions and answers used if you forget your password.                                                                                                    |  |
| DriveLock Passwords                                      | <ul> <li>Enable/disable DriveLock on any computer hard drive<br/>(enabled by default).</li> </ul>                                                                                                    |  |
|                                                          | Change a DriveLock user password or master password.                                                                                                    |  |
|                                                          | <b>NOTE:</b> DriveLock settings are accessible only when you enter Computer Setup by turning on (not restarting) the computer.                                                                                                    |  |
| TPM Embedded Security                                    | Enable/disable support for Trusted Platform Module (TPM) Embedded Security, which protects the computer from unauthorized access to owner functions available in Embedded Security for ProtectTools. For more information, refer to the ProtectTools software Help. |  |
|                                                          | <b>NOTE:</b> You must have a setup password to change this setting.                                                                                                    |  |
| Automatic DriveLock                                      | Enable/disable Automatic DriveLock support.                                                                                                    |  |
| Disk Sanitizer                                           | Run Disk Sanitizer to destroy all existing data on the primary hard drive or the drive in the upgrade bay.                                                                                                    |  |
|                                                          | <b>CAUTION:</b> If you run Disk Sanitizer, the data on the selected drive is destroyed permanently.                                                                                                    |  |
| System IDs                                               | Enter a user-defined computer asset tracking number and ownership tag.                                                                                                    |  |

### **Diagnostics menu**

| Select                  | To do this                                                                                                    |  |  |
|-------------------------|----------------------------------------------------------------------------------------------------|--|--|
| System Diagnostics menu | <ul> <li>F1 System Information—Displays the following information:</li> </ul>                                                                                |  |  |
|                         | <ul> <li>Identification information for the computer and the<br/>batteries in the system.</li> </ul>                                                         |  |  |
|                         | <ul> <li>Specification information for the processor, cache<br/>and memory size, system ROM, video revision, and<br/>keyboard controller version.</li> </ul> |  |  |
|                         | <ul> <li>F2 Start-up Test—Verifies the system components<br/>needed for starting the computer.</li> </ul>                                                    |  |  |
|                         | <ul> <li>F3 Run-In Test—Runs a comprehensive check on<br/>system memory.</li> </ul>                                                                          |  |  |
|                         | <ul> <li>F4 Hard Disk Test—Runs a comprehensive self-test on<br/>any hard drive in the system.</li> </ul>                                                    |  |  |
|                         | <ul> <li>F5 Error Log—Displays a log file if any errors have occurred.</li> </ul>                                                                            |  |  |

### **System Configuration menu**

NOTE: Some of the listed System Configuration options may not be supported by your computer.

| Select                | To do this                                                                                                    |  |  |
|-----------------------|----------------------------------------------------------------------------------------------------|--|--|
| Language              | Change the Computer Setup language.                                                                                                    |  |  |
| Boot Options          | Set a Startup Menu delay (in seconds).                                                                                                    |  |  |
|                       | <ul> <li>Enable/disable Custom Logo (disabled by default).</li> </ul>                                                                                                    |  |  |
|                       | <ul> <li>Enable/disable Display Diagnostic URL (enabled by default).</li> </ul>                                                                                                    |  |  |
|                       | <ul> <li>Enable/disable CD-ROM boot (enabled by default).</li> </ul>                                                                                                    |  |  |
|                       | <ul> <li>Enable/disable SD Card boot (enabled by default).</li> </ul>                                                                                                    |  |  |
|                       | <ul> <li>Enable/disable floppy boot (enabled by default).</li> </ul>                                                                                                    |  |  |
|                       | <ul> <li>Enable/disable PXE Internal NIC boot (enabled by default).</li> </ul>                                                                                                    |  |  |
|                       | <ul> <li>Set the Express Boot Popup delay in seconds.</li> </ul>                                                                                                    |  |  |
|                       | Set the boot order.                                                                                                    |  |  |
| Device Configurations | <ul> <li>Enable/disable USB legacy support (enabled by defaul<br/>When enabled, USB legacy support allows the<br/>following:</li> </ul>                                            |  |  |
|                       | <ul> <li>Use of a USB keyboard in Computer Setup even<br/>when a Windows® operating system is not runnin</li> </ul>                                                                |  |  |
|                       | <ul> <li>Startup from bootable USB devices, including a ha<br/>drive, diskette drive, or optical drive connected by<br/>USB port to the computer.</li> </ul>                       |  |  |
|                       | <ul> <li>Select a parallel port mode: ECP (Enhanced Capabilitie<br/>Port), standard, bidirectional, or EPP (Enhanced Parall<br/>Port).</li> </ul>                                  |  |  |
|                       | <ul> <li>Enable/disable fan always on while connected to an AC<br/>outlet (enabled by default).</li> </ul>                                                                         |  |  |
|                       | <ul> <li>Enable/disable LAN Power Save (select models only).</li> <li>When enabled, saves power by turning off the LAN when ont in use (enabled by default).</li> </ul>            |  |  |
|                       | <ul> <li>Enable/disable Data Execution Prevention. When<br/>enabled, the processor can disable some virus code<br/>execution, which helps to improve computer security.</li> </ul> |  |  |
|                       | <ul> <li>SATA (Serial Advanced Technology Attachment) device<br/>mode. The following options are available:</li> </ul>                                                             |  |  |
|                       | <ul> <li>AHCI (Advanced Host Controller Interface)</li> </ul>                                                                                                    |  |  |
|                       | <ul> <li>IDE (Integrated Drive Electronics)</li> </ul>                                                                                                    |  |  |
|                       | <ul> <li>RAID (select models only)</li> </ul>                                                                                                    |  |  |

| Select                  | To do this                                                                                                    |  |  |
|-------------------------|----------------------------------------------------------------------------------------------------|--|--|
|                         | <b>NOTE:</b> Availability of the options above varies by computer model.                                                   |  |  |
|                         | <ul> <li>Enable/disable secondary battery fast charge (enabled by default).</li> </ul>                                     |  |  |
|                         | <ul> <li>Enable/disable HP QuickLook 2 (enabled by default).</li> </ul>                                                    |  |  |
|                         | <ul> <li>Enable/disable Virtualization Technology (select models<br/>only; disabled by default).</li> </ul>                |  |  |
|                         | <ul> <li>Enable/disable TXT (Intel Trusted Execution Technology)<br/>(select models only; disabled by default).</li> </ul> |  |  |
|                         | <ul> <li>Enable/disable Dual-Core CPU (select models only;<br/>enabled by default).</li> </ul>                             |  |  |
|                         | <ul> <li>Enable/Disable Unified Extensible Firmware Interface<br/>(UEFI) mode (disabled by default).</li> </ul>            |  |  |
| Built-In Device Options | <ul> <li>Enable/disable the wireless button state (enabled by default).</li> </ul>                                         |  |  |
|                         | <ul> <li>Enable/disable embedded WWAN device radio (select<br/>models only; enabled by default).</li> </ul>                |  |  |
|                         | <ul> <li>Enable/disable embedded Bluetooth device radio<br/>(enabled by default).</li> </ul>                               |  |  |
|                         | <ul> <li>Enable/disable the Network Interface Controller (LAN)<br/>(enabled by default).</li> </ul>                        |  |  |
|                         | <ul> <li>Set the wake on LAN state. Options include the following:</li> </ul>                                              |  |  |
|                         | <ul> <li>Disabled</li> </ul>                                                                                               |  |  |
|                         | <ul> <li>Boot to Network (set by default)</li> </ul>                                                                       |  |  |
|                         | <ul> <li>Follow Boot Order</li> </ul>                                                                                      |  |  |
|                         | <ul> <li>Enable/disable the fingerprint device (enabled by default).</li> </ul>                                            |  |  |
|                         | Enable/disable a modem device (enabled by default).                                                                        |  |  |
|                         | <ul> <li>Enable/disable the embedded WLAN device (enabled by default).</li> </ul>                                          |  |  |
|                         | <ul> <li>Enable/disable LAN/WLAN switching (disabled by default).</li> </ul>                                               |  |  |
|                         | <ul> <li>Enable the ambient light sensor (enabled by default).</li> </ul>                                                  |  |  |
|                         | <ul> <li>Enable/disable the Notebook Multibay device (enabled by default).</li> </ul>                                      |  |  |
|                         | <ul> <li>Enable/disable the integrated camera (select models<br/>only; enabled by default).</li> </ul>                     |  |  |

| Select                                    | To do this                                                                                                    |
|-------------------------------------------|----------------------------------------------------------------------------------------------------|
| Port Options (all are enabled by default) | NOTE: All port options are enabled by default.                                                                                 |
|                                           | <ul> <li>Enable/disable the Smart Card slot.</li> </ul>                                                                        |
|                                           | <ul> <li>Enable/disable the ExpressCard slot.</li> </ul>                                                                       |
|                                           | Enable/disable the serial port.                                                                                                |
|                                           | <ul> <li>Enable/disable the parallel port.</li> </ul>                                                                          |
|                                           | Enable/disable the flash media reader.                                                                                         |
|                                           | Enable/disable the USB port.                                                                                                   |
|                                           | <b>CAUTION:</b> Disabling the USB port also disables MultiBay devices and ExpressCard devices on the advanced port replicator. |
|                                           | Enable/disable the 1394 port.                                                                                                  |
| AMT Options                               | NOTE: All AMT options are disabled by default.                                                                                 |
|                                           | <ul> <li>Enable/disable Firmware Verbosity.</li> </ul>                                                                         |
|                                           | <ul> <li>Enable/disable AMT Setup Prompt (CTRL-P).</li> </ul>                                                                  |
|                                           | <ul> <li>Enable/disable USB Key Provisioning Support.</li> </ul>                                                               |
|                                           | <ul> <li>Enable/disable Unconfigure AMT on Next Boot.</li> </ul>                                                               |
|                                           | Enable/disable Terminal Emulation Mode                                                                                         |
|                                           | <ul> <li>Enable/disable Firmware Progress Event Support.</li> </ul>                                                            |
|                                           | Enable/disable include TYPE-131 in SMBIOS.                                                                                     |
| Set Security Level                        | Change, view, or hide security levels for all BIOS menu items.                                                                 |
| Restore Security Defaults                 | Restore the default security settings.                                                                                         |

### 6 **Specifications**

## **Computer specifications**

|                                                                                                    | Metric                        | U.S.                            |
|----------------------------------------------------------------------------------------------------|-------------------------------|---------------------------------|
| Dimensions                                                                                                    |                               |                                 |
| Length                                                                                                    | 26.0 cm                       | 10.24 in                        |
| Width                                                                                                    | 35.7 cm                       | 14.00 in                        |
| Height (front to rear)                                                                                              | 2.8 to 3.4 cm                 | 1.10 to 1.34 in                 |
| <b>Weight</b> (equipped with optical drive, 8-cell battery, one 512-MB memory module, pointing stick, and TouchPad) | 2.77 kg                       | 6.1 lbs                         |
| Input power                                                                                                    |                               |                                 |
| Operating voltage                                                                                                   | 19.0 V dc @ 4.74 A – 90 W     |                                 |
| Operating current                                                                                                   | 4.74 A                        |                                 |
| Temperature                                                                                                    |                               |                                 |
| Operating (not writing to optical disc)                                                                             | 0°C to 35°C                   | 32°F to 95°F                    |
| Operating (writing to optical disc)                                                                                 | 5°C to 35°C                   | 41°F to 95°F                    |
| Nonoperating                                                                                                    | -20°C to 60°C                 | -4°F to 140°F                   |
| Relative humidity                                                                                                   |                               |                                 |
| Operating                                                                                                    | 10% to 90%                    |                                 |
| Nonoperating                                                                                                    | 5% to 95%                     |                                 |
| Maximum altitude (unpressurized)                                                                                    |                               |                                 |
| Operating (14.7 to 10.1 psia)                                                                                       | -15 m to 3,048 m              | 50 ft to 10,000 ft              |
| Nonoperating (14.7 to 4.4 psia)                                                                                     | -15 m to 12,192 m             | -50 ft to 40,000 ft             |
| Shock                                                                                                    |                               |                                 |
| Operating                                                                                                    | 125 g, 2 ms, half-sine        |                                 |
| Nonoperating                                                                                                    | 200 g, 2 ms, half-sine        |                                 |
| Random vibration                                                                                                    |                               |                                 |
| Operating                                                                                                    | 0.75 g zero-to-peak, 10 Hz to | 500 Hz, 0.25 oct/min sweep rate |

|                                                           | Metric                     | U.S.                                        |
|-----------------------------------------------------------|----------------------------|---------------------------------------------|
| Nonoperating                                              | 1.50 g zero-to-peal        | k, 10 Hz to 500 Hz, 0.5 oct/min sweep rate  |
| NOTE: Applicable product safety standards specify thermal | l limits for plastic surfa | ces. The computer operates well within this |

# 15.4-in, WUXGA display specifications

|                         | Metric                  | U.S.                                        |  |
|-------------------------|-------------------------|---------------------------------------------|--|
| Dimensions              |                         |                                             |  |
| Height                  | 20.7 cm                 | 8.15 in                                     |  |
| Width                   | 33.1 cm                 | 13.03 in                                    |  |
| Diagonal                | 39.1 cm                 | 15.39 in                                    |  |
| Number of colors        | Up to 16.8 million      |                                             |  |
| Contrast ratio          | 200:1 (typical)         | 200:1 (typical)                             |  |
| Brightness              | 180 nits (typical)      | 180 nits (typical)                          |  |
| Pixel resolution        |                         |                                             |  |
| Pitch                   | 0.197 × 0.197 mm        | 0.197 × 0.197 mm                            |  |
| Format                  | 1920 × 1200             | 1920 × 1200                                 |  |
| Configuration           | RGB vertical stripe     | RGB vertical stripe                         |  |
| Backlight               | CCFT                    | CCFT                                        |  |
| Character display       | 80 × 25                 | 80 × 25                                     |  |
| Total power consumption | 7.0 W                   | 7.0 W                                       |  |
| Viewing angle           | +/-40 horizontal, +/-50 | +/-40 horizontal, +/-50° vertical (typical) |  |

# 15.4-in, WSXGA+ display specifications

|                         | Metric                 | U.S.                                        |  |  |
|-------------------------|------------------------|---------------------------------------------|--|--|
| Dimensions              |                        |                                             |  |  |
| Height                  | 20.7 cm                | 8.15 in                                     |  |  |
| Width                   | 33.1 cm                | 13.03 in                                    |  |  |
| Diagonal                | 39.1 cm                | 15.39 in                                    |  |  |
| Number of colors        | Up to 16.8 million     | Up to 16.8 million                          |  |  |
| Contrast ratio          | 200:1 (typical)        | 200:1 (typical)                             |  |  |
| Brightness              | 180 nits (typical)     | 180 nits (typical)                          |  |  |
| Pixel resolution        |                        |                                             |  |  |
| Pitch                   | 0.197 × 0.197 mm       | 0.197 × 0.197 mm                            |  |  |
| Format                  | 1680 × 1050            | 1680 × 1050                                 |  |  |
| Configuration           | RGB vertical stripe    |                                             |  |  |
| Backlight               | CCFT                   | CCFT                                        |  |  |
| Character display       | 80 × 25                | 80 × 25                                     |  |  |
| Total power consumption | 7.0 W                  | 7.0 W                                       |  |  |
| Viewing angle           | +/-40 horizontal, +/-5 | +/-40 horizontal, +/–50° vertical (typical) |  |  |

## 15.4-in, WXGA display specifications

|                         | Metric                  | U.S.                                        |  |
|-------------------------|-------------------------|---------------------------------------------|--|
| Dimensions              |                         |                                             |  |
| Height                  | 20.7 cm                 | 8.15 in                                     |  |
| Width                   | 33.1 cm                 | 13.03 in                                    |  |
| Diagonal                | 39.1 cm                 | 15.39 in                                    |  |
| Number of colors        | Up to 16.8 million      |                                             |  |
| Contrast ratio          | 200:1 (typical)         | 200:1 (typical)                             |  |
| Brightness              | 180 nits (typical)      | 180 nits (typical)                          |  |
| Pixel resolution        |                         |                                             |  |
| Pitch                   | 0.197 × 0.197 mm        | 0.197 × 0.197 mm                            |  |
| Format                  | 1366 × 768              | 1366 × 768                                  |  |
| Configuration           | RGB vertical stripe     | RGB vertical stripe                         |  |
| Backlight               | CCFT                    | CCFT                                        |  |
| Character display       | 80 × 25                 | 80 × 25                                     |  |
| Total power consumption | 7.0 W                   | 7.0 W                                       |  |
| Viewing angle           | +/-40 horizontal, +/-50 | +/-40 horizontal, +/-50° vertical (typical) |  |

### **Hard drive specifications**

|                                     | 500-GB*                     | 320-GB*      | 250-GB*           | 160-GB*               |
|-------------------------------------|-----------------------------|--------------|-------------------|-----------------------|
| Dimensions                          |                             |              |                   |                       |
| Height                              | 9.5 mm                      | 9.5 mm       | 9.5 mm            | 9.5 mm                |
| Width                               | 70 mm                       | 70 mm        | 70 mm             | 70 mm                 |
| Weight                              | 101 g                       | 101 g        | 101 g             | 101 g                 |
| Interface type                      | SATA                        | SATA         | SATA              | SATA                  |
| Transfer rate                       | 100 MB/sec                  | 100 MB/sec   | 100 MB/sec        | 100 MB/sec            |
| Security                            | ATA security                | ATA security | ATA security      | ATA security          |
| Seek times (typical read, including | setting)                    |              |                   |                       |
| Single track                        | 3 ms                        | 3 ms         | 3 ms              | 3 ms                  |
| Average                             | 13 ms                       | 13 ms        | 13 ms             | 13 ms                 |
| Maximum                             | 24 ms                       | 24 ms        | 24 ms             | 24 ms                 |
| Logical blocks                      | 1,048,576,000               | 625,141,400  | 488,397,168       | 312,560,640           |
| Disc rotational speed               | 7200 and 5400 rpm           | 7200 rpm     | 7200 and 5400 rpm | 7200 rpm and 5400 rpm |
| Operating temperature               | 5°C to 55°C (41°F to 131°F) |              |                   |                       |

<sup>\*1</sup> GB = 1 billion bytes when referring to hard drive storage capacity. Actual accessible capacity is less. Actual drive specifications may differ slightly.

NOTE: Certain restrictions and exclusions apply. Contact technical support for details.

# **DVD±RW** and **CD-RW** SuperMulti **DL** Combo Drive specifications

| Applicable disc      | Read:                                                                                                    | Write:                                                |
|----------------------|----------------------------------------------------------------------------------------------------|-------------------------------------------------------|
|                      | CD-DA, CD+(E)G, CD-MIDI, CD-TEXT, CD-ROM, CD-ROM XA, MIXED MODE CD, CD-I, CD-I Bridge (Photo-CD, Video CD), Multisession CD (Photo-CD, CD-EXTRA, Portfolio, CD-R, CD-RW), CD-R, CD-RW, DVD-ROM (DVD-5, DVD-9, DVD-10, DVD-18), DVD-R, DVD-RW, DVD+R, DVD+RW, DVD+RW, DVD+R, DVD+RW, DVD-RAM | CD-R and CD-RW  DVD+R, DVD+RW, DVD-R, DVD-RW, DVD-RAM |
| Center hole diameter | 1.5 cm (0.59 in)                                                                                                    |                                                       |
| Disc diameter        |                                                                                                    |                                                       |
| Standard disc        | 12 cm (4.72 in)                                                                                                    |                                                       |
| Mini disc            | 8 cm (3.15 in)                                                                                                    |                                                       |
| Disc thickness       | 1.2 mm (0.047 in)                                                                                                    |                                                       |
| Track pitch          | 0.74 μm                                                                                                    |                                                       |
| Access time          | CD                                                                                                    | DVD                                                   |
| Random               | < 175 ms                                                                                                    | < 230 ms                                              |
| Full stroke          | < 285 ms                                                                                                    | < 335 ms                                              |
| Audio output level   | Line-out, 0.7 Vrms                                                                                                    |                                                       |
| Cache buffer         | 2 MB                                                                                                    |                                                       |
| Data transfer rate   |                                                                                                    |                                                       |
| 24X CD-ROM           | 3,600 KB/sec                                                                                                    |                                                       |
| 8X DVD-ROM           | 10,800 KB/sec                                                                                                    |                                                       |
| 24X CD-R             | 3,600 KB/sec                                                                                                    |                                                       |
| 16X CD-RW            | 2,400 KB/sec                                                                                                    |                                                       |
| 8X DVD+R             | 10,800 KB/sec                                                                                                    |                                                       |
| 4X DVD+RW            | 5,400 KB/sec                                                                                                    |                                                       |
| 8X DVD-R             | 10,800 KB/sec                                                                                                    |                                                       |
| 4X DVD-RW            | 5,400 KB/sec                                                                                                    |                                                       |
| 2.4X DVD+R(9)        | 2,700 KB/sec                                                                                                    |                                                       |
| 5X DVD-RAM           | 6,750 KB/sec                                                                                                    |                                                       |
| Transfer mode        | Multiword DMA Mode                                                                                                    |                                                       |
| Startup time         | < 15 seconds                                                                                                    |                                                       |
| Stop time            | < 6 seconds                                                                                                    |                                                       |

# Blu-ray Disc ROM Drive with SuperMulti DVD±R/RW Double Layer

| Applicable disc    | Read: Write:                                                                                                    |        |        |
|--------------------|----------------------------------------------------------------------------------------------------|--------|--------|
|                    | CD-DA, CD+(E)G, CD-MIDI, CDTEXT, CD-ROM, CD-ROM XA, MIXED MODE CD, CD-I, CD-I Bridge (Photo-CD, Video CD), Multisession CD (Photo-CD, CD-EXTRA, Portfolio, CD-R, CD-RW), CD-R, CD-RW, DVDROM (DVD-5, DVD-9, DVD-10, DVD-18), DVD-R, DVD-RW, DVD+R, DVD+RW, DVD-RAM, HD- ROM (Single Layer), HD-ROM (Dual Layer), HD DVD-RW |        |        |
| Access time        | CD                                                                                                    | DVD    | HD     |
| Random             | 170 ms                                                                                                    | 170 ms | 230 ms |
| Cache buffer       | 8 MB                                                                                                    |        |        |
| Data transfer rate |                                                                                                    |        |        |
| 24X CD-ROM         | 3,600 KB/sec                                                                                                    |        |        |
| 8X DVD             | 10,800 KB/sec                                                                                                    |        |        |
| 24X CD-R           | 3,600 KB/sec                                                                                                    |        |        |
| 16X CD-RW          | 2,400 KB/sec                                                                                                    |        |        |
| 8X DVD+R           | 10,800 KB/sec                                                                                                    |        |        |
| 4X DVD+RW          | 5,400 KB/sec                                                                                                    |        |        |
| 8X DVD-R           | 10,800 KB/sec                                                                                                    |        |        |
| 4X DVD-RW          | 5,400 KB/sec                                                                                                    |        |        |
| 2.4X DVD+R(9)      | 2,700 KB/sec                                                                                                    |        |        |
| 5X DVD-RAM         | 6,750 KB/sec                                                                                                    |        |        |
| 1X BD-ROM          | 4,500 KB/sec                                                                                                    |        |        |
| 1X BD-R read       | 4,500 KB/sec                                                                                                    |        |        |
| 1X BD-RE read      | 4,500 KB/sec                                                                                                    |        |        |
| Transfer mode      | Multiword DMA Mode                                                                                                    |        |        |

# **DVD-ROM Drive specifications**

| Applicable disc      | Audio, CD-XA ready (Mode 2, Fo  | DVD-ROM (DVD-5, DVD-9, DVD-10, DVD-18, CD-ROM (Mode 1 and 2), CD Digital Audio, CD-XA ready (Mode 2, Form 1 and Form 2), CD-I (Mode 2, Form 1 and Form 2), CD-R, CD-RW, Photo CD (single and multisession), CD-Bridge |  |  |
|----------------------|---------------------------------|----------------------------------------------------------------------------------------------------|--|--|
| Center hole diameter | 1.5 cm (0.59 in)                | 1.5 cm (0.59 in)                                                                                                    |  |  |
| Disc diameter        |                                 |                                                                                                    |  |  |
| Standard disc        | 12 cm (4.72 in)                 |                                                                                                    |  |  |
| Mini disc            | 8 cm (3.15 in)                  |                                                                                                    |  |  |
| Disc thickness       | 1.2 mm (0.047 in)               |                                                                                                    |  |  |
| Track pitch          | 0.74 μm                         |                                                                                                    |  |  |
| Access time          | CD                              | DVD                                                                                                    |  |  |
| Random               | < 100 ms                        | < 125 ms                                                                                                    |  |  |
| Full stroke          | < 175 ms                        | < 225 ms                                                                                                    |  |  |
| Audio output level   | Line-out, 0.7 Vrms              |                                                                                                    |  |  |
| Cache buffer         | 512 KB                          |                                                                                                    |  |  |
| Data transfer rate   |                                 |                                                                                                    |  |  |
| CD-R (24X)           | 3600 KB/s (150 KB/s at 1X CD r  | ate)                                                                                                    |  |  |
| CD-RW (10X)          | 1500 KB/s (150 KB/s at 1X CD r  | ate)                                                                                                    |  |  |
| CD-ROM (24X)         | 3600 KB/s (150 KB/s at 1X CD r  | ate)                                                                                                    |  |  |
| DVD (8X)             | 10,800 KB/s (1,352 KB/s at 1X D | 10,800 KB/s (1,352 KB/s at 1X DVD rate)                                                                                                    |  |  |
| Multiword DMA mode 2 | 16.6 MB/s                       | 16.6 MB/s                                                                                                    |  |  |
| Startup time         | < 10 seconds                    | < 10 seconds                                                                                                    |  |  |
| Stop time            | < 3 seconds                     |                                                                                                    |  |  |
|                      |                                 |                                                                                                    |  |  |

# **System DMA specifications**

| Hardware DMA                         | System function                 |  |
|--------------------------------------|---------------------------------|--|
| DMA0                                 | Not applicable                  |  |
| DMA1*                                | Not applicable                  |  |
| DMA2*                                | Not applicable                  |  |
| DMA3                                 | Not applicable                  |  |
| DMA4                                 | Direct memory access controller |  |
| DMA5*                                | Available for PC Card           |  |
| DMA6                                 | Not assigned                    |  |
| DMA7                                 | Not assigned                    |  |
| *PC Card controller can use DMA 1, 2 | 2, or 5.                        |  |

### **System interrupt specifications**

| Hardware IRQ | System function                                                                            |
|--------------|--------------------------------------------------------------------------------------------|
| IRQ0         | System timer                                                                               |
| IRQ1         | Standard 101-/102-Key or Microsoft Natural Keyboard                                        |
| IRQ2         | Cascaded                                                                                   |
| IRQ3         | Intel 82801DB/DBM USB2 Enhanced Host Controller—24CD                                       |
| IRQ4         | COM1                                                                                       |
| IRQ5*        | Conexant AC—Link Audio Intel 82801DB/DBM SMBus Controller—24C3 Data Fax Modem with SmartCP |
| IRQ6         | Diskette drive                                                                             |
| IRQ7*        | Parallel port                                                                              |
| IRQ8         | System CMOS/real-time clock                                                                |
| IRQ9*        | Microsoft ACPI-compliant system                                                            |
| IRQ10*       | Intel USB UHCl controller—24C2                                                             |
|              | Intel 82852/82855 GM/GME Graphic Controller                                                |
|              | Realtek RTL8139 Family PCI Fast Ethernet Controller                                        |
| IRQ11        | Intel USB EHCI controller—24CD                                                             |
|              | Intel USB UHCl controller—24C4                                                             |
|              | Intel USB UHCl controller—24C7                                                             |
|              | Intel Pro/Wireless 2200BG                                                                  |
|              | TI OHCI 1394 host controller                                                               |
|              | TI PCI1410 CardBus controller                                                              |
| IRQ12        | Synaptics PS/2 TouchPad                                                                    |
| IRQ13        | Numeric data processor                                                                     |
| IRQ14        | Primary IDE channel                                                                        |
| IRQ15        | Secondary IDE channel                                                                      |

NOTE: PC Cards may assert IRQ3, IRQ4, IRQ5, IRQ7, IRQ9, IRQ10, IRQ11, or IRQ15. Either the infrared or the serial port may assert IRQ3 or IRQ4.

# System I/O address specifications

| I/O address (hex) | System function (shipping configuration) |
|-------------------|------------------------------------------|
| 000 - 00F         | DMA controller no. 1                     |
| 010 - 01F         | Unused                                   |
| 020 - 021         | Interrupt controller no. 1               |
| 022 - 024         | Opti chipset configuration registers     |
| 025 - 03F         | Unused                                   |
| 02E - 02F         | 87334 "Super I/O" configuration for CPU  |
| 040 - 05F         | Counter/timer registers                  |
| 044 - 05F         | Unused                                   |
| 060               | Keyboard controller                      |
| 061               | Port B                                   |
| 062 - 063         | Unused                                   |
| 064               | Keyboard controller                      |
| 065 - 06F         | Unused                                   |
| 070 - 071         | NMI enable/RTC                           |
| 072 - 07F         | Unused                                   |
| 080 - 08F         | DMA page registers                       |
| 090 - 091         | Unused                                   |
| 092               | Port A                                   |
| 093 - 09F         | Unused                                   |
| 0A0 - 0A1         | Interrupt controller no. 2               |
| I/O Address (hex) | System Function (shipping configuration) |
| 0A2 - 0BF         | Unused                                   |
| 0C0 - 0DF         | DMA controller no. 2                     |
| 0E0 - 0EF         | Unused                                   |
| 0F0 - 0F1         | Coprocessor busy clear/reset             |
| 0F2 - 0FF         | Unused                                   |
| 100 - 16F         | Unused                                   |
| 170 - 177         | Secondary fixed disk controller          |
| 178 - 1EF         | Unused                                   |
| 1F0 - 1F7         | Primary fixed disk controller            |
| 1F8 - 200         | Unused                                   |
| 201               | JoyStick (decoded in ESS1688)            |
| 202 - 21F         | Unused                                   |
|                   |                                          |

| I/O address (hex)      | System function (shipping configuration)     |
|------------------------|----------------------------------------------|
| 220 - 22F              | Entertainment audio                          |
| 230 - 26D              | Unused                                       |
| 26E - 26               | Unused                                       |
| 278 - 27F              | Unused                                       |
| 280 - 2AB              | Unused                                       |
| 2A0 - 2A7              | Unused                                       |
| 2A8 - 2E7              | Unused                                       |
| 2E8 - 2EF              | Reserved serial port                         |
| 2F0 - 2F7              | Unused                                       |
| 2F8 - 2FF              | Infrared port                                |
| 300 - 31F              | Unused                                       |
| 320 - 36F              | Unused                                       |
| 370 - 377              | Secondary diskette drive controller          |
| 378 - 37F              | Parallel port (LPT1/default)                 |
| 380 - 387              | Unused                                       |
| 388 - 38B              | FM synthesizer—OPL3                          |
| 38C - 3AF              | Unused                                       |
| 3B0 - 3BB              | VGA                                          |
| 3BC - 3BF              | Reserved (parallel port/no EPP support)      |
| 3C0 - 3DF              | VGA                                          |
| 3E0 - 3E1              | PC Card controller in CPU                    |
| 3E2 - 3E3              | Unused                                       |
| 3E2 - 3E3<br>3E8 - 3EF | Internal modem                               |
|                        |                                              |
| 3F0 - 3F7              | "A" diskette controller                      |
| 3F8 - 3FF              | Serial port (COM1/default)                   |
| CF8 - CFB              | PCI configuration index register (PCIDIVO-1) |
| CFC - CFF              | PCI configuration data register (PCIDIVO-1)  |

# **System memory map specifications**

| Size   | Memory address    | System function              |
|--------|-------------------|------------------------------|
| 640 KB | 00000000-0009FFFF | Base memory                  |
| 128 KB | 000A0000-000BFFFF | Video memory                 |
| 48 KB  | 000C0000-000CBFFF | Video BIOS                   |
| 160 KB | 000C8000-000E7FFF | Unused                       |
| 64 KB  | 000E8000-000FFFFF | System BIOS                  |
| 15 MB  | 00100000-00FFFFF  | Extended memory              |
| 58 MB  | 04800000-07FFFFF  | Super extended memory        |
| 58 MB  | 04800000-07FFFFF  | Unused                       |
| 2 MB   | 08000000-080FFFFF | Video memory (direct access) |
| 4 GB   | 08200000-FFFEFFFF | Unused                       |
| 64 KB  | FFFF0000-FFFFFFF  | System BIOS                  |

# Screw listing

This section provides specification and reference information for the screws and screw locks used in the computer. All screws listed in this section are available in the Screw Kit, spare part number 495077-001.

### Phillips PM2.0×5.0 captive screw

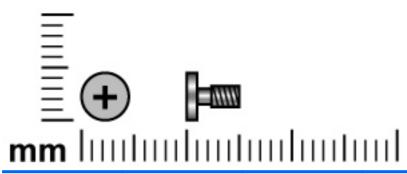

| Color | Quantity | Length | Thread | Head diameter |
|-------|----------|--------|--------|---------------|
| Black | 4        | 5.0 mm | 2.0 mm | 4.5 mm        |

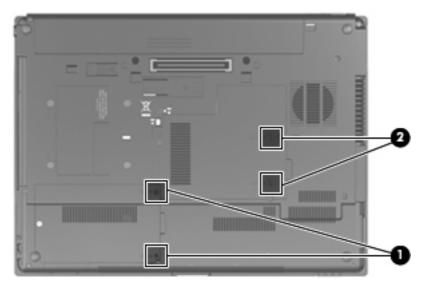

#### Where used:

- (1) Two screws that secure the hard drive cover to the computer (screws are captured on the cover by C-clips)
- (2) Two screws that secure the memory module compartment cover to the computer (screws are captured on the cover by C-clips)

### Phillips PM2.5×11.0 captive screw

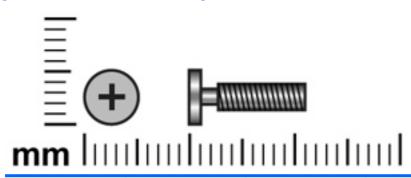

| Color | Quantity | Length  | Thread | Head diameter |
|-------|----------|---------|--------|---------------|
| Black | 2        | 11.0 mm | 2.5 mm | 5.0 mm        |

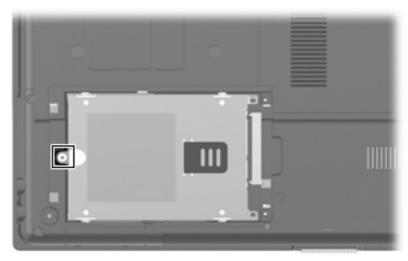

Where used: One screw that secures the hard drive to the computer

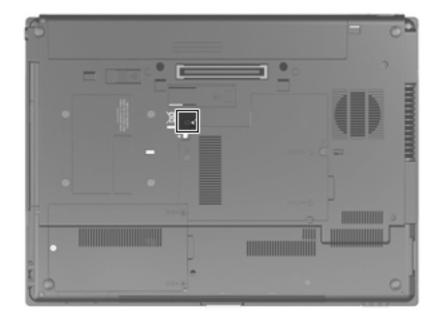

Where used: One screw that secures the optical drive to the computer

### Phillips PM3.0×5.0 screw

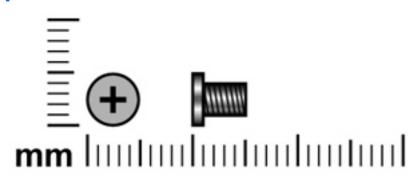

| Color  | Quantity | Length | Thread | Head diameter |
|--------|----------|--------|--------|---------------|
| Silver | 4        | 5.0 mm | 3.0 mm | 5.0 mm        |

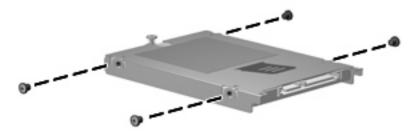

Where used: 4 screws that secure the hard drive bracket to the hard drive

### Torx T8M2.5×8.0 screw

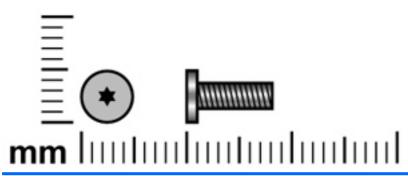

| Color | Quantity | Length | Thread | Head diameter |
|-------|----------|--------|--------|---------------|
| Black | 23       | 8.0 mm | 2.5 mm | 5.0 mm        |

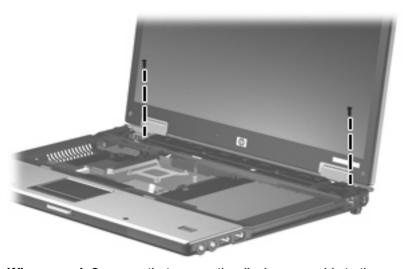

Where used: 2 screws that secure the display assembly to the computer

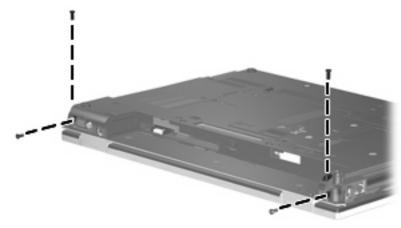

Where used: 4 screws that secure the display assembly to the computer

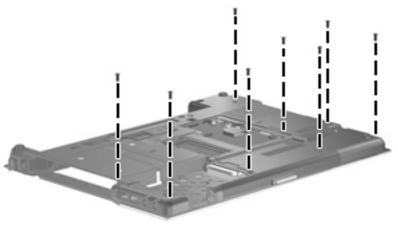

Where used: 8 screws that secure the top cover to the base enclosure

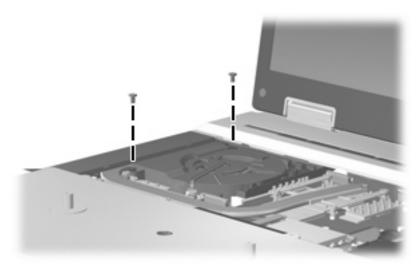

Where used: 2 screws that secure the fan to the base enclosure

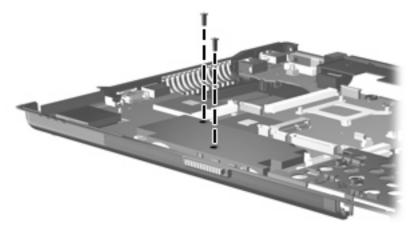

Where used: 2 screws that secure the speaker assembly to the base enclosure

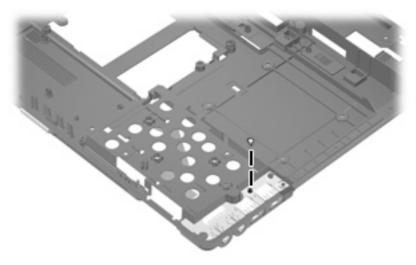

Where used: 1 screw that secures the USB/audio board to the base enclosure

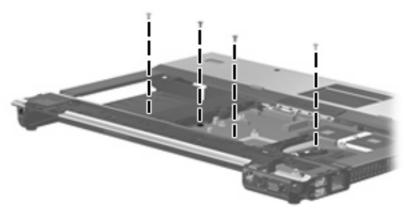

Where used: 4 screws that secure the top cover to the top of the computer

### Phillips PM2.5×9.0 captive screw

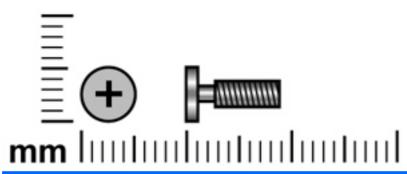

| Color | Quantity | Length | Thread | Head diameter |
|-------|----------|--------|--------|---------------|
| Black | 2        | 9.0 mm | 2.5 mm | 5.0 mm        |

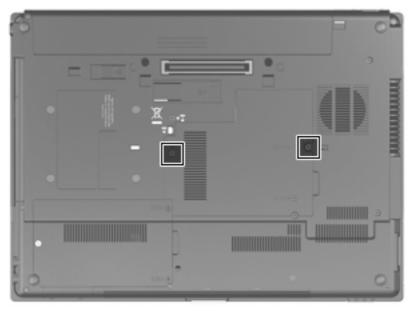

Where used: 2 captive screws that secure the keyboard to the computer

### Black Torx 8M2.0×7.0 captive screw

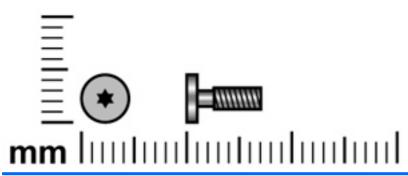

| Color | Quantity | Length | Thread | Head diameter |
|-------|----------|--------|--------|---------------|
| Black | 4        | 7.0 mm | 2.0 mm | 4.5 mm        |

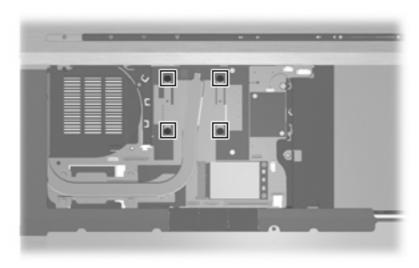

Where used: 4 screws that secure the heat sink to the base enclosure

### Silver Torx 8M2.5×12.0 captive screw

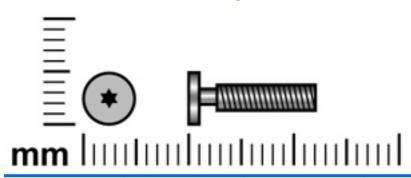

| Color  | Quantity | Length  | Thread | Head diameter |
|--------|----------|---------|--------|---------------|
| Silver | 4        | 12.0 mm | 2.5 mm | 4.5 mm        |

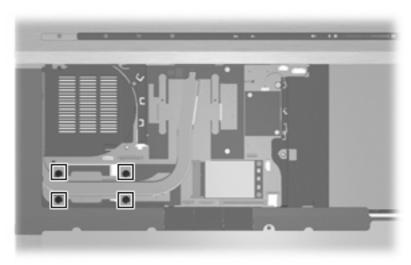

Where used: 4 screws that secure the heat sink to the base enclosure

### Phillips PM2.5×5.0 screw

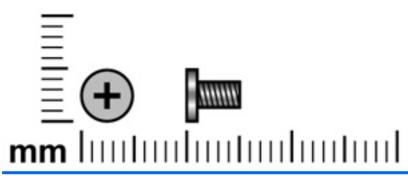

| Color | Quantity | Length | Thread | Head diameter |
|-------|----------|--------|--------|---------------|
| Black | 7        | 5.0 mm | 2.5 mm | 5.0 mm        |

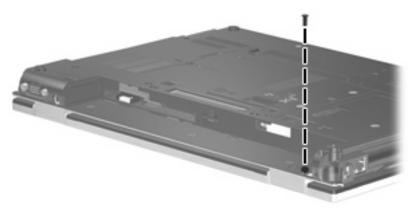

Where used: 2 screws that secure the display assembly to the display enclosure

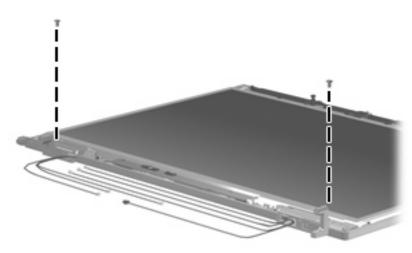

Where used: 1 screw that secures each display hinge bracket to the display assembly

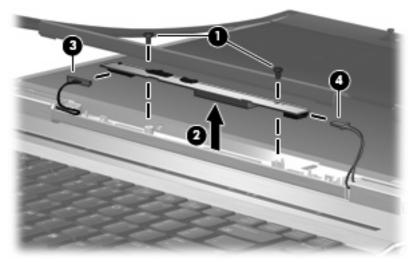

Where used: 2 screws that secure the display inverter to the display assembly

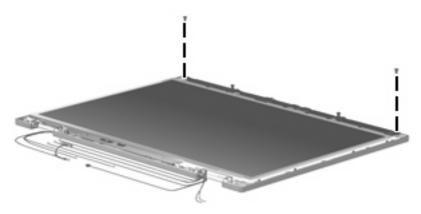

Where used: 2 screws that secure the display panel to the display enclosure

### Phillips PM2.5×3.0 screw

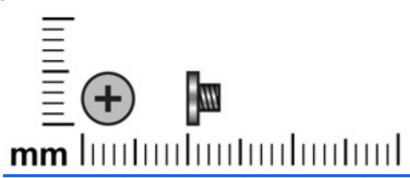

| Color | Quantity | Length | Thread | Head diameter |
|-------|----------|--------|--------|---------------|
| Black | 2        | 3.0 mm | 2.5    | 4.5 mm        |

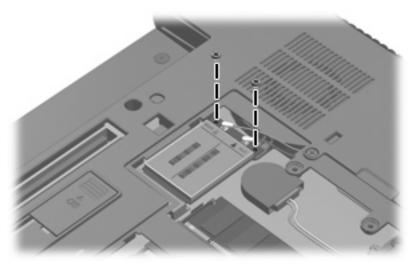

Where used: 2 screws that secure the WWAN module to the computer

### Phillips PM2.0×3.0 broadhead screw

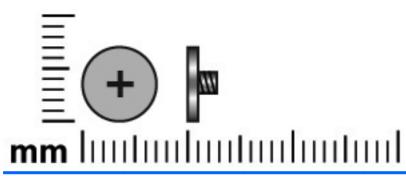

| Color | Quantity | Length | Thread | Head diameter |
|-------|----------|--------|--------|---------------|
| Black | 7        | 3.0 mm | 2.0 mm | 4.5 mm        |

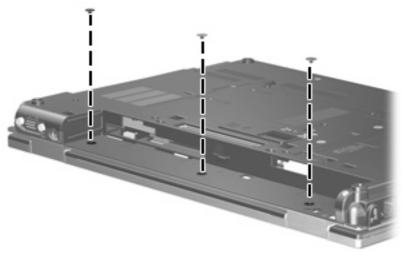

Where used: 3 screws that secure the switch cover to the computer

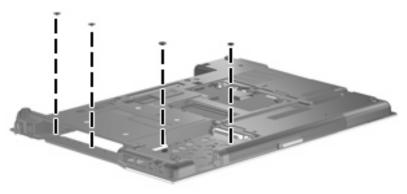

Where used: 4 screws that secure the top cover to the base enclosure

### Black Phillips PM2.0×3.0 screw

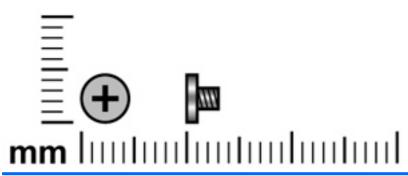

| Color | Quantity | Length | Thread | Head diameter |
|-------|----------|--------|--------|---------------|
| Black | 9        | 3.0 mm | 2.0 mm | 4.5 mm        |

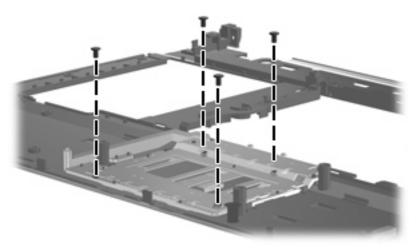

Where used: 4 screws that secure the TouchPad bracket to the top cover

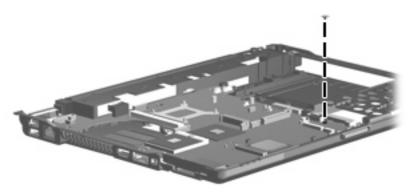

Where used: 1 screw that secures the system board to the base enclosure

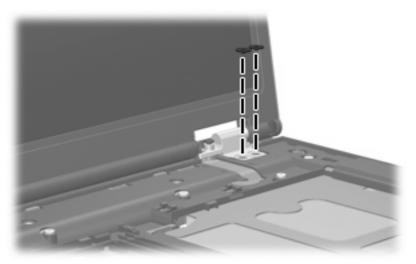

Where used: 2 screws that secure each display hinge to the computer

### Black Phillips PM2.5×7.0 screw

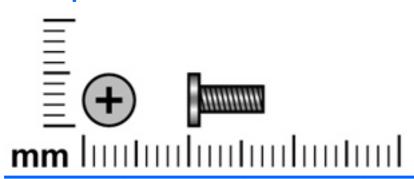

| Color | Quantity | Length | Thread | Head diameter |
|-------|----------|--------|--------|---------------|
| Black | 6        | 7.0 mm | 2.5 mm | 5.0 mm        |

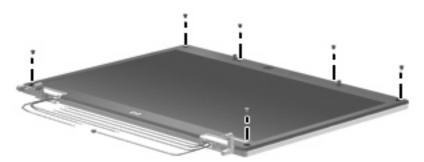

Where used: 6 screws that secure the display bezel to the display assembly

### Black Phillips PM2.0×4.0 barrel screw

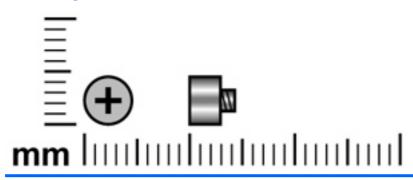

| Color | Quantity | Length | Thread | Head diameter |
|-------|----------|--------|--------|---------------|
| Black | 4        | 4.0    | 2.0    | 4.5           |

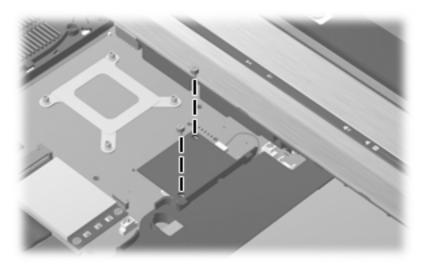

Where used: 2 screws that secure the modem module to the system board

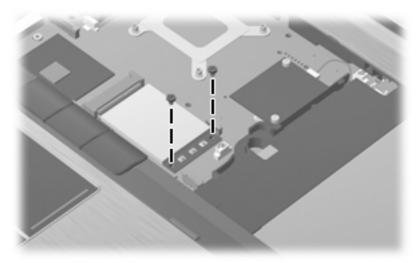

Where used: 2 screws that secure the WLAN module to the system board

### Silver HM2.5×6.0 hex screw locks

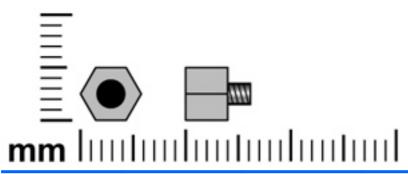

| Color  | Quantity | Length | Thread | Head diameter |
|--------|----------|--------|--------|---------------|
| Silver | 2        | 6.0 mm | 2.5 mm | 6.0 mm        |

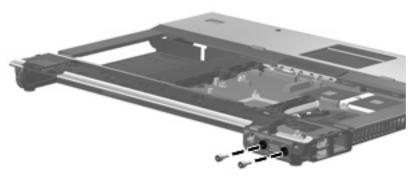

Where used: 2 hex screw locks that secure the top cover to the base enclosure

## Black Phillips PM2.0×5.0 screw

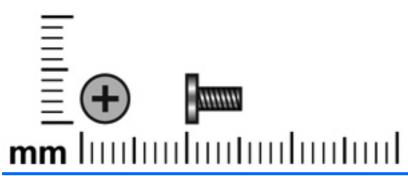

| Color | Quantity | Length | Thread | Head diameter |
|-------|----------|--------|--------|---------------|
| Black | 6        | 5.0 mm | 2.0 mm | 4.5 mm        |

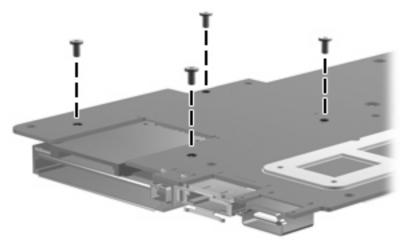

Where used: 4 screws that secure the ExpressCard assembly to the system board

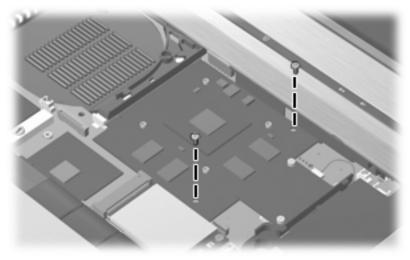

Where used: 2 screws that secure the graphics card to the system board

#### 8 **Backup and recovery**

### **Backup and recovery in Windows Vista**

#### **Overview**

To protect your information, use the Backup and Restore Center to back up individual files and folders, back up your entire hard drive (select models only), or create system restore points. In case of system failure, you can use the backup files to restore the contents of your computer.

The Backup and Restore Center provides the following options:

- Backing up individual files and folders
- Backing up the entire hard drive (select models only)
- Scheduling automatic backups (select models only)
- Creating system restore points
- Recovering individual files
- Restoring the computer to a previous state
- Recovering information using recovery tools

NOTE: For detailed instructions, perform a search for these topics in Help and Support.

NOTE: In case of system instability, HP recommends that you print the recovery procedures and save them for later use.

#### **Backing up your information**

Recovery after a system failure is as complete as your most current backup. You should create your initial backup immediately after software setup. As you add new software and data files, you should continue to back up your system on a regular basis to maintain a reasonably current backup.

You can back up your information to an optional external hard drive, a network drive, or discs.

Note the following when backing up:

- Store personal files in the Documents folder, and back it up regularly.
- Back up templates that are stored in their associated programs.
- Save customized settings that appear in a window, toolbar, or menu bar by taking a screen shot of your settings. The screen shot can be a time-saver if you have to reset your preferences.

To create a screen shot:

- 1. Display the screen you want to save.
- 2. Copy the screen image:

To copy only the active window, press alt+fn+prt sc.

To copy the entire screen, press **fn+prt sc**.

Open a word-processing document, and then select **Edit > Paste**.

The screen image is added to the document.

- 4. Save the document.
- When backing up to discs, use any of the following types of discs (purchased separately): CD-R, CD-RW, DVD+R, DVD+R DL, DVD-R, DVD-R DL, or DVD±RW. The discs you use will depend on the type of optical drive installed in your computer.
- NOTE: DVDs and DVDs with double-layer (DL) support store more information than CDs, so using them for backup reduces the number of recovery discs required.
- When backing up to discs, number each disc before inserting it into the optical drive of the computer.

To create a backup using Backup and Restore Center, follow these steps:

NOTE: Be sure that the computer is connected to AC power before you start the backup process.

NOTE: The backup process may take over an hour, depending on file size and the speed of the computer.

- Select Start > All Programs > Maintenance > Backup and Restore Center.
- Follow the on-screen instructions to back up your entire computer (select models only) or your files.
  - NOTE: Windows® includes the User Account Control feature to improve the security of your computer. You may be prompted for your permission or password for tasks such as installing software, running utilities, or changing Windows settings. Refer to Help and Support for more information.

#### Performing a recovery

In case of system failure or instability, the computer provides the following tools to recover your files:

- Windows recovery tools: You can use the Backup and Restore Center to recover information you have previously backed up. You can also use Windows Startup Repair to fix problems that might prevent Windows from starting correctly.
- f11 recovery tools: You can use the f11 recovery tools to recover your original hard drive image. The image includes the Windows operating system and software programs installed at the factory.
- NOTE: If you are unable to boot (start up) your computer, you must purchase a Windows Vista operating system DVD to reboot the computer and repair the operating system. For additional information, refer to the "Using a Windows Vista operating system DVD (purchased separately)" section in this guide.

#### **Using the Windows recovery tools**

To recover information you previously backed up, follow these steps:

- Click Start > All Programs > Maintenance > Backup and Restore Center.
- 2. Follow the on-screen instructions to recover your entire computer (select models only) or your files.
- NOTE: Windows includes the User Account Control feature to improve the security of your computer. You may be prompted for your permission or password for tasks such as installing software, running utilities, or changing Windows settings. Refer to Help and Support for more information.

To recover your information using Startup Repair, follow these steps:

- △ CAUTION: Using Startup Repair completely erases hard drive contents and reformats the hard drive. All files you have created and any software installed on the computer are permanently removed. When reformatting is complete, the recovery process restores the operating system, as well as the drivers, software, and utilities from the backup used for recovery.
  - If possible, back up all personal files.
  - If possible, check for the presence of the Windows partition and the HP Recovery partition. To find the partitions, select **Start > Computer**.
    - NOTE: If the Windows partition and the HP Recovery partition have been deleted, you must recover your operating system and programs using the Windows Vista operating system DVD and the Driver Recovery disc (both purchased separately). For additional information, refer to the "Using a Windows Vista operating system DVD (purchased separately)" section in this guide.
  - Restart the computer, and then press f8 before the Windows operating system loads.
  - Select Repair your computer.
  - Follow the on-screen instructions.
- NOTE: For additional information on recovering information using the Windows tools, perform a search for these topics in Help and Support.

#### **Using f11**

△ CAUTION: Using f11 completely erases hard drive contents and reformats the hard drive. All files you have created and any software installed on the computer are permanently removed. The f11 recovery tool reinstalls the operating system and HP programs and drivers that were installed at the factory. Software not installed at the factory must be reinstalled.

To recover the original hard drive image using f11, follow these steps:

- If possible, back up all personal files.
- If possible, check for the presence of the HP Recovery partition. To find the partition, select Start > Computer.
  - NOTE: If the HP Recovery partition has been deleted, you must recover your operating system and programs using the Windows Vista operating system DVD and the Driver Recovery disc (both purchased separately). For additional information, refer to the "Using a Windows Vista operating system DVD (purchased separately)" section in this guide.
- Turn on or restart the computer, and then press esc while the "Press the ESC key for Startup Menu" message is displayed at the bottom of the screen.

- Press f11 while the "Press <F11> for recovery" message is displayed on the screen.
- Follow the on-screen instructions.

#### Using a Windows Vista operating system DVD (purchased separately)

If you are unable to boot (start up) your computer, you must purchase a Windows Vista operating system DVD to reboot the computer and repair the operating system. Make sure that your most recent backup (stored on discs or on an external drive) is easily accessible. To order a Windows Vista operating system DVD, go to http://www.hp.com/support, select your country or region, and follow the on-screen instructions. You can also order the DVD by calling technical support. For contact information, refer to the Worldwide Telephone Numbers booklet included with the computer.

△ CAUTION: Using a Windows Vista operating system DVD completely erases hard drive contents and reformats the hard drive. All files you have created and any software installed on the computer are permanently removed. When reformatting is complete, the recovery process helps you restore the operating system, as well as drivers, software, and utilities.

To initiate recovery using a Windows Vista operating system DVD, follow these steps:

- NOTE: This process takes several minutes.
  - If possible, back up all personal files.
  - Restart the computer, and then insert the Windows Vista operating system DVD into the optical drive before the Windows operating system loads.
  - When prompted, press any keyboard key.
  - Follow the on-screen instructions.
  - Click Next.
  - Select Repair your computer. 6.
  - Follow the on-screen instructions.

### **Backup and Recovery in Windows XP**

### **Backing up your information**

NOTE: You can recover only the files that you have previously backed up. HP recommends that you use the Windows backup utility to create a hard drive backup as soon as you set up your computer.

With the Windows backup utility, you can perform the following tasks:

- Backing up your information regularly to protect your important system files
- Creating system recovery points that allow you to reverse undesirable changes to your computer by restoring the computer to an earlier state
- Scheduling backups at specific intervals or events
- NOTE: The Windows backup utility backs up only data files. The operating system, drivers, and programs are located on the operating system disc and System Recovery disc that are included with the computer.

#### When to back up

- On a regularly scheduled basis
- NOTE: Set reminders to back up your information periodically.
- Before the computer is repaired or restored
- Before you add or modify hardware or software

#### **Backup suggestions**

- Connect the computer to external power before performing backup and recovery procedures.
- Create system recovery points.
- Store personal files in the My Documents folder and back up these folders periodically.
- Back up templates stored in their associated programs.
- Save customized settings that appear in a window, toolbar, or menu bar by taking a screen shot of your settings. The screen shot can be a time saver if you have to reset your preferences.

To copy the screen and paste it into a word-processing document:

- a. Display the screen you want to save.
- b. Copy the screen image:

To copy only the active window, press alt+fn+prt sc.

To copy the entire screen, press fn+prt sc.

Open a word-processing document, click **Edit > Paste**.

The screen image is added to the document.

Save the document.

#### Backing up individual files or folders

You can back up individual files or folders to an optional external hard drive or to a network drive.

NOTE: This process will take several minutes, depending on the file size and the speed of the computer.

To back up individual files or folders:

Select Start > All Programs > Accessories > System Tools > Backup.

The Backup or Restore Wizard page opens.

- 2. Click Next.
- Click Backup files and settings, and then click Next.
- Follow the on-screen instructions.

#### Backing up all files and folders

When you back up all files and folders, you are saving all personal files and folders, all system files, and configuration settings at one time.

NOTE: When you back up all files and folders, this does not include the operating system or programs.

NOTE: This process may take over an hour, depending on your computer speed and the amount of data being stored.

NOTE: A copy of the backup files can be stored on an optional external hard drive or on a network drive.

To back up all files and folders:

Select Start > All Programs > Accessories > System Tools > Backup.

The Backup or Restore Wizard page opens.

- Click Next.
- Click Backup files and settings, and then click Next.
- Click All information on this computer, and then click Next.
- Follow the on-screen instructions.

#### **Creating recovery points**

When you back up system modifications since your last backup, you are creating system recovery points. This allows you to save a snapshot of your hard drive at a specific point in time. You can then recover back to that point if you want to reverse subsequent changes made to your system.

NOTE: The first system recovery point, a snapshot of the entire image, is automatically created the first time you perform a backup. Subsequent recovery points make copies of changes made after that time.

HP recommends that you create recovery points at the following times:

- Before you add or extensively modify software or hardware
- Periodically, whenever the system is performing optimally
- NOTE: Recovering to an earlier recovery point does not affect data files or e-mails created since that recovery point.

To create a system recovery point:

Select Start > All Programs > Accessories > System Tools > System Restore.

The System Restore window opens.

- 2. Click Create a new restore point, and then click Next.
- 3. Type a short description of the restore point. This will be used as the name of the restore point.
- 4. Click Create.
- 5. Follow the on-screen instructions.

#### Scheduling backups

You can schedule backups for the entire system, for recovery points, or for specific files and folders. Backups can be scheduled at specific intervals (daily, weekly, or monthly) or at specific events, such as at system restart or when you log on.

To schedule backups:

- Select Start > All Programs > Accessories > System Tools > Schedule Tasks.
  - The Schedule Tasks window opens.
- 2. Double-click Add Scheduled Task, and then click Next.
- 3. Select **Backup** in the **Application** list, and then click **Next**.
- 4. Type a name for the backup, select when you want the backup to be performed, and then click Next.
- Enter your user name, password, and password again to confirm. Click Next, and then click Finish.

#### Performing a recovery

The Windows backup utility helps you recover important files that you have previously backed up in case of system failure.

NOTE: To recover the operating system and programs, use the operating system disc and System Restore disc that are included with the computer.

#### **Initiating a recovery in Windows**

To initiate a recovery in Windows, follow these steps:

- 1. If possible, back up all personal files.
- 2. Select Start > All Programs > Accessories > System Tools > Backup.
  - The Backup or Restore Wizard page opens.
- Click Restore files and settings, and the click Next. 3.
- Follow the on-screen instructions.

# **Connector pin assignments**

## **Audio-out (headphone)**

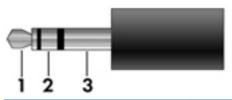

| Pin | Signal                   |
|-----|--------------------------|
| 1   | Audio out, left channel  |
| 2   | Audio out, right channel |
| 3   | Ground                   |

## **Audio-in (microphone)**

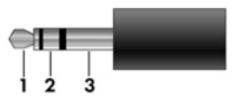

| Pin | Signal          |
|-----|-----------------|
| 1   | Audio signal in |
| 2   | Audio signal in |
| 3   | Ground          |

## **External monitor**

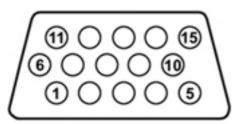

| Pin | Signal          |
|-----|-----------------|
| 1   | Red analog      |
| 2   | Green analog    |
| 3   | Blue analog     |
| 4   | Not connected   |
| 5   | Ground          |
| 6   | Ground analog   |
| 7   | Ground analog   |
| 8   | Ground analog   |
| 9   | +5 VDC          |
| 10  | Ground          |
| 11  | Monitor detect  |
| 12  | DDC 2B data     |
| 13  | Horizontal sync |
| 14  | Vertical sync   |
| 15  | DDC 2B clock    |

## RJ-11 (modem)

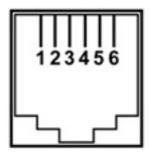

| Pin | Signal |
|-----|--------|
| 1   | Unused |
| 2   | Tip    |
| 3   | Ring   |
| 4   | Unused |
| 5   | Unused |
| 6   | Unused |

## RJ-45 (network)

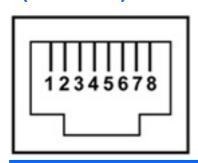

| Pin | Signal     |
|-----|------------|
| 1   | Transmit + |
| 2   | Transmit - |
| 3   | Receive +  |
| 4   | Unused     |
| 5   | Unused     |
| 6   | Receive -  |
| 7   | Unused     |
| 8   | Unused     |

## **Universal Serial Bus**

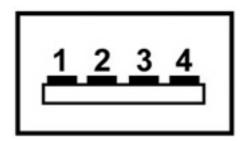

| Pin | Signal |
|-----|--------|
| 1   | +5 VDC |
| 2   | Data - |
| 3   | Data + |
| 4   | Ground |

## 10 Power cord set requirements

The wide range input feature of the computer permits it to operate from any line voltage from 100 to 120 volts AC or from 220 to 240 volts AC.

The 3-conductor power cord set included with the computer meets the requirements for use in the country or region where the equipment is purchased.

Power cord sets for use in other countries and regions must meet the requirements of the country or region where the computer is used.

### Requirements for all countries and regions

The requirements listed below are applicable to all countries and regions:

- The length of the power cord set must be at least 1.5 m (5.0 ft) and no more than 2.0 m (6.5 ft).
- All power cord sets must be approved by an acceptable accredited agency responsible for evaluation in the country or region where the power cord set will be used.
- The power cord sets must have a minimum current capacity of 10 amps and a nominal voltage rating of 125 or 250 V AC, as required by the power system of each country or region.
- The appliance coupler must meet the mechanical configuration of an EN 60 320/IEC 320 Standard Sheet C13 connector for mating with the appliance inlet on the back of the computer.

### Requirements for specific countries and regions

| Country/region                 | Accredited agency | Applicable note number |
|--------------------------------|-------------------|------------------------|
| Australia                      | EANSW             | 1                      |
| Austria                        | OVE               | 1                      |
| Belgium                        | CEBC              | 1                      |
| Canada                         | CSA               | 2                      |
| Denmark                        | DEMKO             | 1                      |
| Finland                        | FIMKO             | 1                      |
| France                         | UTE               | 1                      |
| Germany                        | VDE               | 1                      |
| Italy                          | IMQ               | 1                      |
| Japan                          | METI              | 3                      |
| The Netherlands                | KEMA              | 1                      |
| Norway                         | NEMKO             | 1                      |
| The People's Republic of China | CCC               | 5                      |
| South Korea                    | EK                | 4                      |
| Sweden                         | SEMKO             | 1                      |
| Switzerland                    | SEV               | 1                      |
| Taiwan                         | BSMI              | 4                      |
| The United Kingdom             | BSI               | 1                      |
| The United States              | UL                | 2                      |

- 1. The flexible cord must be Type HO5VV-F, 3-conductor, 1.0-mm<sup>2</sup> conductor size. Power cord set fittings (appliance coupler and wall plug) must bear the certification mark of the agency responsible for evaluation in the country or region where it will be used.
- 2. The flexible cord must be Type SPT-3 or equivalent, No. 18 AWG, 3-conductor. The wall plug must be a two-pole grounding type with a NEMA 5-15P (15 A, 125 V) or NEMA 6-15P (15 A, 250 V) configuration.
- The appliance coupler, flexible cord, and wall plug must bear a "T" mark and registration number in accordance with the Japanese Dentori Law. The flexible cord must be Type VCT or VCTF, 3-conductor, 1.00-mm² conductor size. The wall plug must be a two-pole grounding type with a Japanese Industrial Standard C8303 (7 A, 125 V) configuration.
- 4. The flexible cord must be Type RVV, 3-conductor, 0.75-mm² conductor size. Power cord set fittings (appliance coupler and wall plug) must bear the certification mark of the agency responsible for evaluation in the country or region where it will be used.
- 5. The flexible cord must be Type VCTF, 3-conductor, 0.75-mm² conductor size. Power cord set fittings (appliance coupler and wall plug) must bear the certification mark of the agency responsible for evaluation in the country or region where it will be used.

# 11 Recycling

### **Battery**

When a battery has reached the end of its useful life, do not dispose of the battery in general household waste. Follow the local laws and regulations in your area for computer battery disposal.

### **Display**

- ⚠ **WARNING!** The backlight contains mercury. Exercise caution when removing and handling the backlight to avoid damaging this component and causing exposure to the mercury.
- △ CAUTION: The procedures in this chapter can result in damage to display components. The only components intended for recycling purposes are the liquid crystal display (LCD) panel and the backlight. When you remove these components, handle them carefully.
- NOTE: Materials Disposal. This HP product contains mercury in the backlight in the display assembly that might require special handling at end-of-life. Disposal of mercury may be regulated because of environmental considerations. For disposal or recycling information, contact your local authorities, or see the Electronic Industries Alliance (EIA) Web site at <a href="http://www.eiae.org">http://www.eiae.org</a>.

This section provides disassembly instructions for the display assembly. The display assembly must be disassembled to gain access to the backlight (1) and the liquid crystal display (LCD) panel (2).

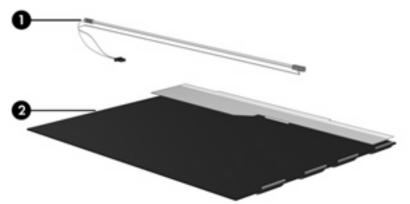

NOTE: The procedures provided in this chapter are general disassembly instructions. Specific details, such as screw sizes, quantities, and locations, and component shapes and sizes, can vary from one computer model to another.

Perform the following steps to disassemble the display assembly:

Remove all screw covers (1) and screws (2) that secure the display bezel to the display assembly.

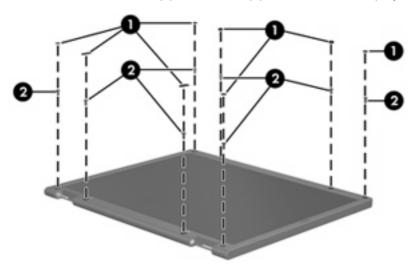

- Lift up and out on the left and right inside edges (1) and the top and bottom inside edges (2) of the display bezel until the bezel disengages from the display assembly.
- Remove the display bezel (3). 3.

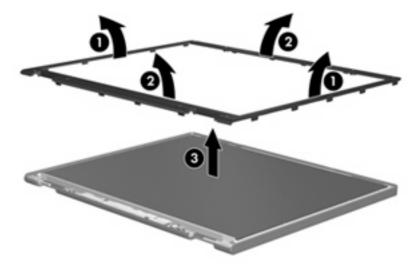

4. Disconnect all display panel cables (1) from the display inverter and remove the inverter (2).

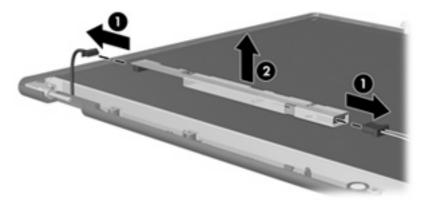

- 5. Remove all screws (1) that secure the display panel assembly to the display enclosure.
- **6.** Remove the display panel assembly **(2)** from the display enclosure.

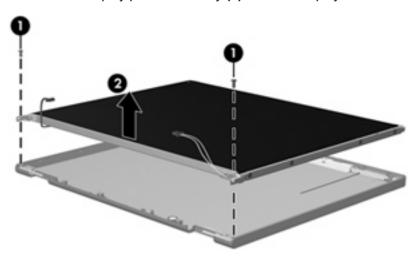

- 7. Turn the display panel assembly upside-down.
- 8. Remove all screws that secure the display panel frame to the display panel.

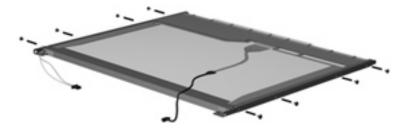

9. Use a sharp-edged tool to cut the tape (1) that secures the sides of the display panel to the display panel frame.

10. Remove the display panel frame (2) from the display panel.

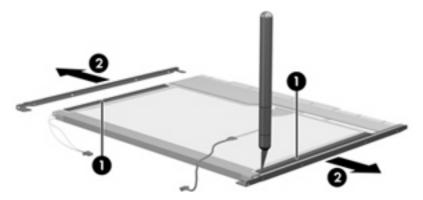

- **11.** Remove the screws **(1)** that secure the backlight cover to the display panel.
- 12. Lift the top edge of the backlight cover (2) and swing it outward.

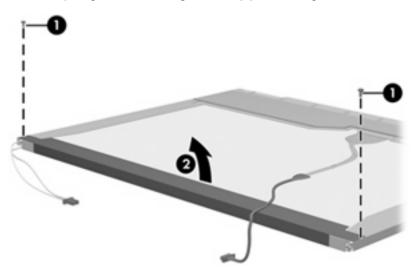

- 13. Remove the backlight cover.
- 14. Turn the display panel right-side up.

15. Remove the backlight cables (1) from the clip (2) in the display panel.

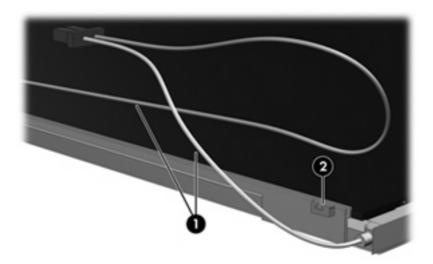

- **16.** Turn the display panel upside-down.
  - ⚠ WARNING! The backlight contains mercury. Exercise caution when removing and handling the backlight to avoid damaging this component and causing exposure to the mercury.
- 17. Remove the backlight frame from the display panel.

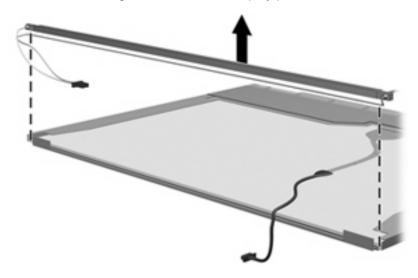

**18.** Remove the backlight from the backlight frame.

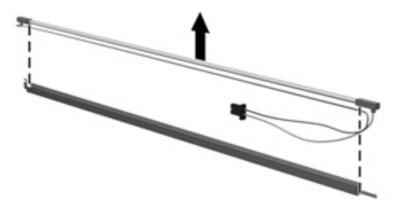

- **19.** Disconnect the display panel cable **(1)** from the LCD panel.
- **20.** Remove the screws **(2)** that secure the LCD panel to the display rear panel.
- **21.** Release the LCD panel **(3)** from the display rear panel.
- 22. Release the tape (4) that secures the LCD panel to the display rear panel.

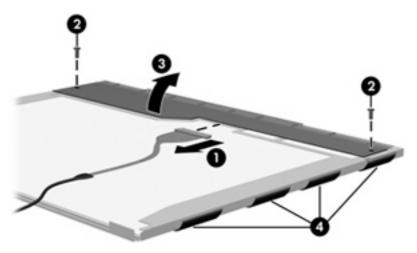

23. Remove the LCD panel.

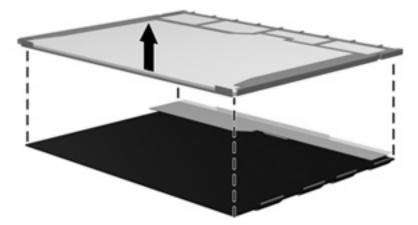

24. Recycle the LCD panel and backlight.

# Index

| Symbols/Numerics                | battery                          | built-in device options 102       |
|---------------------------------|----------------------------------|-----------------------------------|
| 1394 port 16                    | location 18                      | buttons                           |
|                                 | removal 44                       | info 11                           |
| A                               | spare part number 25, 30,        | pointing stick 10, 13             |
| AC adapter, spare part          | 36, 44                           | power 11                          |
| numbers 29, 30                  | battery bay 18                   | presentation 12                   |
| accessory battery connectort 18 | battery latch 18                 | TouchPad 10                       |
| AMT options                     | battery light 14, 15             | volume mute 12                    |
| AMT setup prompt                | BIOS Administrator password 98   | wireless 12                       |
| (CTRL-P) 103                    | Blu-ray Disc ROM Drive           |                                   |
| firmware progress event         | specifications 110               | C                                 |
| supporty 103                    | Blu-ray Disc ROM with SuperMulti | Cable Kit                         |
| firmware verbosity 103          | DVD±R/RW DL Drive                | contents 27                       |
| terminal emulation mode 103     | removal 46                       | spare part number 26, 27,         |
| TYPE-131 in SMBIOS 103          | spare part number 25, 28,        | 33                                |
| unconfigure AMT on next         | 33, 46                           | cables, service considerations 38 |
| boot 103                        | Bluetooth module                 | caps lock light 14                |
| USB key provisioning            | removal 53                       | carrying case, spare part         |
| support 103                     | spare part number 31             | number 29                         |
| antennas, disconnecting 58, 65  | spare part numbers 25, 53        | chipset, product description 2    |
| audio, product description 4    | Bluetooth module cover,          | components                        |
| audio-in jack                   | illustrated 27                   | bottom 18                         |
| location 17                     | boot options 101                 | buttons 11                        |
| pin assignments 143             | boot order 101                   | display 9                         |
| audio-out jack                  | bottom components 18             | fingerprint reader 11             |
| location 17                     | built-in device                  | front 15                          |
| pin assignments 143             | ambient light sensor 102         | keys 12                           |
|                                 | Bluetooth device radio 102       | left-side 16                      |
| В                               | embedded WLAN 102                | lights 13                         |
| backing up files 136            | fingerprint reader 102           | pointing devices 10               |
| backup                          | integrated camera 102            | rear 17                           |
| files and folders 140           | LAN/WLAN switching 102           | right-side 17                     |
| hard drive 141                  | modem 102                        | switch 11                         |
| modifications made to           | Network Interface Controller     | top 10                            |
| system 141                      | (LAN) 102                        | computer feet                     |
| scheduling 142                  | Notebook Multibay 102            | illustrated 27                    |
| Backup and Restore Center 136,  | Wake on LAN 102                  | locations 43                      |
| 137                             | wireless button 102              | spare part number 43              |
| base enclosure, spare part      | WWAN device radio 102            | Computer Setup                    |
| number 25, 33                   |                                  | accessing 96                      |

| Diagnostics menu 100             | display panel                     | external monitor port                |
|----------------------------------|-----------------------------------|--------------------------------------|
| File menu 98                     | product description 2             | location 17                          |
| navigating and selecting 97      | removal 73                        | pin assignments 144                  |
| restoring factory settings 97    | display release latch 15          | External MultiBay II power cable     |
| Security menu 98                 | display specifications 105, 106,  | and stand, spare part                |
| System Configuration             | 107                               | number 29                            |
| menu 101                         | display switch 12                 | External MultiBay II, spare part     |
| using 97                         | docking connector 18              | number 29                            |
| computer specifications 104      | docking support, product          |                                      |
| connectors                       | description 5                     | F                                    |
| docking 18                       | drive light 14, 15                | f11 recovery 138                     |
| power 17                         | DriveLock password 99             | fan                                  |
| service considerations 38        | DriveLock, automatic 99           | removal 79                           |
| creating a backup 136            | drives                            | spare part number 23, 79             |
| creating recovery points 141     | boot order 101                    | spare part numbers 33                |
| oreating receivery points 111    | preventing damage 38              | feet                                 |
| D                                | Dual-Core CPU 102                 | illustrated 27                       |
| device configurations 101        | DVD-ROM Drive                     | locations 43                         |
| Diagnostics menu 100             | precautions 38                    | spare part number 43                 |
| Disk Sanitizer 99                | removal 46                        | File menu 98                         |
| diskette drive                   | spare part number 25, 28,         | fingerprint reader board, spare part |
| precautions 38                   | 29, 33, 46                        | number 23, 33                        |
| product description 4            | specifications 111                | fn key 12                            |
| spare part number 29             | DVD/CD-RW Combo Drive             | front components 15                  |
| display assembly                 |                                   | function keys 13                     |
| removal 68                       | precautions 38                    | fullction keys 13                    |
|                                  | spare part number 29              | G                                    |
| spare part numbers 20, 21,       | DVD±RW and CD-RW SuperMulti       | graphics card                        |
| 32, 35, 68                       | DL Combo Drive with LightScribe   | removal 85                           |
| display assembly with integrated | removal 46                        |                                      |
| webcam                           | spare part number 25, 28,         | spare part numbers 23, 33, 34, 85    |
| spare part numbers 32, 34,       | 33, 46                            |                                      |
| 35                               | -                                 | graphics, product description 2      |
| display bezel                    | E                                 | grounding equipment and              |
| release 48                       | electrostatic discharge 39        | methods 41                           |
| removal 72                       | eSATA port 16                     | н                                    |
| spare part numbers 21, 34,       | esc key 12                        |                                      |
| 35, 72                           | Ethernet, product description 4   | hard disk test 100<br>hard drive     |
| display bezel with integrated    | Execution Disable 101             |                                      |
| webcam, spare part number 34     | ExpressCard assembly              | location 18                          |
| display component recycling 149  | removal 92                        | precautions 38                       |
| display components 9             | spare part number 33, 92          | product description 3                |
| display hinge                    | ExpressCard slot 16               | removal 50                           |
| removal 72                       | ExpressCard slot insert,          | spare part number 34                 |
| spare part number 21, 33,        | illustrated 27                    | spare part numbers 26, 28,           |
| 34, 73                           | extended life battery, spare part | 33, 35, 50                           |
| display inverter                 | number 30                         | specifications 108                   |
| removal 48                       | external media cards, product     | hard drive backup 141                |
| spare part number 22, 48         | description 5                     | hard drive bay 18                    |
|                                  |                                   | hard drive bracket, removal 52       |

| hard drive cover                                                                                                    | keypad keys 13                   | microphone jack              |
|----------------------------------------------------------------------------------------------------|----------------------------------|------------------------------|
| illustrated 27                                                                                                    | keys                             | location 17                  |
| removal 51                                                                                                    | esc 12                           | pin assignments 143          |
| hard drive recovery 138, 142                                                                                                    | fn 12                            | model name 1                 |
| HDMI port 16                                                                                                    | function 13                      | modem jack                   |
| headphone jack                                                                                                    | keypad 13                        | location 17                  |
| location 17                                                                                                    | pointing stick 12                | pin assignments 145          |
| pin assignments 143                                                                                                    | Windows applications 13          | modem module                 |
| _                                                                                                    | • •                              |                              |
| heat sink                                                                                                    | Windows logo 13                  | product description 4        |
| removal 81                                                                                                    |                                  | removal 63                   |
| spare part number 23, 81                                                                                                    | L                                | spare part number 24, 30,    |
| hinge                                                                                                    | LAN Power Save 101               | 63                           |
| removal 72                                                                                                    | language, changing in Computer   | monitor port                 |
| spare part number 21, 33,                                                                                                    | Setup 101                        | location 17                  |
| 34, 73                                                                                                    | LED board                        | pin assignments 144          |
| HP Extended Life Battery, spare                                                                                                    | spare part number 22             |                              |
| part number 29                                                                                                    | spare part numbers 34            | N                            |
| HP Fingerprint Sensor 12                                                                                                    | left-side components 16          | network jack                 |
| HP QuickLook 2 102                                                                                                    | legacy support, USB 96, 101      | location 16                  |
|                                                                                                    | lights                           | pin assignments 145          |
| HP SpareKey enrollment 99                                                                                                    | -                                |                              |
| HP un2400 Mobile Broadband                                                                                                    | battery 14, 15                   | num lock light 14            |
| Module                                                                                                    | caps lock 14                     |                              |
| spare part number 25, 58                                                                                                    | drive 14, 15                     | 0                            |
| HP un2400 Mobile Broadband                                                                                                    | num lock 14                      | operating system, product    |
| Module, spare part number 31                                                                                                    | power 13, 15                     | description 6                |
|                                                                                                    | volume down 14                   | optical drive                |
| T. Control of the Control of the Con | volume mute 14                   | location 17                  |
| I/O address specifications 114                                                                                                    | volume up 14                     | precautions 38               |
| info button 11                                                                                                    | wireless 13, 15                  | product description 3        |
| interrupt specifications 113                                                                                                    |                                  | removal 46                   |
| inverter                                                                                                    | M                                | spare part numbers 25, 28,   |
| removal 48                                                                                                    | mass storage devices, spare part | 46                           |
| spare part number 31, 48                                                                                                    | numbers 28                       | specifications 109, 110, 111 |
| Spare part number 31, 40                                                                                                    | Media Card Reader 16             | optical drive bracket        |
| 1                                                                                                    |                                  | •                            |
| J                                                                                                    | memory map specifications 116    | spart part number 28, 34, 46 |
| jacks                                                                                                    | memory module                    |                              |
| audio-in 17                                                                                                    | product description 3            | P                            |
| audio-out 17                                                                                                    | removal 56                       | packing guidelines 40        |
| headphone 17                                                                                                    | spare part numbers 25, 33,       | parallel port mode 101       |
| microphone 17                                                                                                    | 56                               | passwords 98                 |
| modem 17                                                                                                    | memory module compartment 18     | pin assignments              |
| network 16                                                                                                    | memory module compartment        | audio-in jack 143            |
| RJ-11 17                                                                                                    | cover                            | audio-out jack 143           |
| RJ-45 16                                                                                                    | illustrated 26                   | external monitor port 144    |
| 110 10 10                                                                                                    | removal 54, 56, 58               | headphone jack 143           |
| K                                                                                                    | microphone                       | microphone jack 143          |
| keyboard                                                                                                    | •                                | modem jack 145               |
| •                                                                                                    | illustrated 27                   | -                            |
| product description 5                                                                                                    | product description 4            | monitor port 144             |
| removal 60                                                                                                    |                                  | network jack 145             |
| spare part numbers 22, 31, 60                                                                                                    |                                  | RJ-11 145                    |

| RJ-45 jack 145                | removal 84                        | RJ-11 jack                           |
|-------------------------------|-----------------------------------|--------------------------------------|
| Universal Serial Bus (USB)    | spare part numbers 24, 35,        | location 17                          |
| port 146                      | 84                                | pin assignments 145                  |
| plastic parts 37              | product description               | RJ-45 jack                           |
| Plastics Kit                  | audio 4                           | location 16                          |
| contents 26                   | chipset 2                         | pin assignments 145                  |
| spare part number 24, 26,     | diskette drive 4                  | RTC battery                          |
| 33                            | display panel 2                   | removal 54                           |
| pointing device               | docking support 5                 | spare part number 25, 34,            |
| components 10                 | Ethernet 4                        | 54                                   |
| illustrated 10                | external media cards 5            | Rubber Kit                           |
| product description 5         | graphics 2                        | spare part numbers 33                |
| pointing device components    | hard drives 3                     | run-in test 100                      |
| pointing stick 10             | keyboard 5                        | Turrin test 100                      |
| pointing stick buttons 10     | memory module 3                   | S                                    |
| TouchPad 10                   | microphone 4                      | SATA (Serial Advanced                |
| TouchPad buttons 10           | modem module 4                    | Technology Attachment) devices       |
| TouchPad scroll zone 10       | operating system 6                | AHCI (Advanced Host Controller       |
| pointing stick 10, 12         | optical drives 3                  | Interface) 101                       |
| pointing stick 10, 12         | pointing devices 5                | IDE (Integrated Drive                |
| pointing stick buttons 10, 13 | ports 5                           | Electronics) 101                     |
| number 31                     | •                                 | scheduling backups 142               |
| port options                  | power requirements 6 processors 1 | Screw Kit                            |
| •                             | product name 1                    | contents 117                         |
| 1394 port 103                 | •                                 | spare part number 30, 33             |
| ExpressCard slot 103          | security 6                        | screw listing 117                    |
| flash media reader 103        | serviceability 8                  | Secondary Battery Fast               |
| parallel port 103             | webcam 4                          | Charge 102                           |
| serial port 103               | wireless 4                        | _                                    |
| Smart Card slot 103           | product name 1                    | security cable slot 17 Security menu |
| USB port 103                  | R                                 | allow reset of HP ProtectTools       |
| ports                         |                                   |                                      |
| 1394 16                       | RAID (Redundant Array of          | security keys 99                     |
| eSATA 16                      | Independent Disks)                | always prompt for HP SpareKey        |
| external monitor 17           | devices 101                       | enrollment 99                        |
| HDMI 16                       | rear components 17                | Automatic DriveLock 99               |
| monitor 17                    | recovering information 137        | change password 99                   |
| product description 5         | recovery partition 138            | Disk Sanitizer 99                    |
| Universal Serial Bus          | recovery points 141               | DriveLock 99                         |
| (USB) 16, 17                  | removal/replacement               | fingerprint reader reset 99          |
| power button 11               | preliminaries 37                  | HP Sparekey 99                       |
| power connector 17            | procedures 42                     | HP Sparekey enrollment 99            |
| power cord                    | restore security defaults 103     | password policy 99                   |
| set requirements 147          | restore the factory settings 98   | set up BIOS Administrator            |
| spare part numbers 29, 31     | restoring the hard drive 138      | password 98                          |
| power light 13, 15            | right-side components 17          | System IDs 99                        |
| power requirements, product   | RJ-11 connector cable             | user management 99                   |
| description 6                 | illustrated 27                    | security, product description 6      |
| presentation button 12        | removal 91                        | service considerations 37            |
| processor                     |                                   | service tag 19, 42                   |
| product description 1         |                                   |                                      |

| serviceability, product description 8 set security level 103 setup utility Diagnostics menu 100 File menu 98 navigating and selecting 97 restoring factory settings 97 Security menu 98 System Configuration menu 101 SIM removal 45 spare part number 25 smart card reader 16 solid-state drive, spare part numbers 26, 28, 34, 36, 50 speaker assembly removal 87 spare part number 25, 33, 87 speakers 15 | System Diagnostics menu 100 system DMA 112 system fan 101 system IDs 99 system information 98 system memory map 116 system recovery points 141  T Thermal Material Kit, spare part numbers 23, 33, 34, 81, 85 thermal material, replacement 82 tools required 37 top components 10 top cover removal 74 spare part number 23, 74 spare part numbers 33, 34 TouchPad removal 77 spare part numbers 23, 34, 77 | webcam, product description 4 Windows applications key 13 Windows logo key 13 Windows Vista operating system DVD 139 Wireless Antenna Kit, spare part number 33 wireless antennas, disconnecting 58, 65 wireless button 12 wireless light 13, 15 wireless, product description 4 WLAN antennas, locations 9 WLAN module removal 64 spare part number 30, 31, 34, 64 spare part numbers 23 workstation guidelines 40 WWAN antennas, locations 9 WWAN module |
|----------------------------------------------------------------------------------------------------|----------------------------------------------------------------------------------------------------|----------------------------------------------------------------------------------------------------|
| specifications  Blu-ray Disc ROM Drive 110                                                                                                    | TouchPad buttons 10 TouchPad scroll zone 10                                                                                                    | removal 58 spare part number 25, 31,                                                                                                    |
| computer 104 display 105, 106, 107 DVD-ROM Drive 111 DVD±RW and CD-RW SuperMulti DL Combo Drive 109 hard drive 108 I/O addresses 114 interrupts 113 memory map 116 optical drive 109, 110, 111 system DMA 112 start-up test 100 static-shielding materials 41                                                                                                    | transporting guidelines 40 TXT (Intel® Trusted Execution Technology) 102  U Unified Extensible Firmware Interface (UEFI) mode 102 Universal Serial Bus (USB) port location 16, 17 pin assignments 146 USB legacy support 96, 101 USB/audio board removal 94 spare part number 25, 94                                                                                                    | 58                                                                                                    |
| switch cover removal 65                                                                                                    | spare part numbers 33 USB/audio cable, illustrated 27                                                                                                    |                                                                                                    |
| spare part number 22, 33, 65                                                                                                    | V                                                                                                    |                                                                                                    |
| system backup 141 system board removal 88 spare part number 25 spare part numbers 33, 34, 88                                                                                                    | vents 16, 18 Virtualization Technology 102 volume down light 14 volume mute button 12 volume mute light 14 volume scroll zone 12                                                                                                    |                                                                                                    |
| System Configuration menu 101 system date and time 98                                                                                                    | volume up light 14                                                                                                    |                                                                                                    |

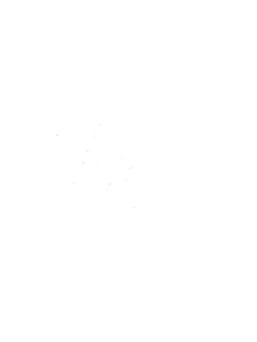